# ACL

#### Advanced Control Language

**Versions 1.43, F.44** 

## **Reference Guide**

#### for Controller-A

4th Edition

Catalog #100083 Rev.A

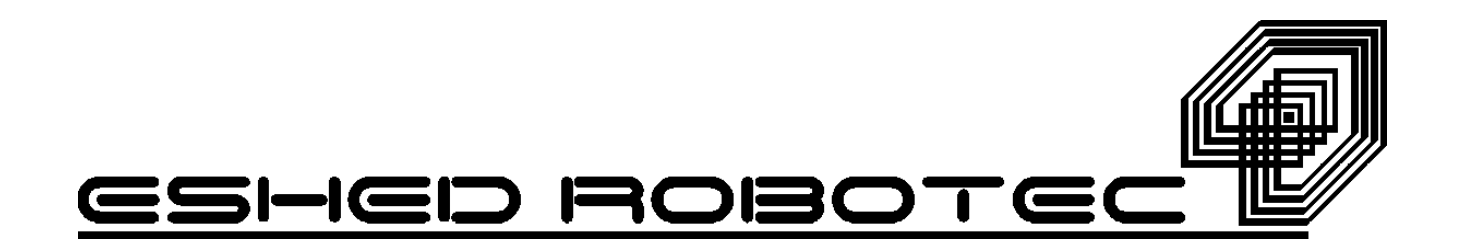

Copyright © 1995, 1999 Eshed Robotec Catalog #100083 Rev.A (January 1995) Fourth Edition *April 1999 Reprinted/PDF version*

*Information regarding the ATS software, which was previously included in this manual, is now available in a separate reference guide.*

Every effort has been made to make this book as complete and accurate as possible. However, no warranty of suitability, purpose, or fitness is made or implied. Eshed Robotec is not liable or responsible to any person or entity for loss or damage in connection with or stemming from the use of the software and/or the information contained in this publication.

Eshed Robotec bears no responsibility for errors which may appear in this publication and retains the right to make changes to the software and manual without prior notice.

**ACL** is a trademark, and **SCORBOT** a registered trademark, of Eshed Robotec (1982) Ltd.

## **Table of Contents**

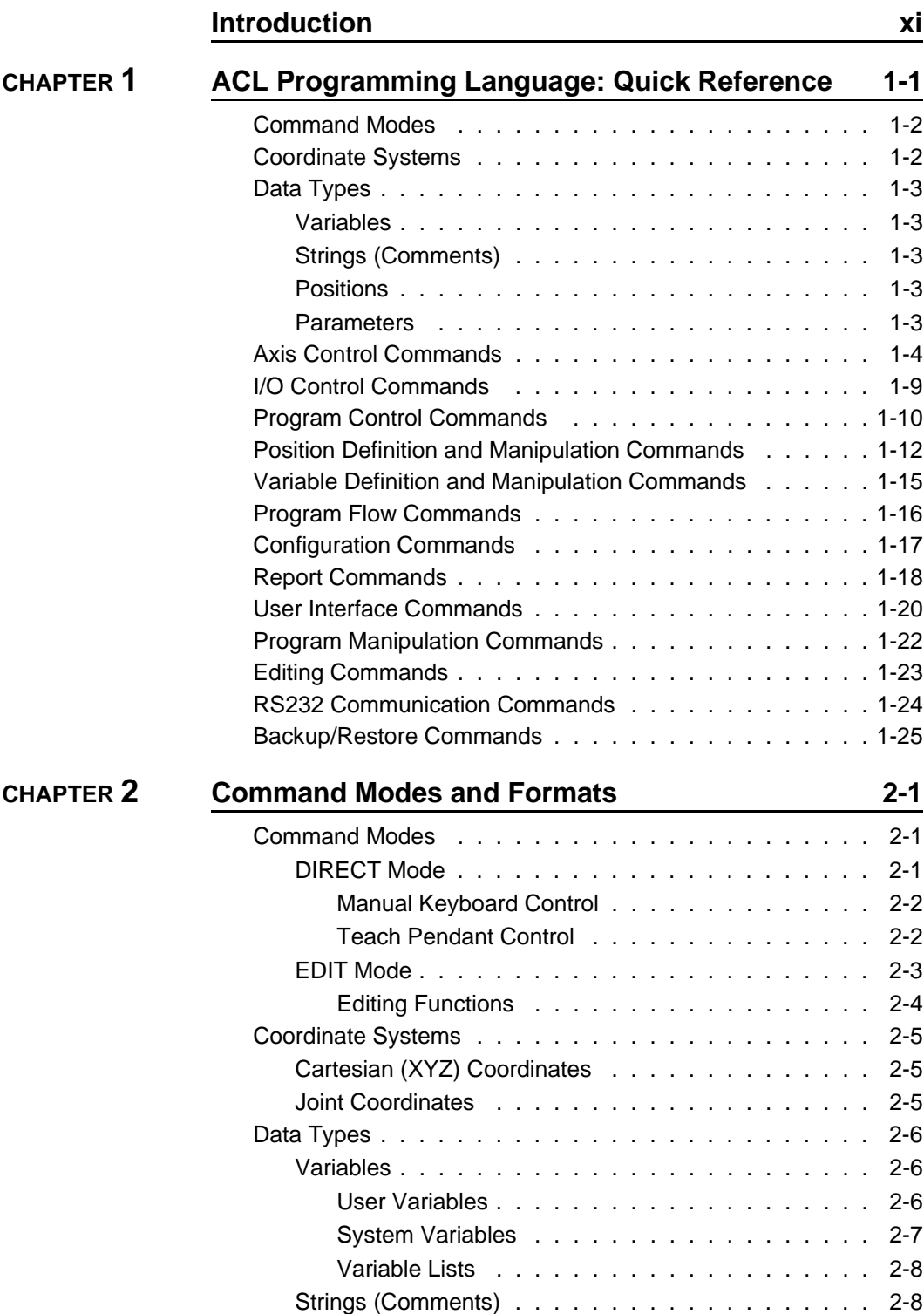

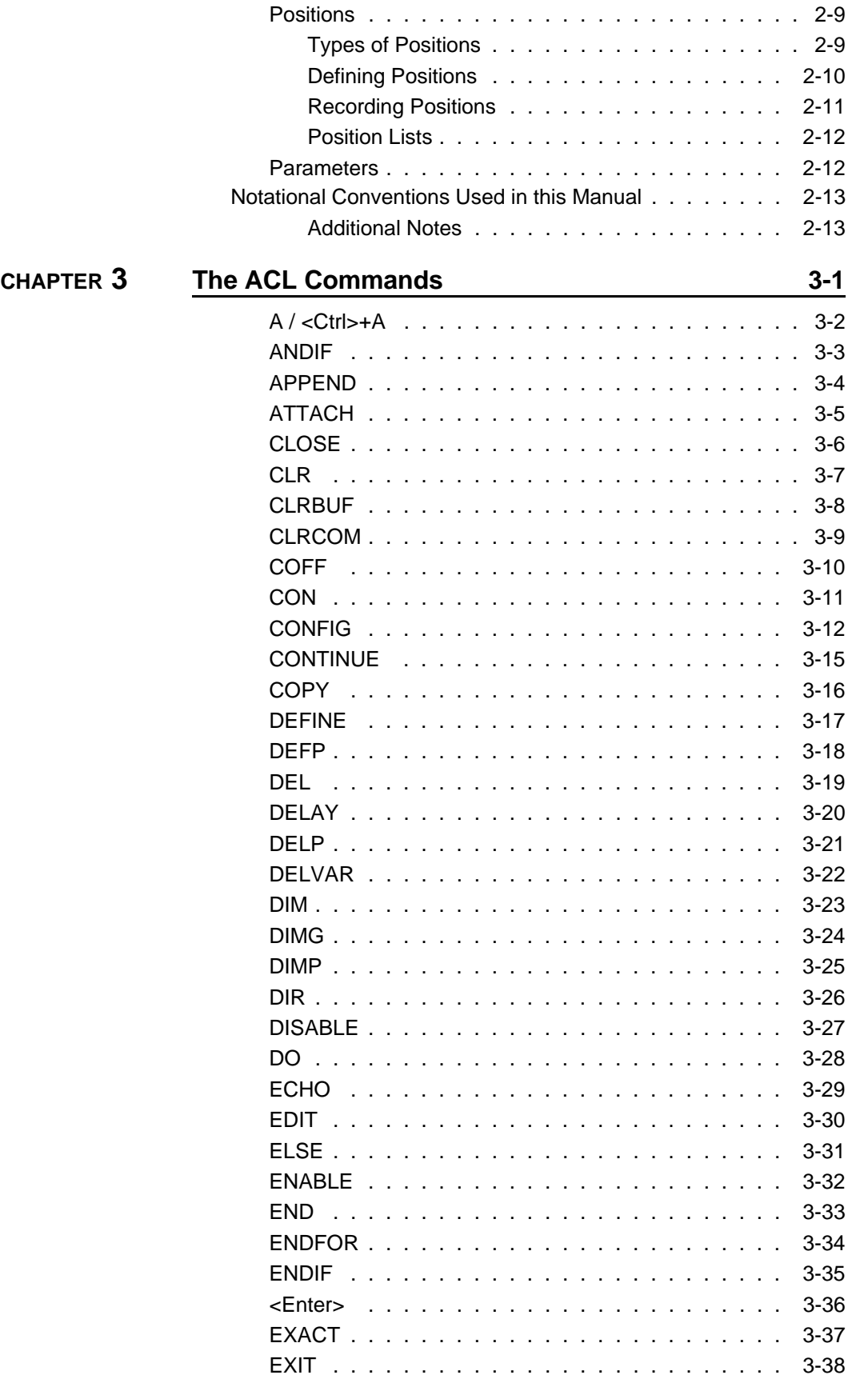

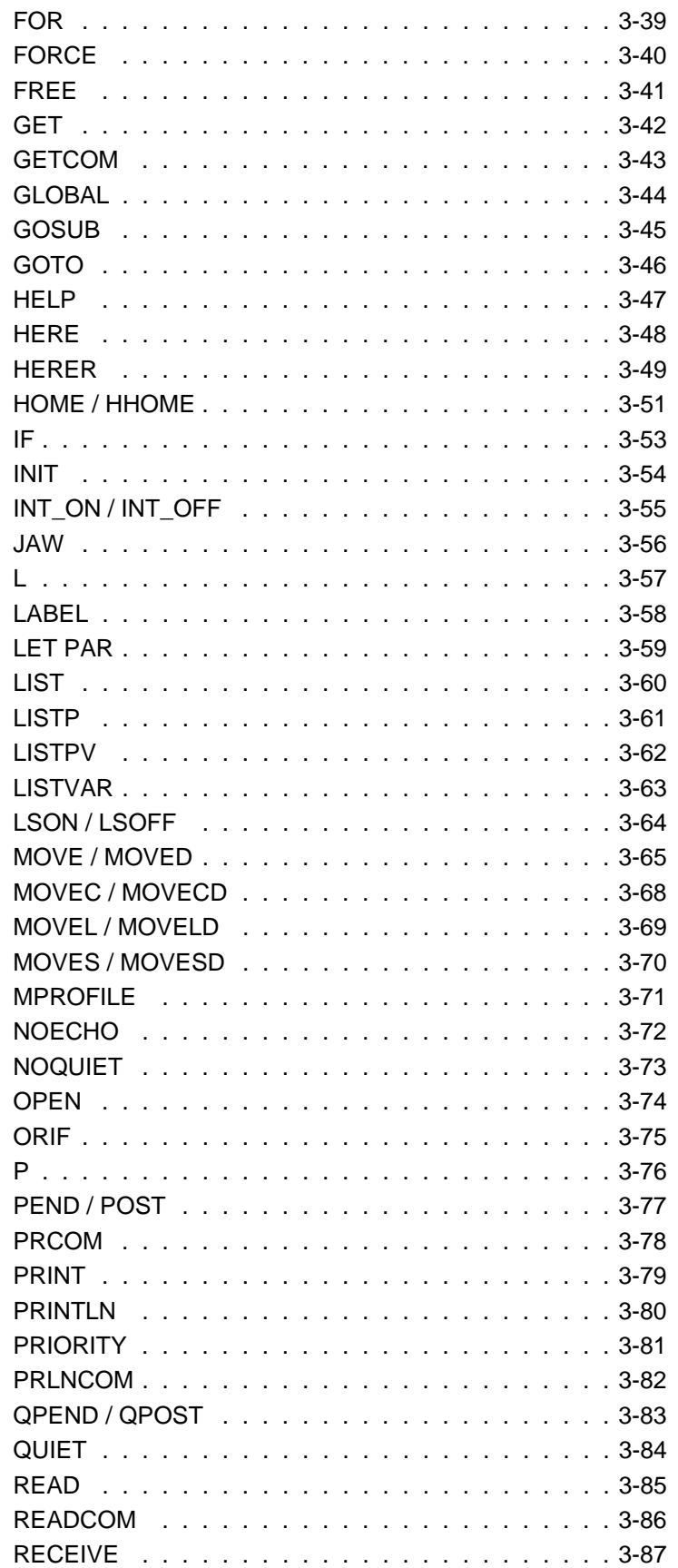

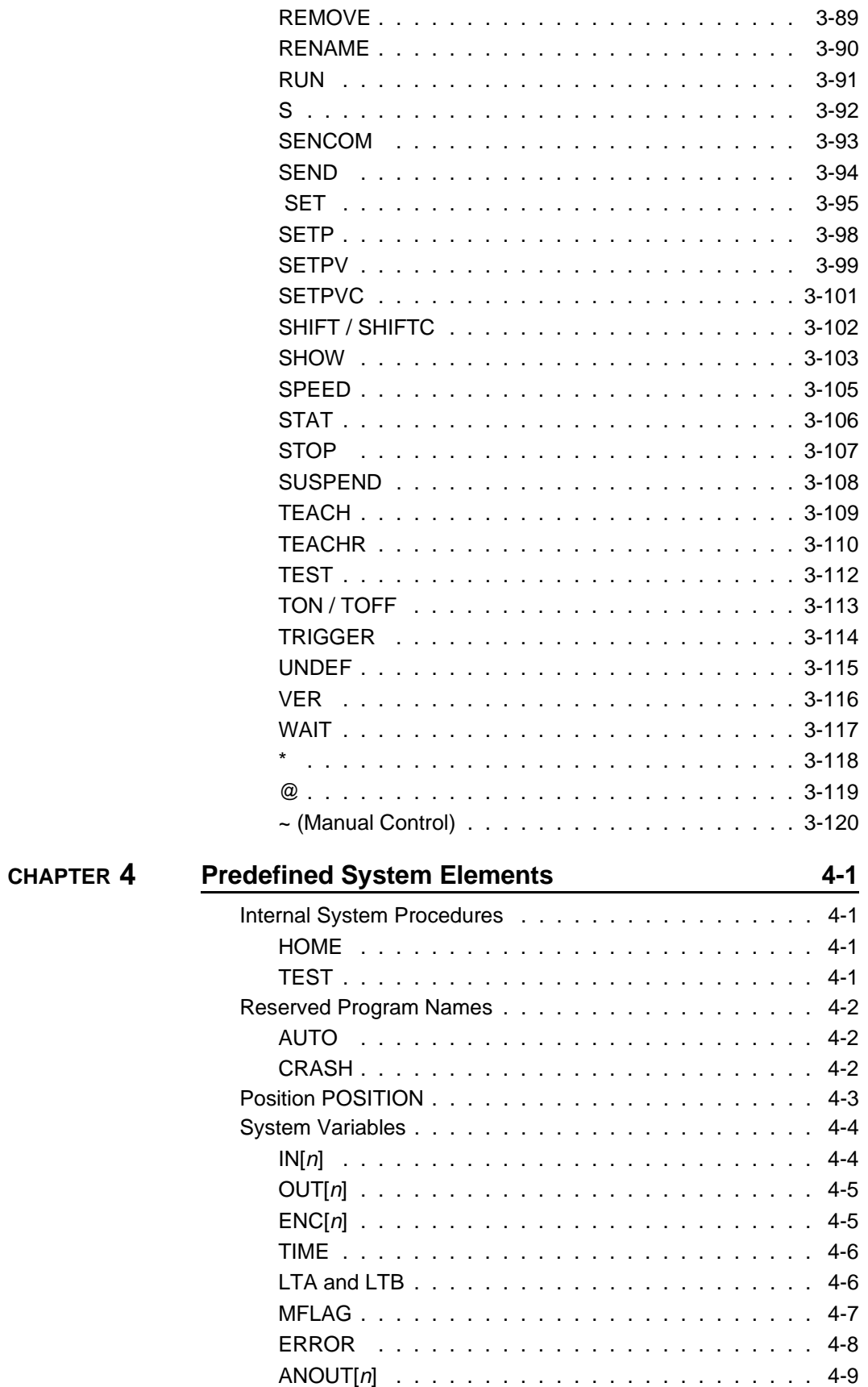

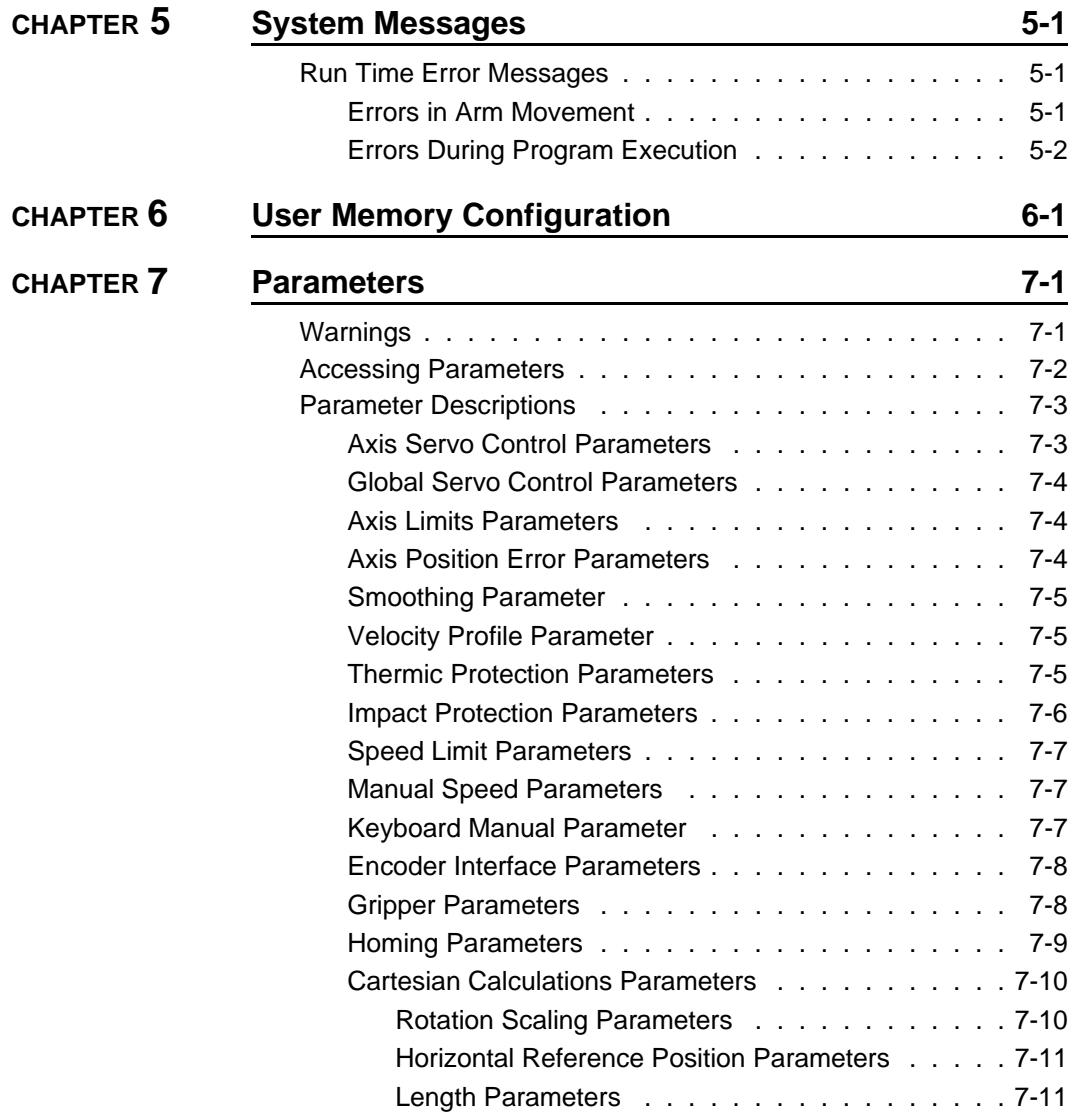

## **Introduction**

**ACL**, Advanced Control Language, is an advanced, multi-tasking robotic programming language developed by Eshed Robotec (1982) Ltd. **ACL** is programmed onto a set of EPROMs within **Controller-A**, and can be accessed from any standard terminal or PC computer by means of an RS232 communication channel.

**ATS**, Advanced Terminal Software, is the user interface to the **ACL** controller. **ATS** is supplied on diskette and operates on any PC host computer. The software is a terminal emulator which enables access to **ACL** from a PC computer.

The following diagram shows the components of the robotic control system.

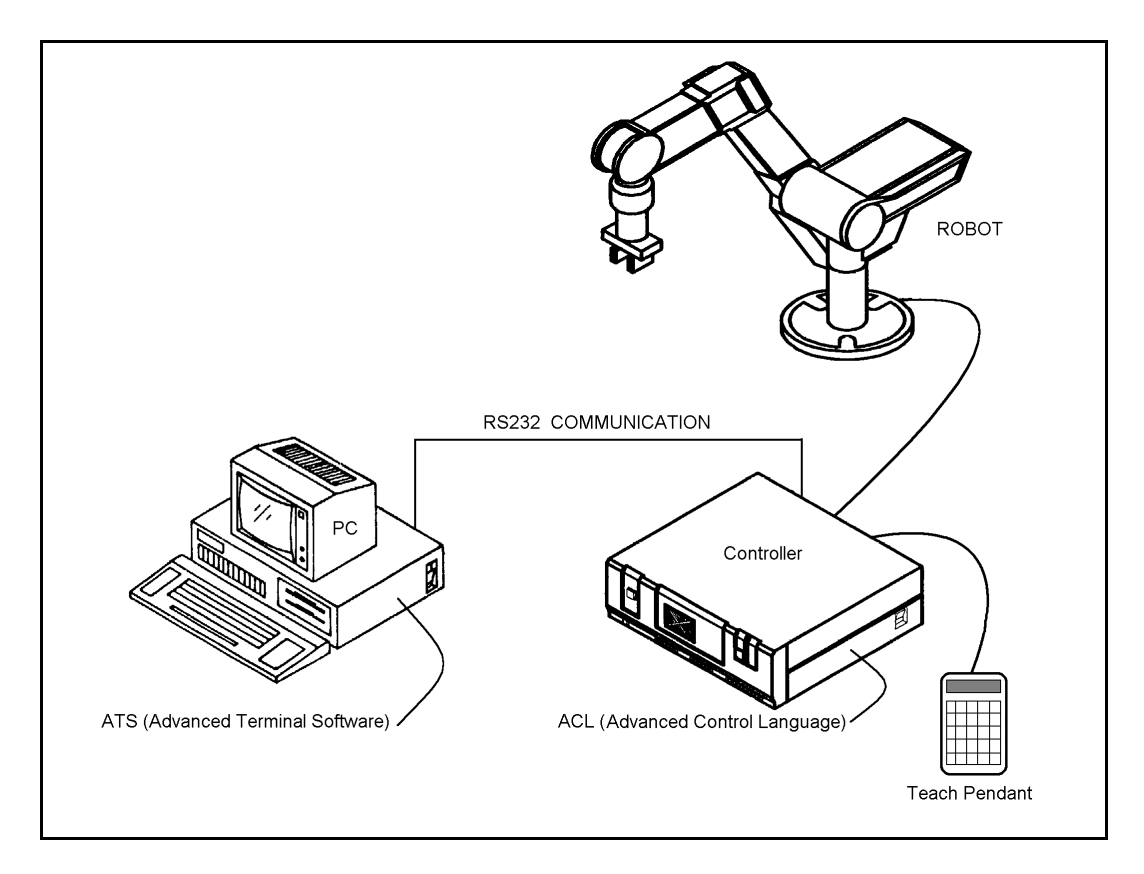

**ACL** features include the following:

- Direct user control of robotic axes.
- User programming of robotic system.
- Input/output data control.
- Simultaneous and synchronized program execution (full multi-tasking support).
- Simple file management.

**ATS** features include the following:

- Short-form controller configuration.
- Definition of peripheral devices.
- Short-cut keys for command entry.
- Backup manager.
- Print manager.

## **ACL Programming Language: Quick Reference**

This chapter presents a brief summary of the command modes and data types used by **ACL**. These topics are described fully in other chapters of this manual.

In addition, this chapter includes brief descriptions of the **ACL** commands grouped according to the categories listed below. These lists will help you compare and select the command most suitable for your specific programming and operating requirements.

- Axis Control Commands
- I/O Control Commands
- Program Control Commands
- Position Definition and Manipulation Commands
- Variable Definition and Manipulation Commands
- Program Flow Commands
- Configuration Commands
- Report Commands
- User Interface Commands
- Program Manipulation Commands
- Editing Commands
- RS232 Communication Commands
- Backup/Restore Commands

For more detailed descriptions of individual commands, refer to Chapter 3.

#### **Command Modes**

**ACL** has two types of commands:

- DIRECT commands are executed as soon as they are entered at the terminal/computer keyboard.
- EDIT, or indirect, commands are executed during the running of the programs and routines in which they are used.

Some commands can be issued in both the DIRECT and EDIT modes, as indicated throughout this manual.

Refer to Chapter 2 for a detailed explanation of these command modes.

#### **Coordinate Systems**

**ACL** allows robotic systems to be operated and programmed in two different coordinate systems:

- JOINT (encoder) values.
- XYZ (Cartesian) coordinates.

Refer to Chapter 2 for a detailed explanation of the coordinate systems.

#### **Data Types**

#### **Variables**

**ACL** uses two types of variables:

- User variables:
	- User defined GLOBAL variables can be used in all programs.
	- User defined PRIVATE variables can only be used in the program which was being edited at the time the variable was defined.
- System variables.

System defined variables contain values which indicate the status of inputs, outputs, encoders, and other control system elements.

Refer to Chapter 4 for a detailed explanation of user and system variables.

#### **Strings (Comments)**

Some **ACL** command lines include comments or textual strings. Strings of up to 40 characters and spaces are recognized.

Refer to Chapter 2 for a detailed explanation of strings.

#### **Positions**

**ACL** uses six types of positions:

- Absolute Joint
- Absolute XYZ
- Relative to Another Position by Joint
- Relative to Another Position by XYZ
- Relative to Current by Joint
- Relative to Current by XYZ

Refer to Chapter 2 for a detailed explanation of positions.

#### **Parameters**

**ACL** parameters define the values of physical constants which adapt the controller to a particular robotic system.

Parameters are referred by their numbers (1 to 320).

Refer to Chapter 7 for a detailed explanation and description of parameters.

#### **Axis Control Commands**

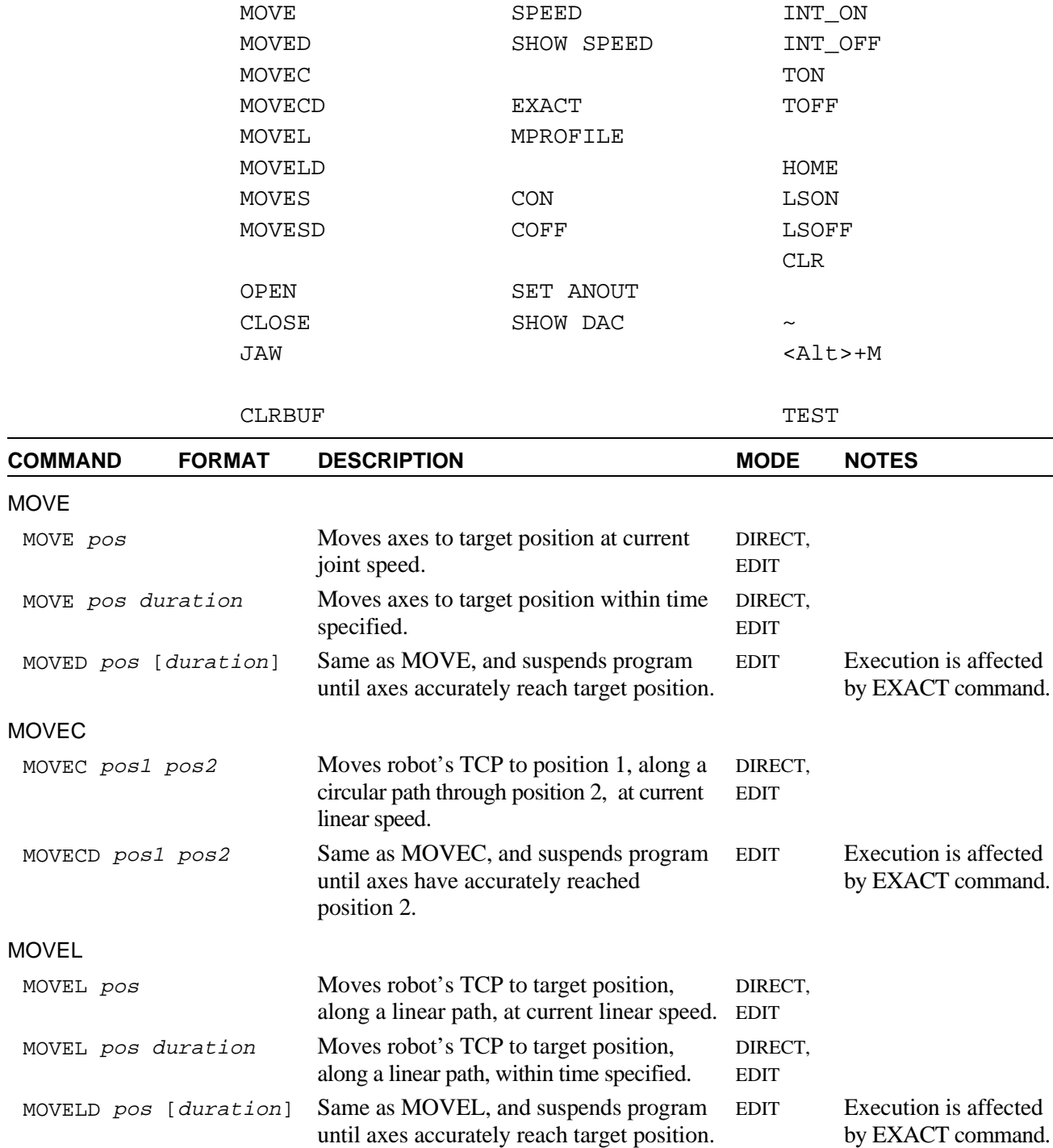

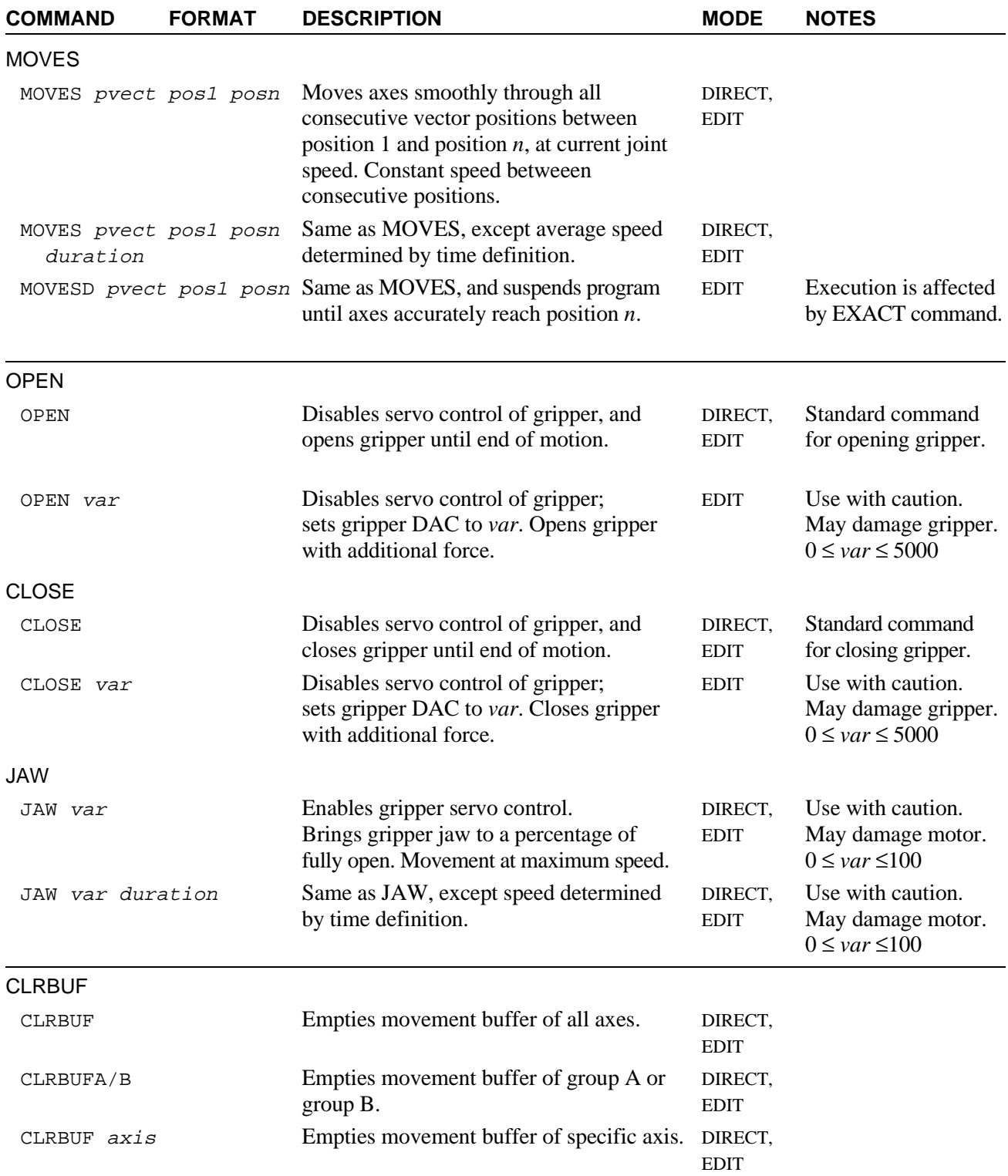

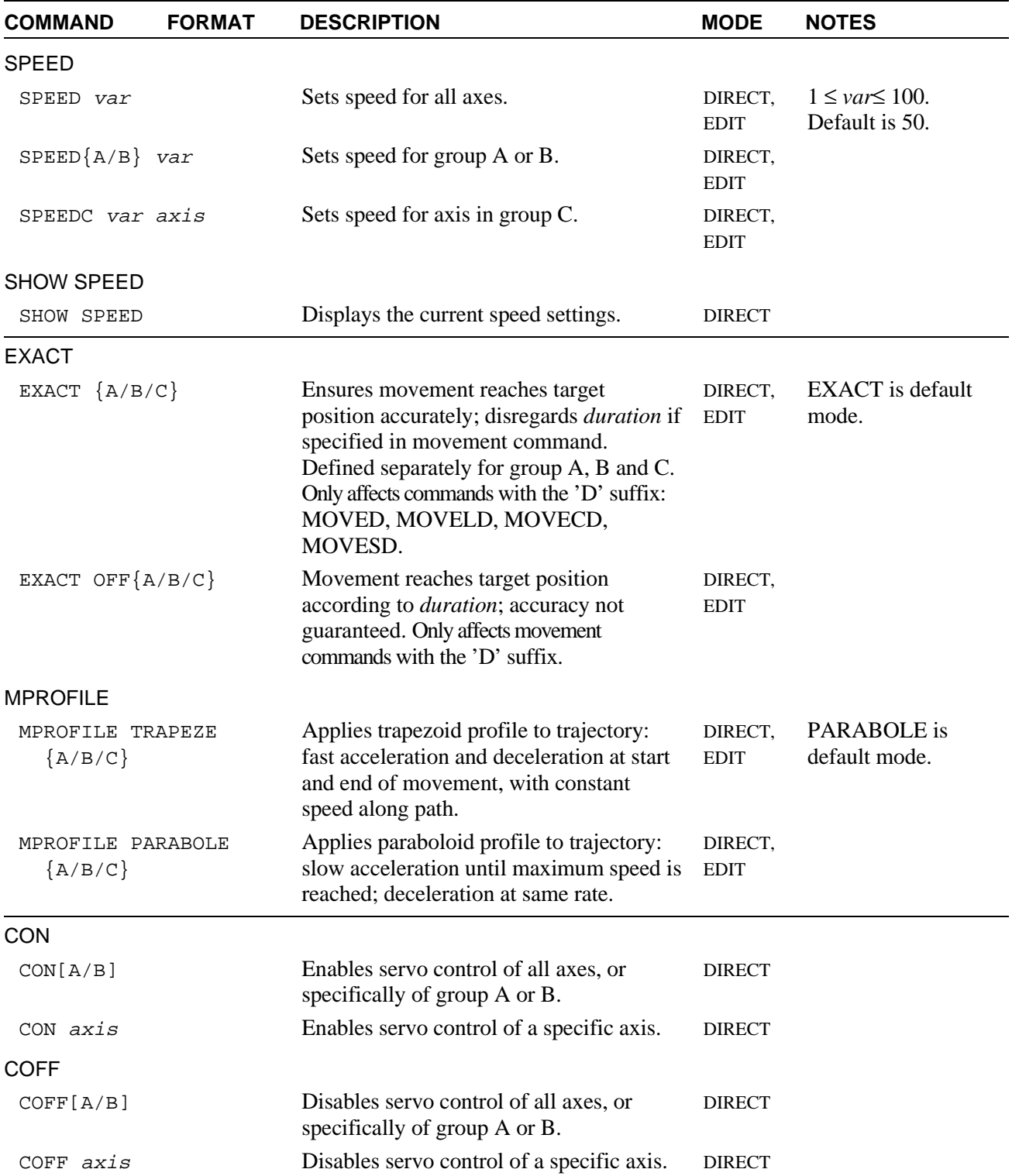

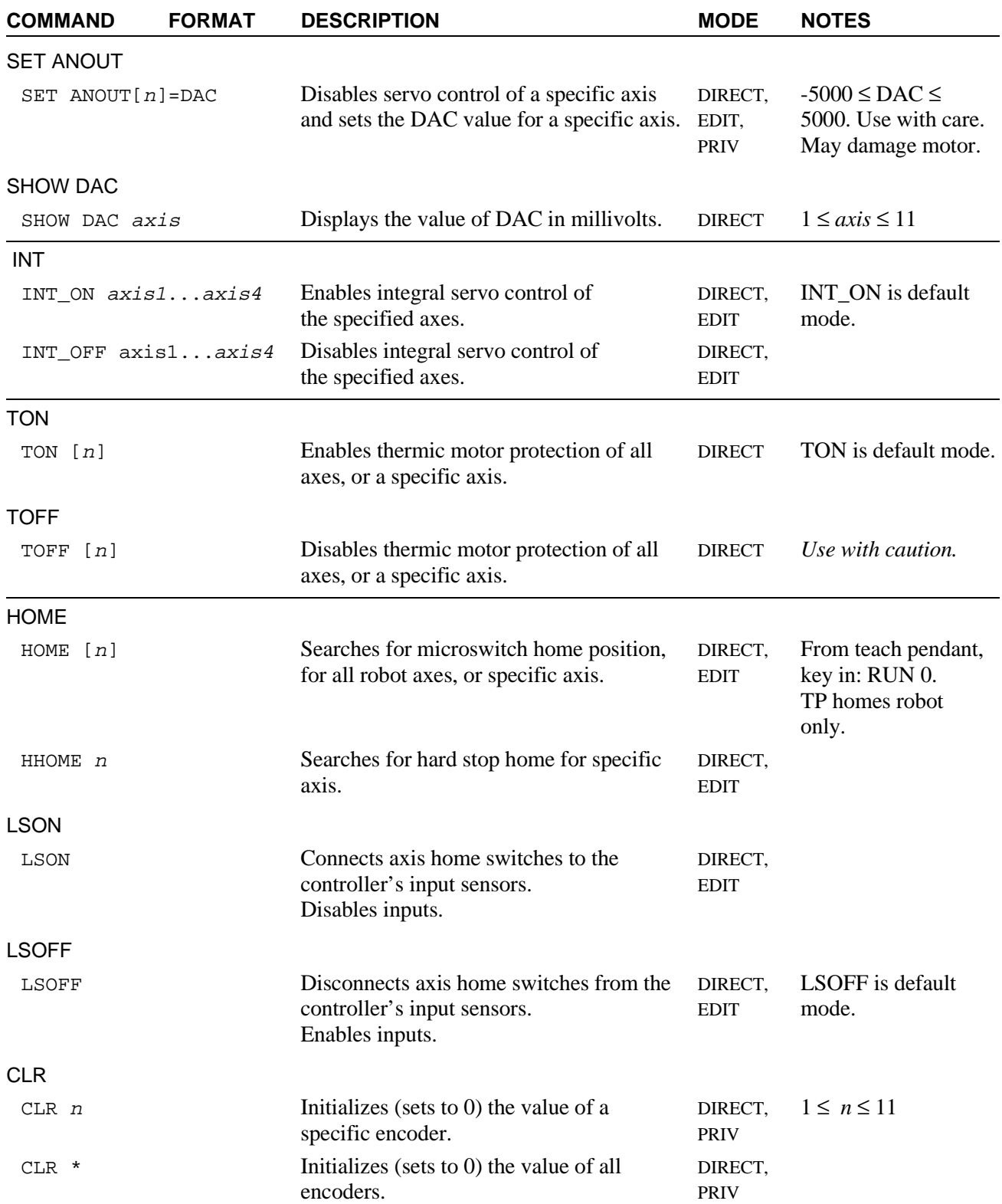

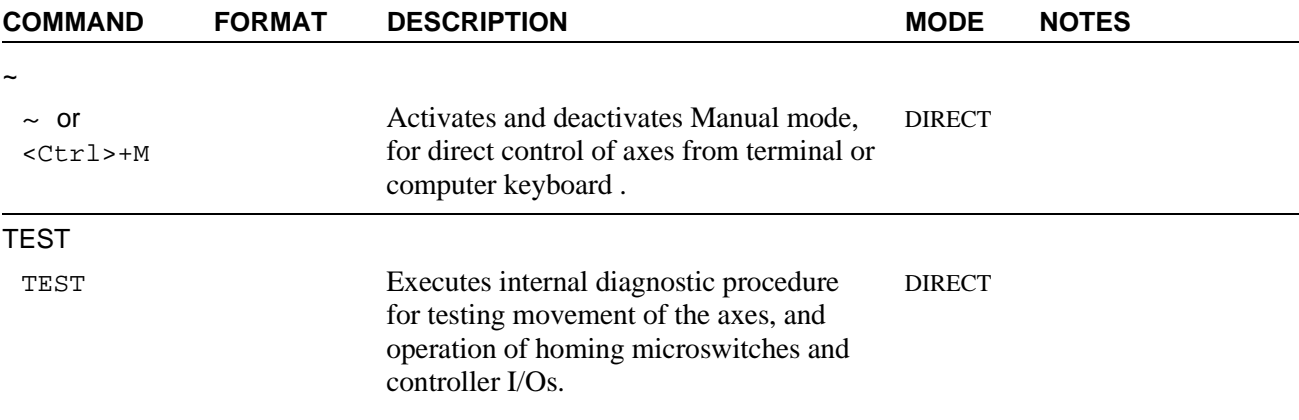

#### **I/O Control Commands**

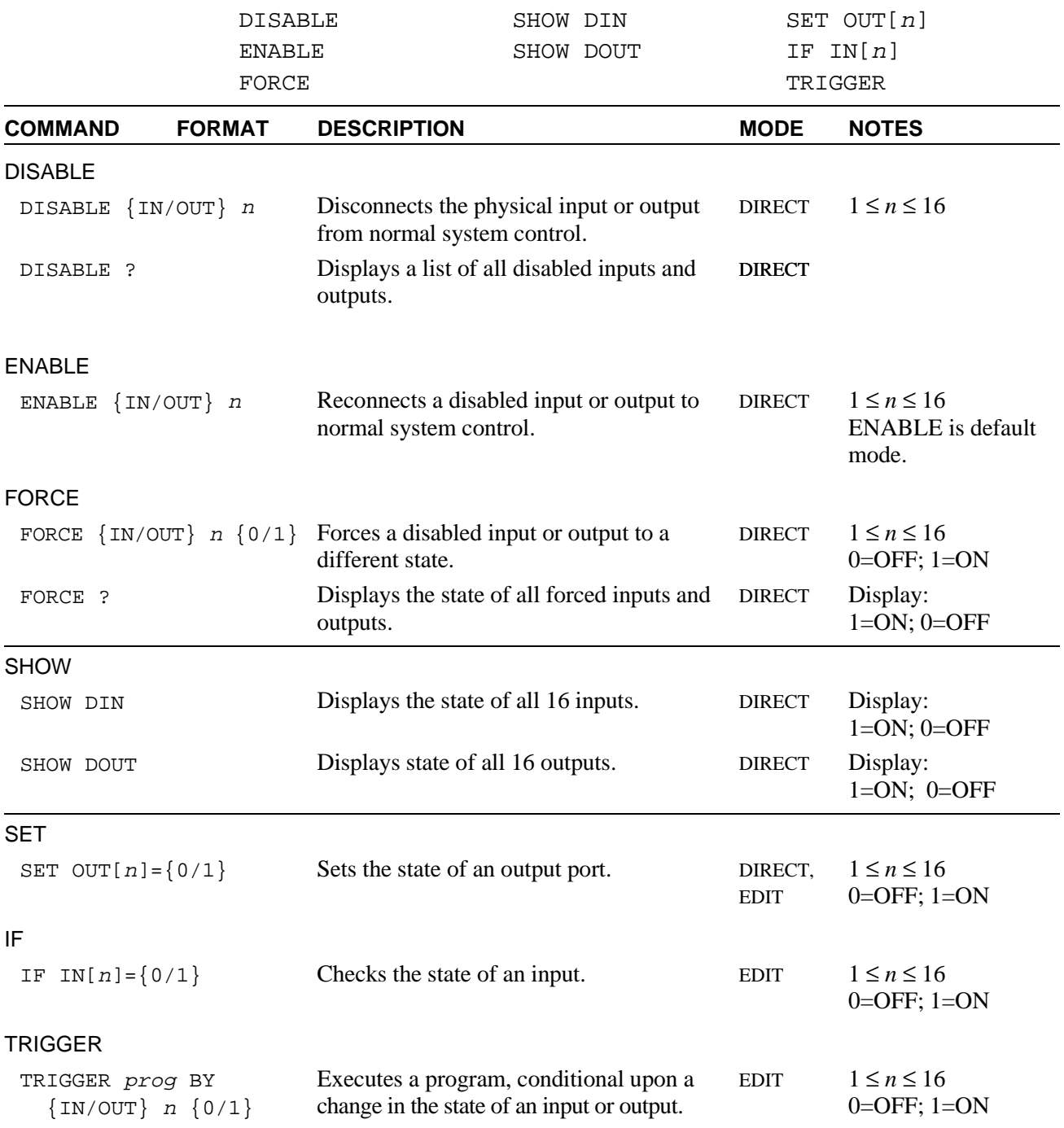

#### **Program Control Commands**

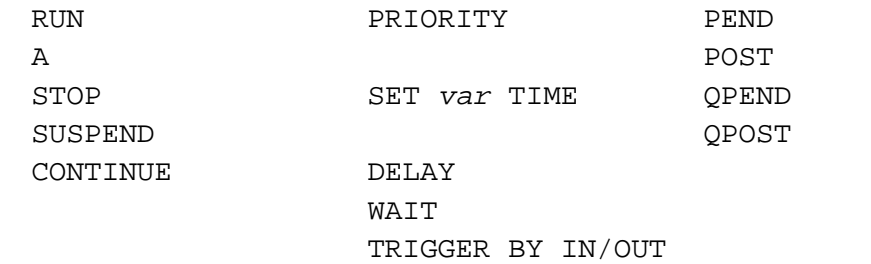

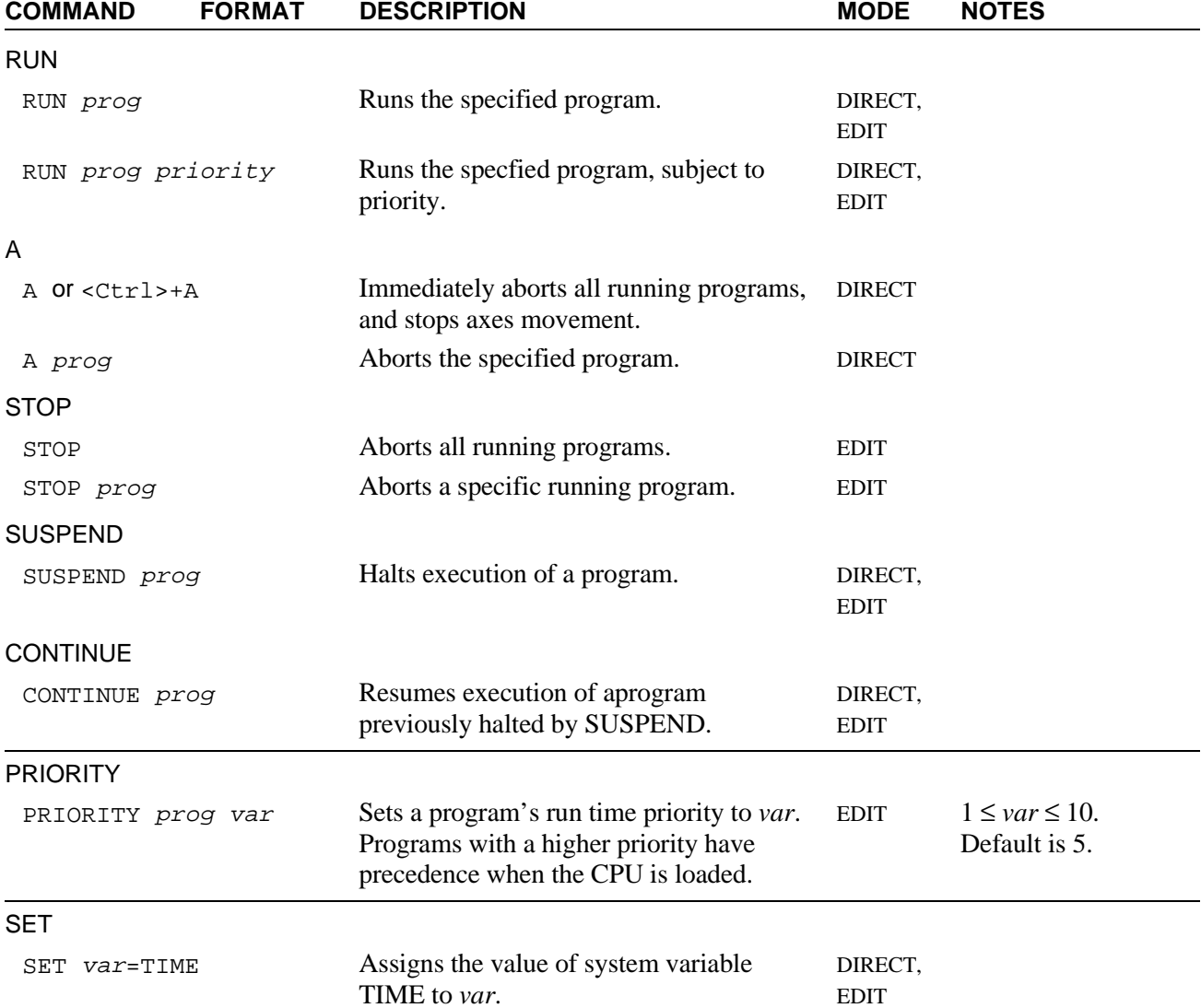

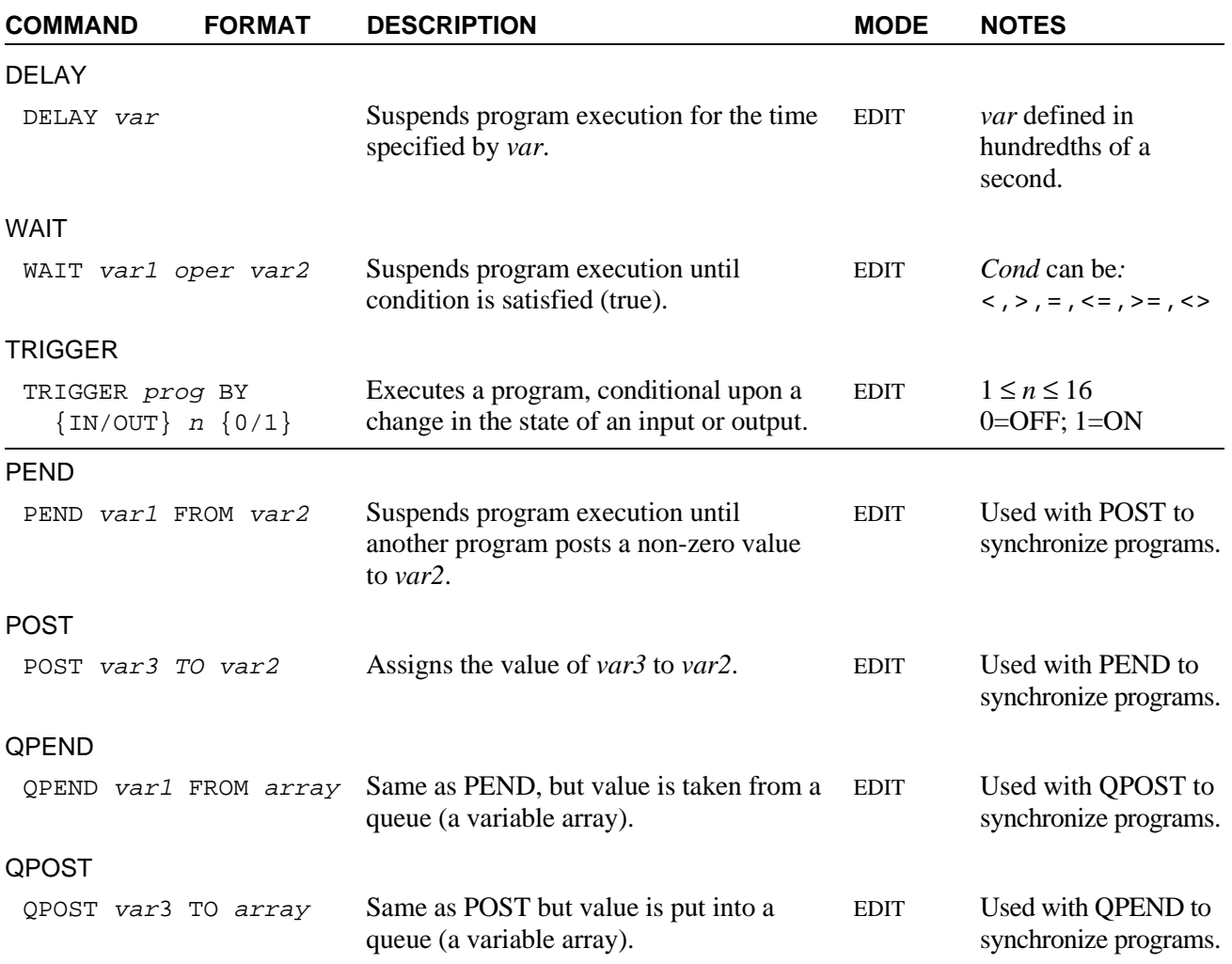

#### **Position Definition and Manipulation Commands**

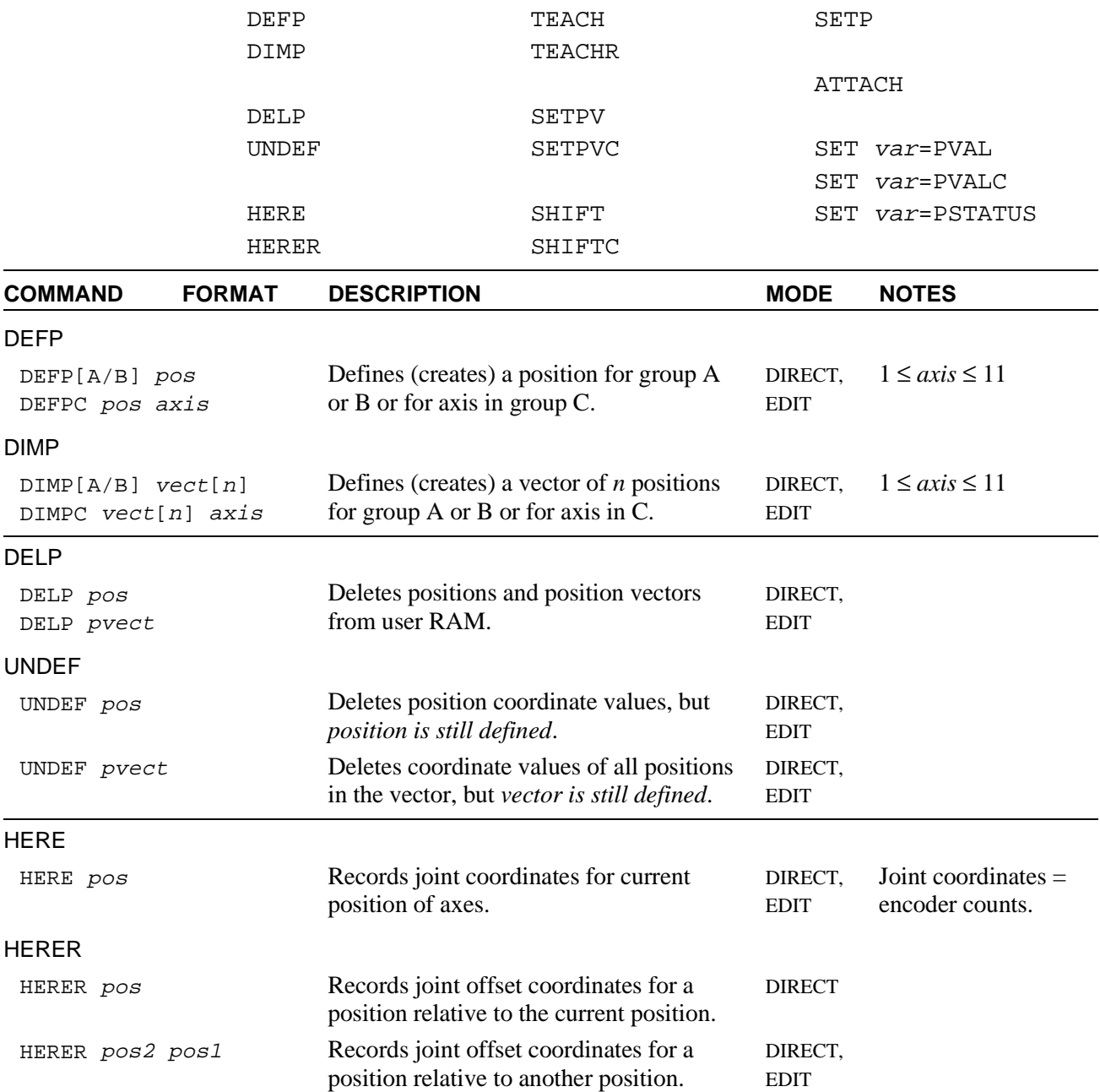

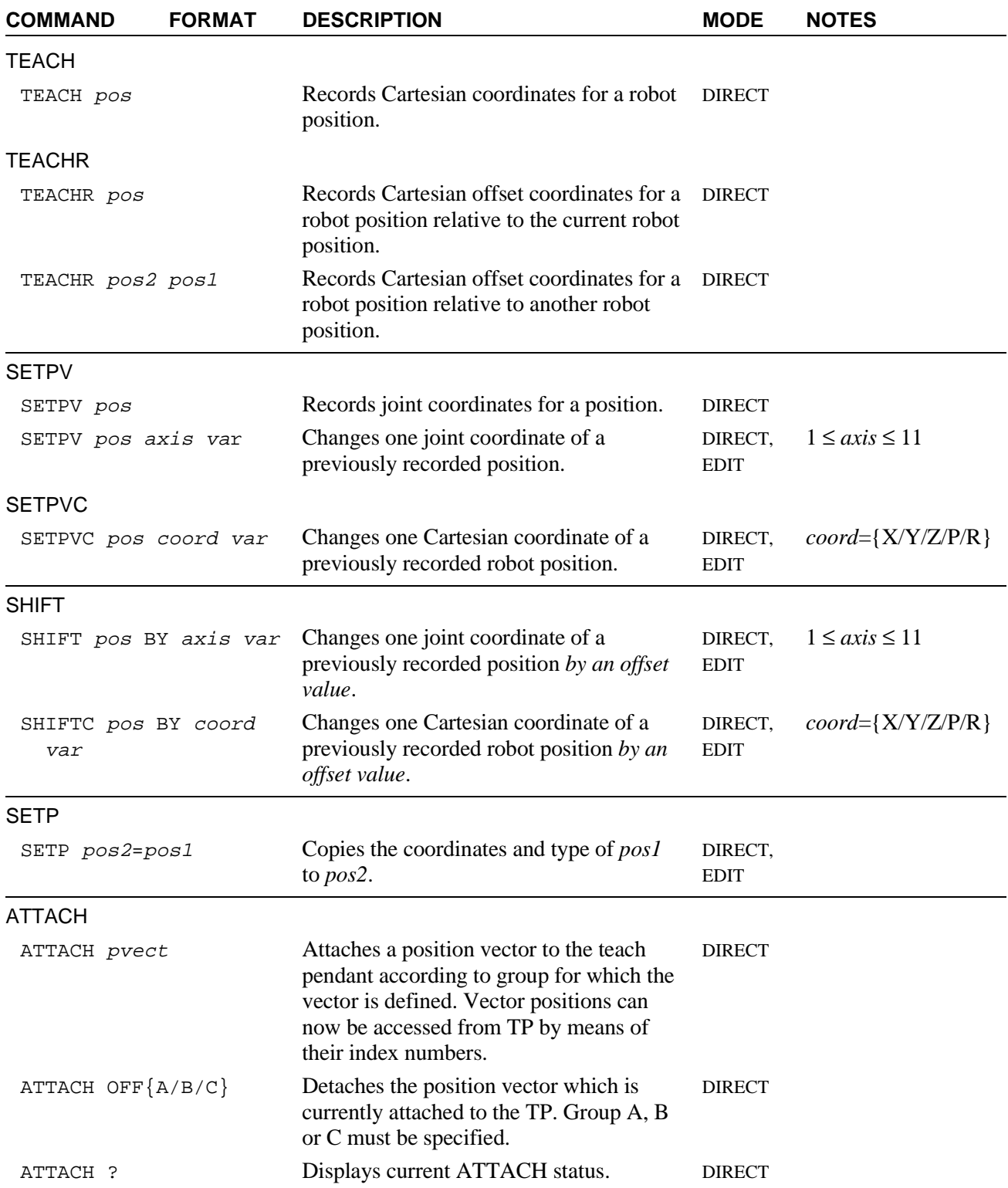

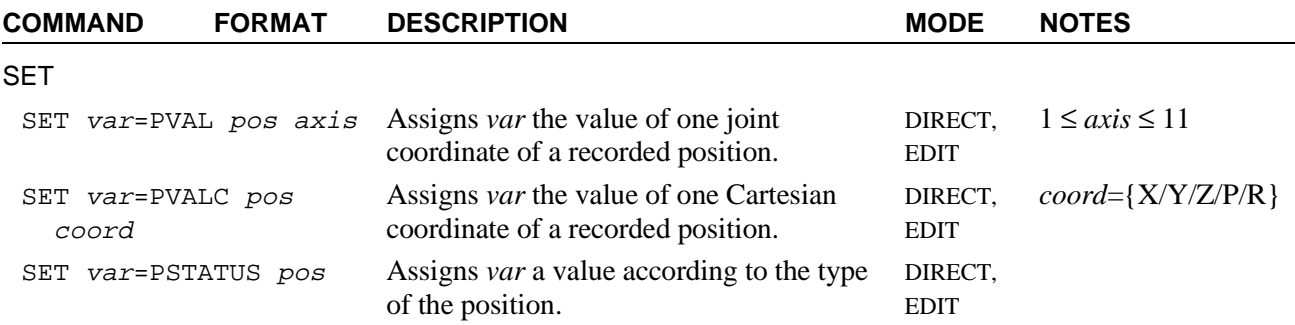

#### **Variable Definition and Manipulation Commands**

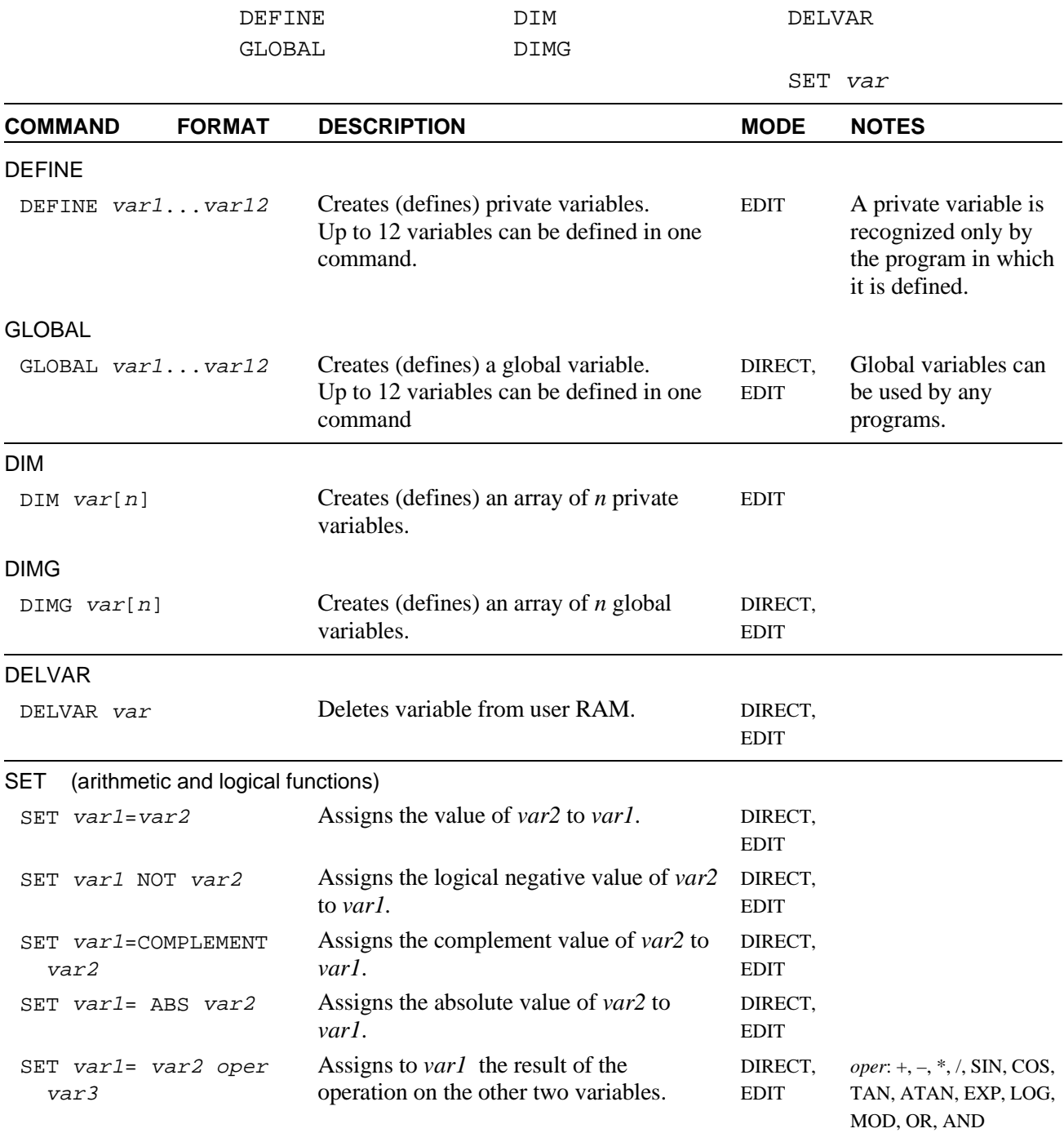

### **Program Flow Commands**

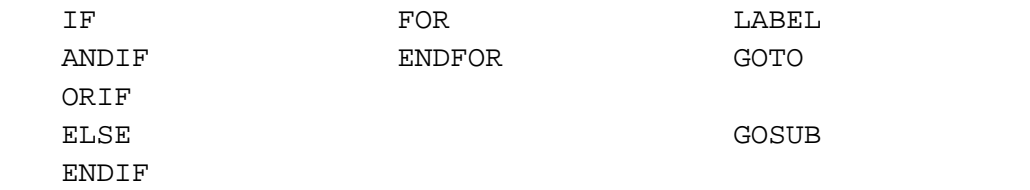

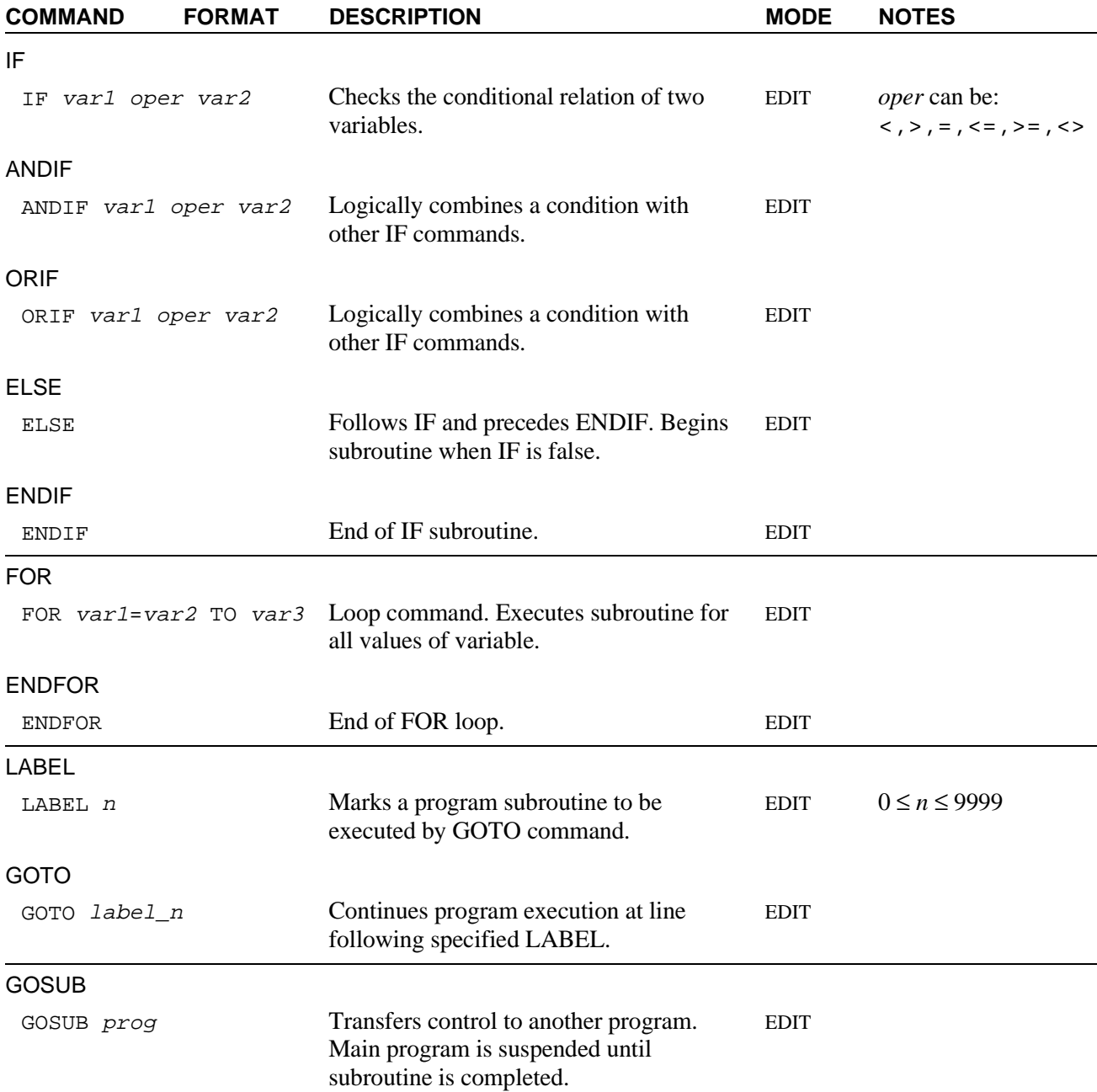

#### **Configuration Commands**

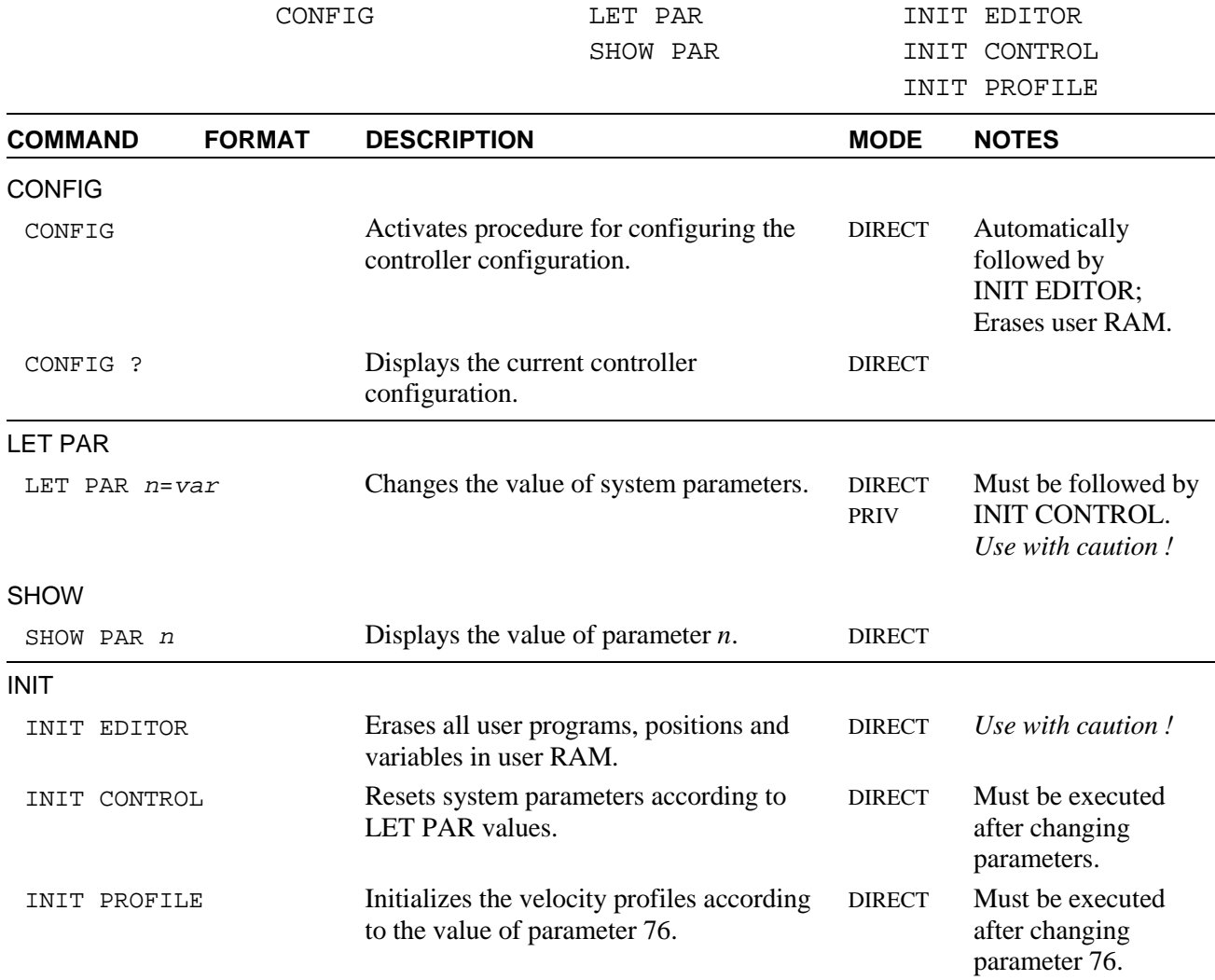

#### **Report Commands**

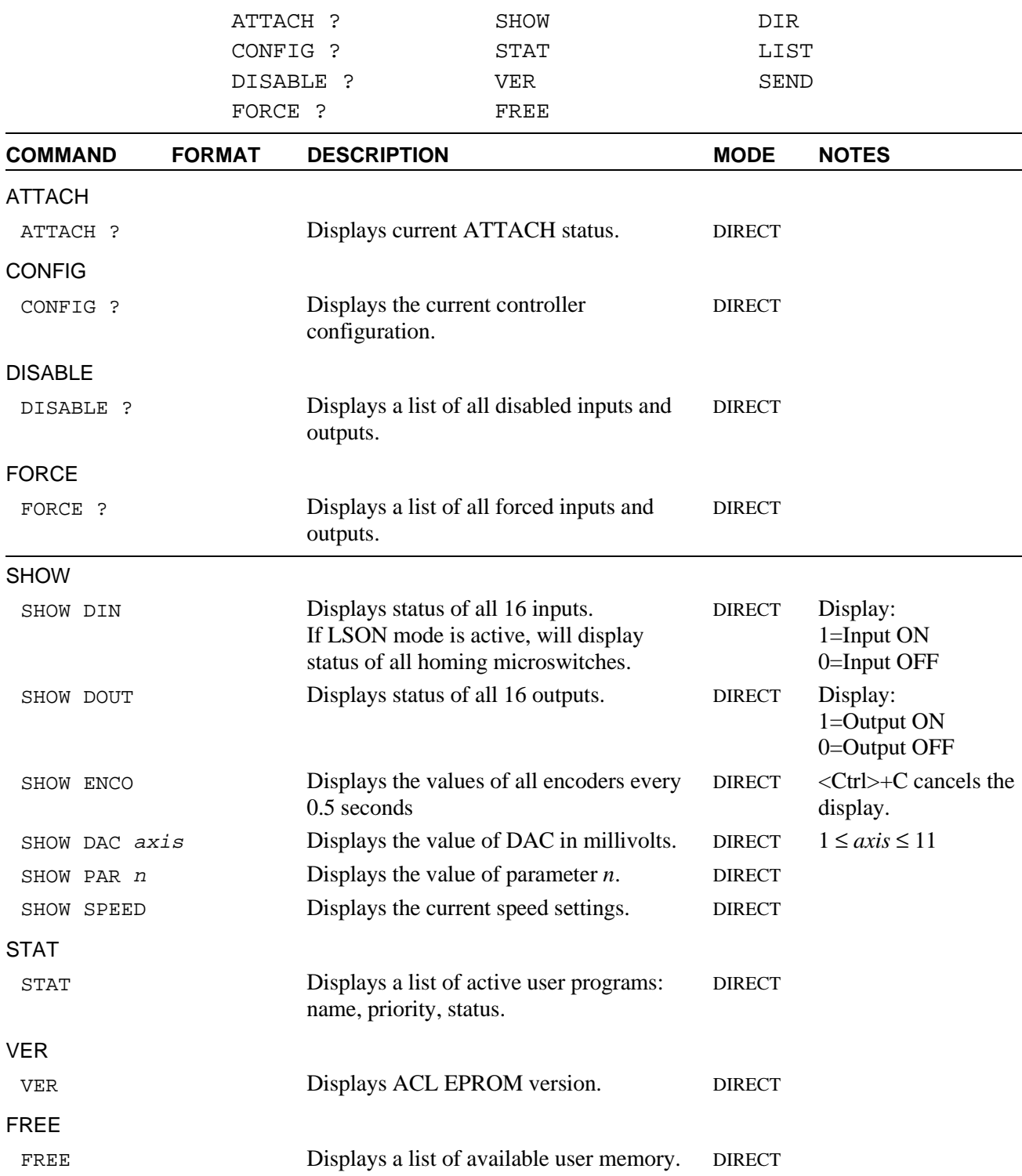

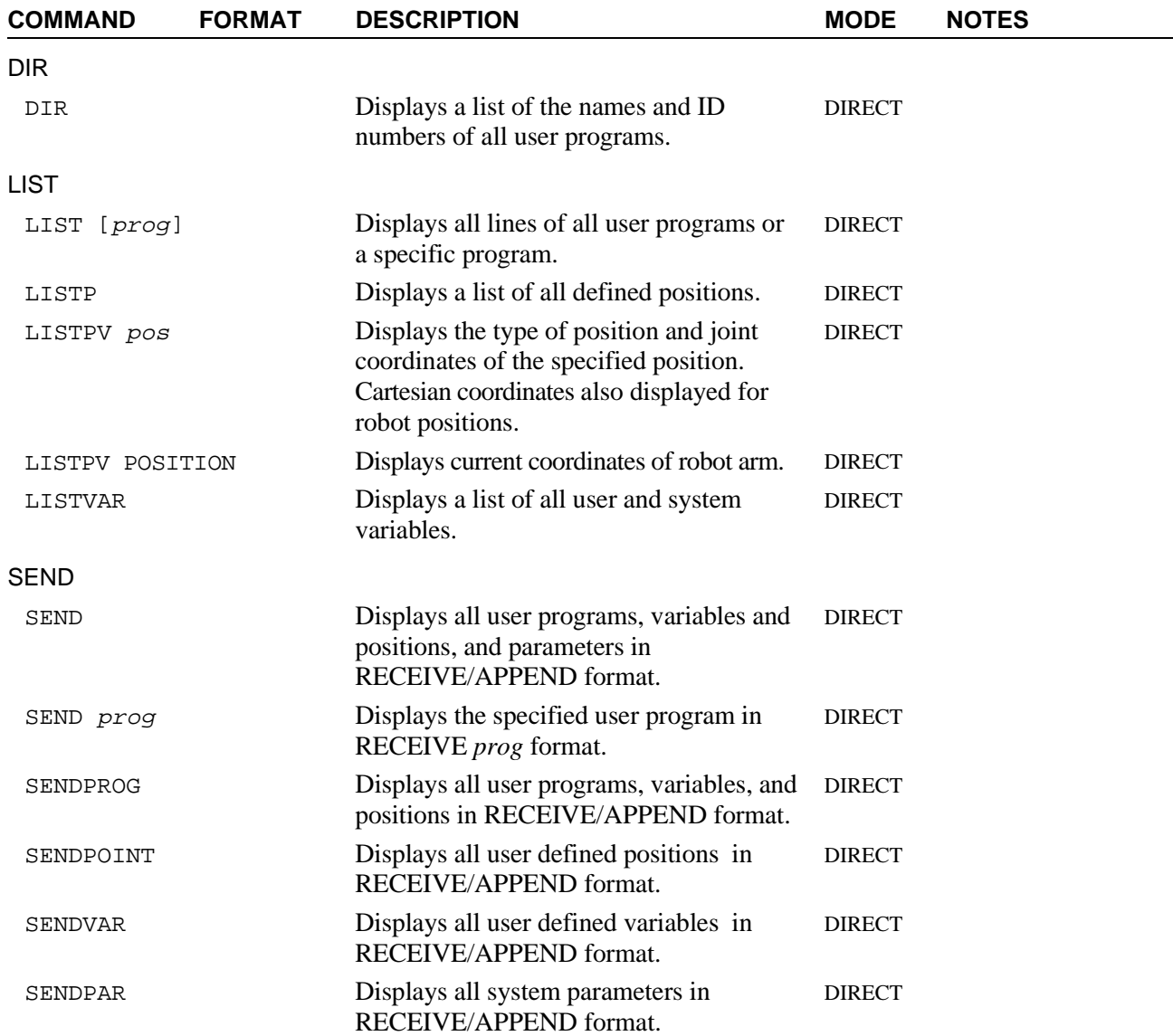

#### **User Interface Commands**

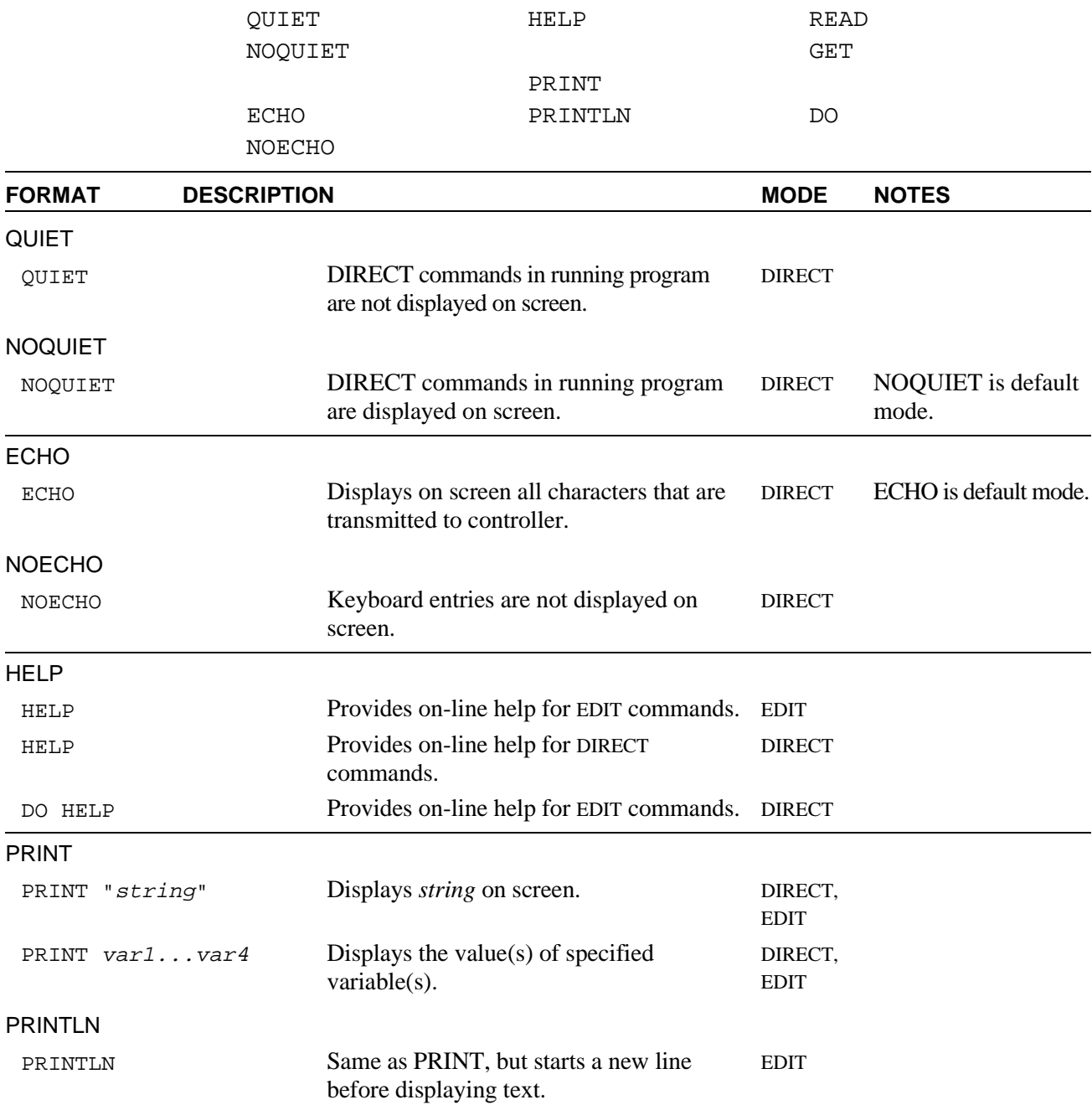

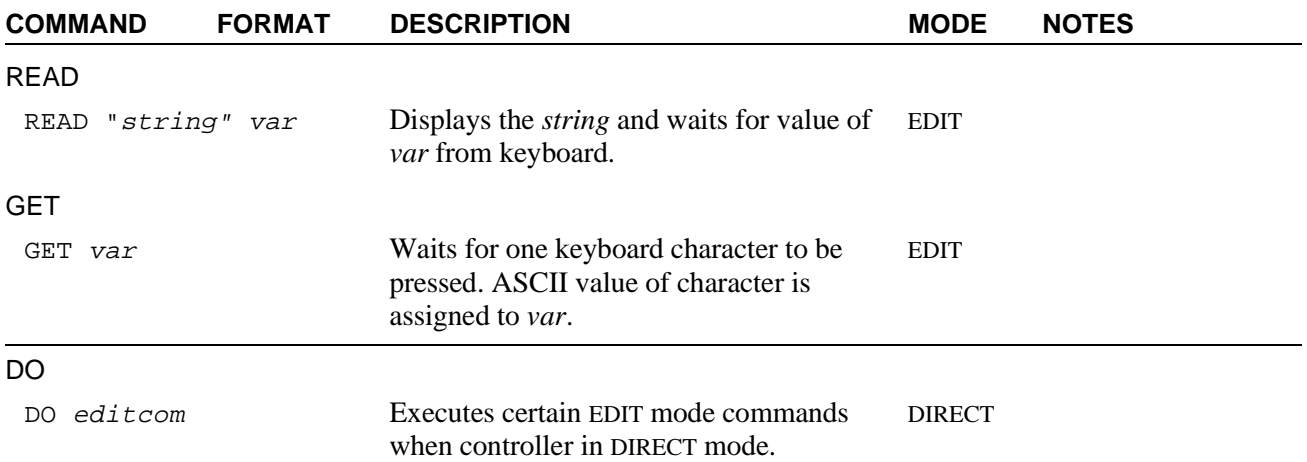

#### **Program Manipulation Commands**

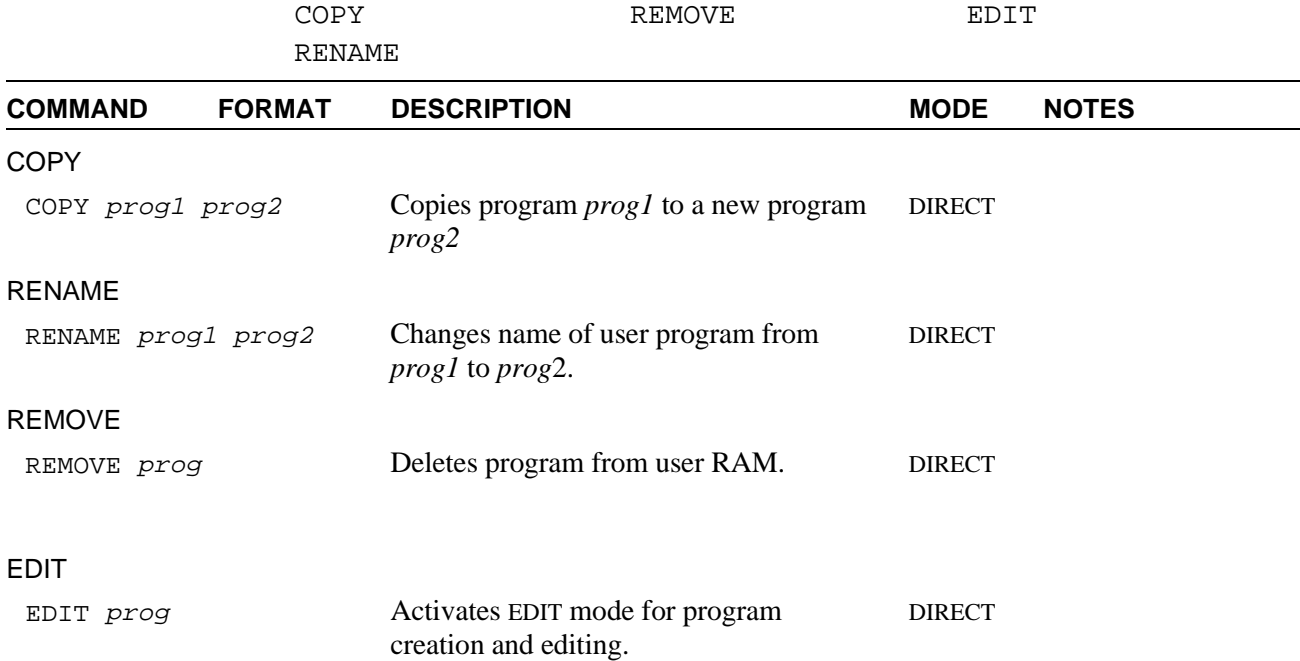

#### **Editing Commands**

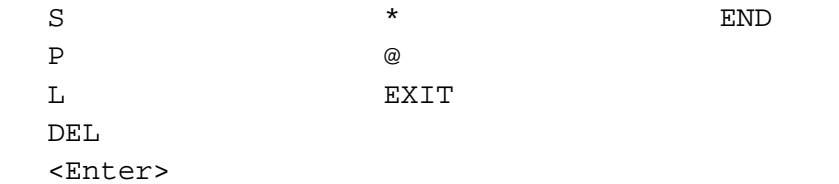

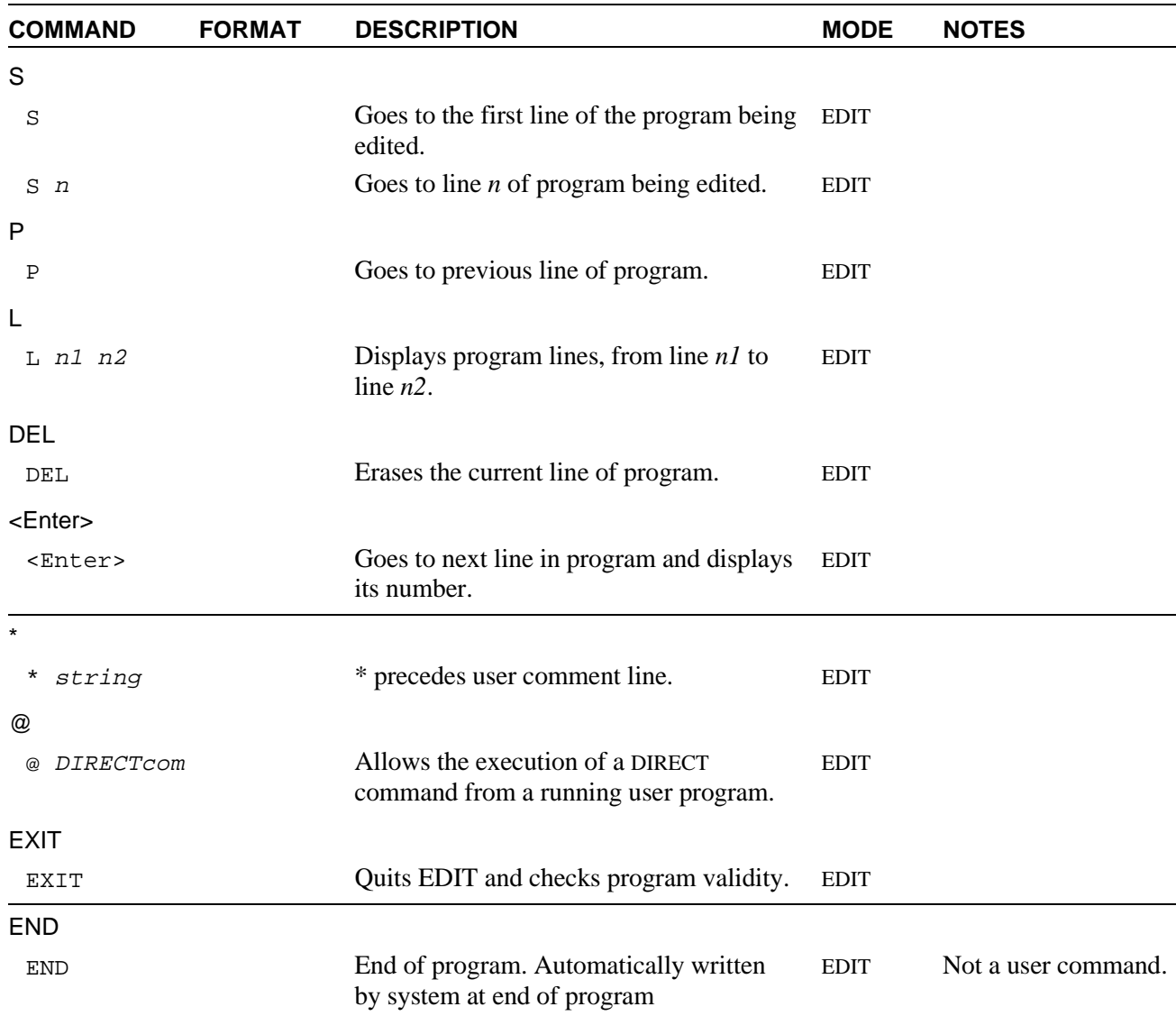

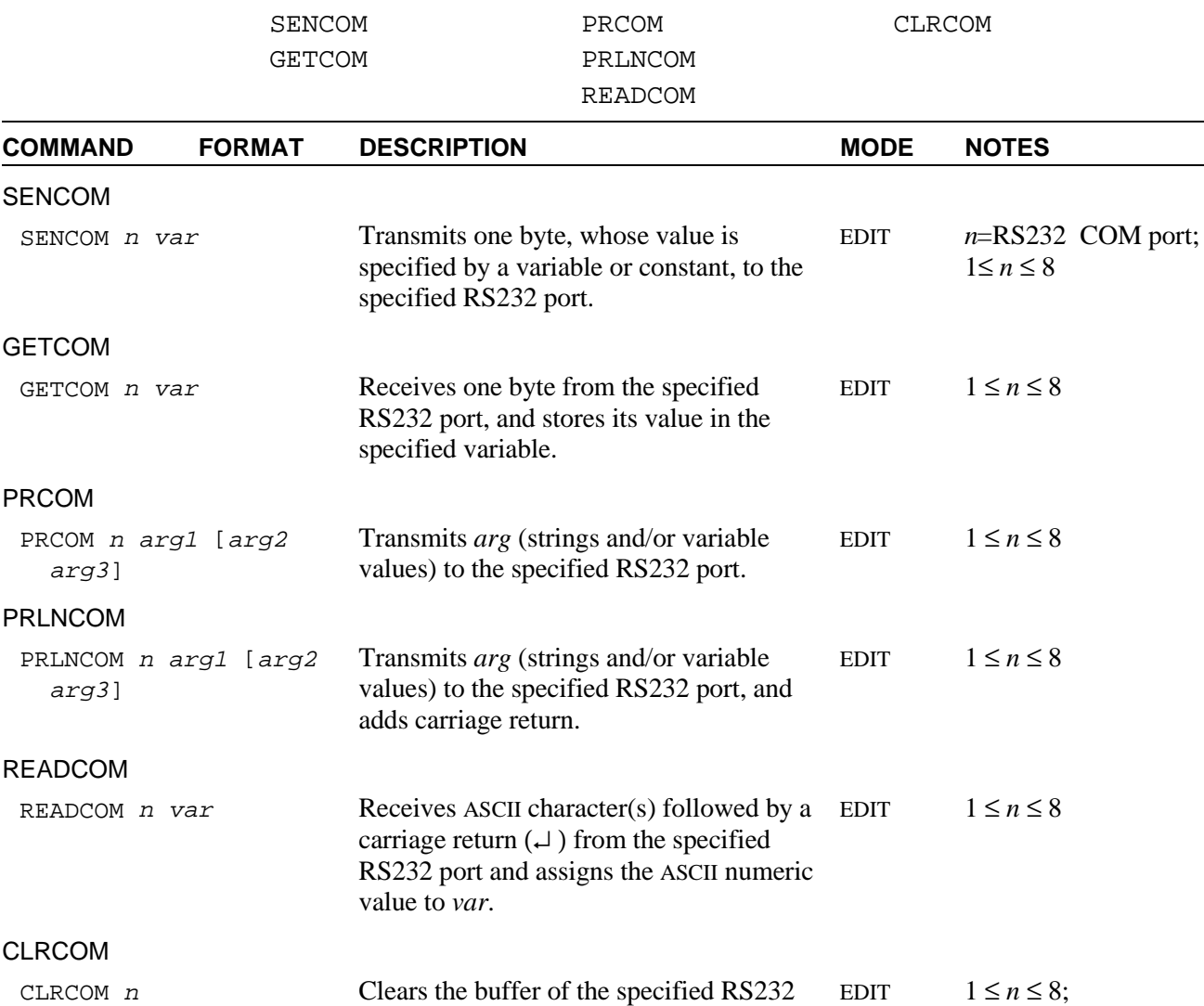

port, or all ports.

#### **RS232 Communication Commands**

 $0 =$  all ports
## **Backup/Restore Commands**

SEND RECEIVE APPEND

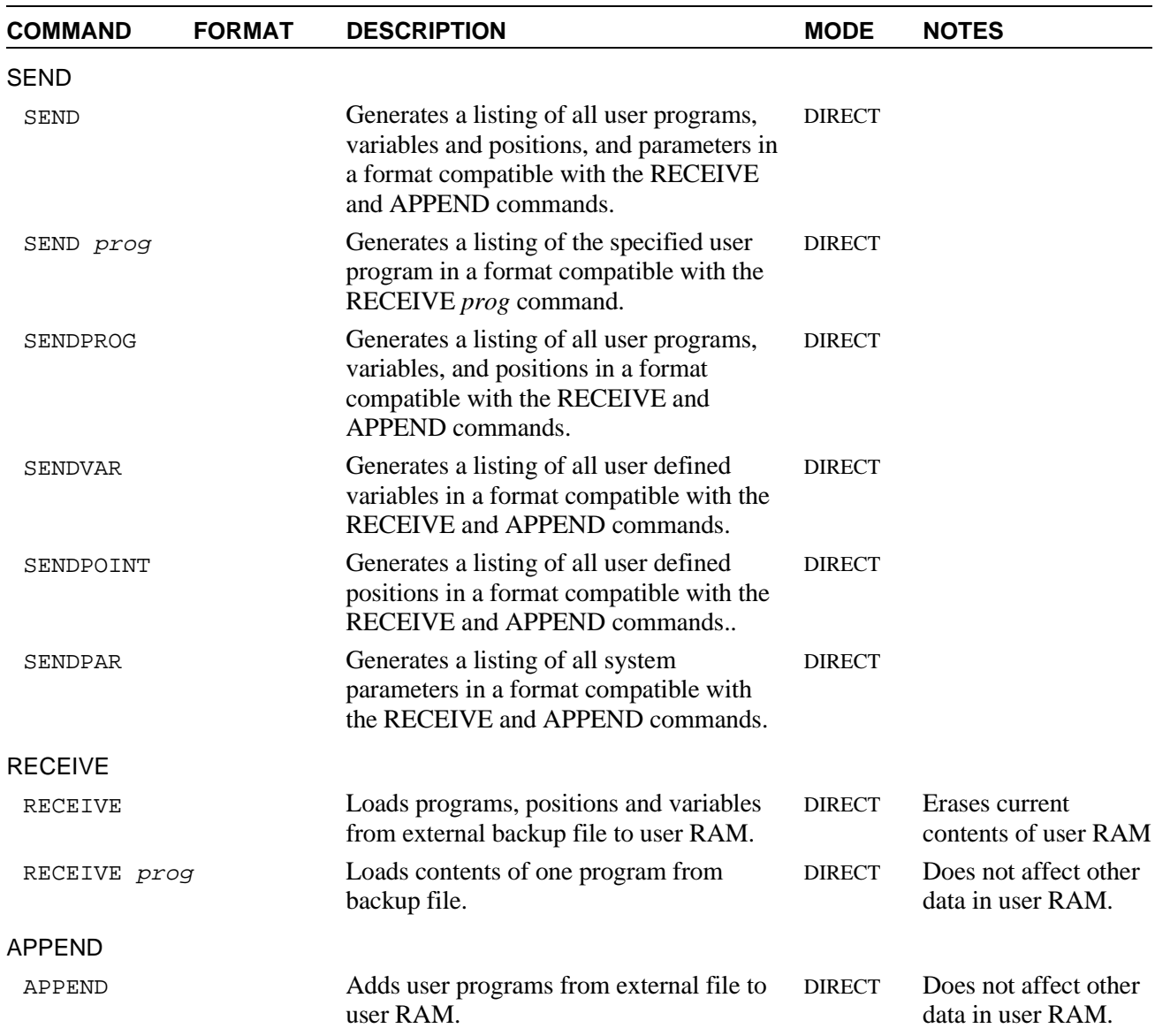

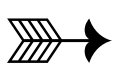

# **Command Modes and Formats**

This chapter describes the various modes of **ACL** programming and operation, as well as the types and formats of commands and data used in the **ACL** programming language.

## **Command Modes**

Once **ATS** has been loaded, you can communicate with the controller from your computer keyboard. You may now create or edit your programs, or assume direct control of the robot and peripheral axes, depending on the active mode of operation.

**ACL** has two types of commands:

- **DIRECT** commands, which are executed as soon as they are entered at the terminal/computer keyboard.
- Indirect, or **EDIT** commands, which are executed during the running of the programs and routines in which they are used.

Some commands are available in both the DIRECT mode and the EDIT mode.

### **DIRECT Mode**

When DIRECT mode is active, all commands entered from the keyboard are immediately executed by the controller.

Whenever the DIRECT mode is active, the screen shows the following cursor prompt:

 $\geq$ 

DIRECT mode commands can be included in programs for execution from a running program by prefacing them with the character @. The @ signals to the controller that the string be read as a DIRECT mode command, and activated from a running program.

Once the @ command has been transmitted, and its execution has begun, the program continues running regardless of the @ command's status. Use the DELAY command to ensure completion of a @ command.

EDIT mode commands can be executed in the DIRECT mode when preceded by the command DO.

Refer to the command descriptions for @, DELAY, and DO in Chapter 3.

### **Manual Keyboard Control**

When in DIRECT mode, you can assume direct control of the robot and peripheral axes from the keyboard by activating Manual mode. This mode is useful when a teach pendant is not available.

To activate the Manual mode, type either of the following:

<Alt>+m (when using **ATS**)

(usually by pressing  $\langle \text{Shift} \rangle$ +')

The commands which can be executed in Manual mode are comparable to those available from the teach pendant.

Refer to the command  $\sim$  (Manual Keyboard Mode) in Chapter 3 for a complete description of the functions available in Manual mode.

### **Teach Pendant Control**

The teach pendant is a hand-held terminal which permits the operator direct control of the robot and peripheral axes. In addition to controlling movement of the axes, the teach pendant is used for recording positions, sending axes to recorded positions, activating programs, and other functions.

The teach pendant provides direct control of the axes even when the controller is in EDIT mode.

Teach pendant operation is described fully in the *User's Manual* supplied with your robot/controller.

### **EDIT Mode**

The EDIT mode is used to create and edit **ACL** programs.

Whenever the EDIT mode is active, the screen shows the current program line number and a cursor prompt, indicating that a command can be inserted. For example:

143:?\_

The controller assigns the line numbers; they are not user definable.

The EDIT mode is activated by typing the command EDIT and the name of a program. For example:

>**edit pack1**

The system will respond:

PACK1 NEW PROGRAM DO YOU WANT TO CREATE THAT PROGRAM (Y/N)>

Type:

**y <Enter>**

The system will respond:

PROGRAM PACK1 \*\*\*\*\*\*\*\*\*\*\*\*\*\*\*\*\*\*\*\* 36:?\_

If you do not specify the name of a program after the EDIT command, you will be prompted to provide one.

If you have specified the name of an existing program after the EDIT command, you will be prompted as follows:

```
WELCOME TO ACL EDITOR, TYPE HELP WHEN IN TROUBLE.
        PROGRAM PACK1
        ********************
36:?_
```
The cursor is located at the first line of program PACK1.

Names used to define programs may be a combination of up to five alphanumeric characters. For example:

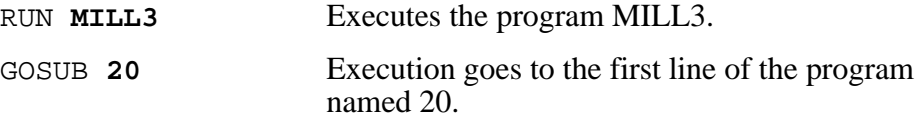

### **Editing Functions**

**ACL** provides the following EDIT mode commands for program editing:

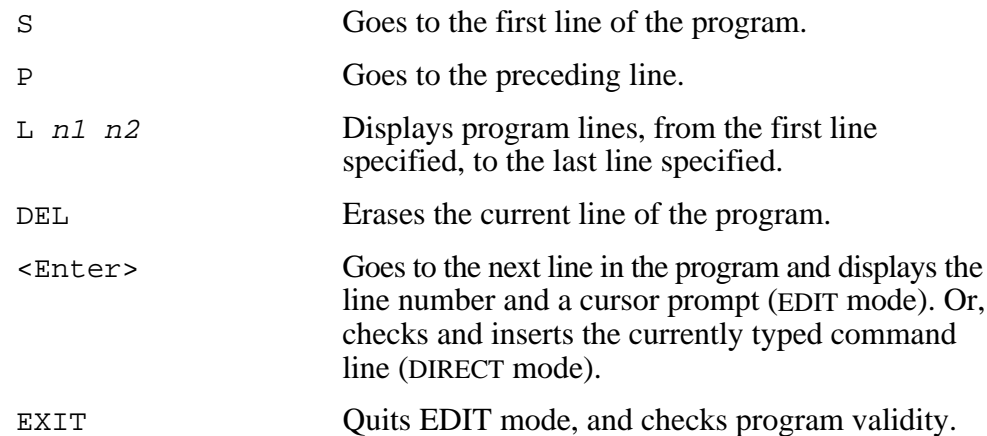

Refer to the complete descriptions for each of these commands in Chapter 3.

**ATS** utilizes the following keys for editing commands. Note that these keys can be used in both EDIT and DIRECT mode.

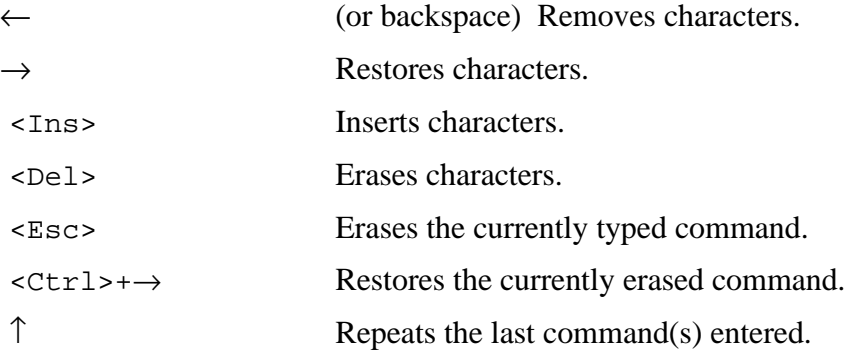

## **Coordinate Systems**

**ACL** allows robotic systems to be operated and programmed in two different coordinate systems: **Joint** coordinates and **Cartesian (XYZ)** coordinates.

Refer to the command  $\sim$  (Manual mode) in Chapter 3 for a complete description of axes movements in each of these modes.

## **Cartesian (XYZ) Coordinates**

The Cartesian, or XYZ, coordinate system is a geometric system used to specify the position of the gripper tip by defining its distance, in linear units, from the point of origin (the center bottom of the robot base), along three linear axes, as shown in the illustration here.

To complete the position definition, the pitch and roll of the gripper are specified in angular units.

When robot motion is executed in XYZ mode, all or some of the axes move in order to move the tip of the gripper along an X, Y and/or Z axis.

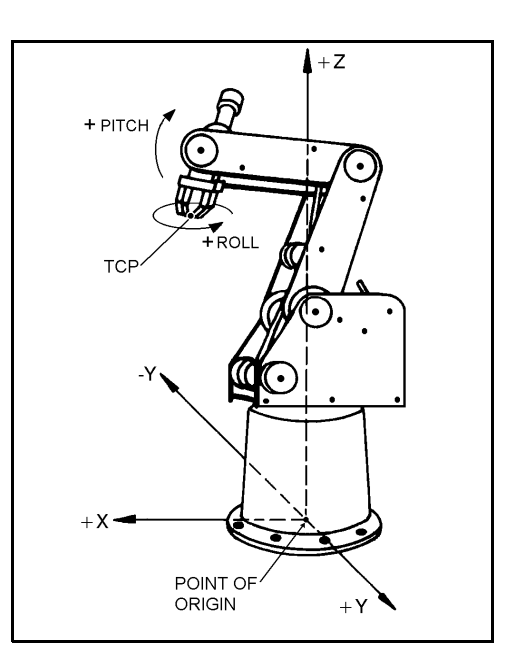

## **Joint Coordinates**

Joint coordinates specify the location of each axis in encoder counts. When the axes move, their optical encoders generate a series of alternating high and low electrical signals. The number of pulses generated is proportional to the amount of axis motion. The controller counts the pulses and determines how far an axis has moved. Similarly, a robot movement or position can be defined as a specific number of encoder counts for each axis, relative to the home position or to another coordinate.

When robot motion is executed in JOINT mode, individual axes move according to the command.

The position of any peripheral devices which are connected to the system is always according to encoder counts.

## **Data Types**

The **ACL** programming language uses four data types:

- Variables
- **Strings**
- **Positions**
- **Parameters**

## **Variables**

Variables are reserved memory locations which hold integer values in the range:  $-2147483647$  to  $+2147483647$  (long integer, 32 bits).

ACL uses two types of variables: user variables and system variables.

### **User Variables**

User variables may be either global or private.

• **Global Variables**

Global variables can be used in all programs. The command GLOBAL is used to define a global variable. The command DIMG is used to define an array of global variables.

### • **Private Variables**

Private variable can only be used in the program which was being edited at the time DEFINE *var*[*n*] or DIM *var*[*n*] was issued.

The command DEFINE is used to define a private variable.

The command DIM is used to define an array of private variables.

Up to twelve variables can be defined in one command.

Names used to define variables may be a combination of up to five alpha numeric characters. The first character of a variable name must be a letter. Names of variable arrays also include an index (a number within square brackets) which defines the number of variables in the array.

The following are examples of commands with variables:

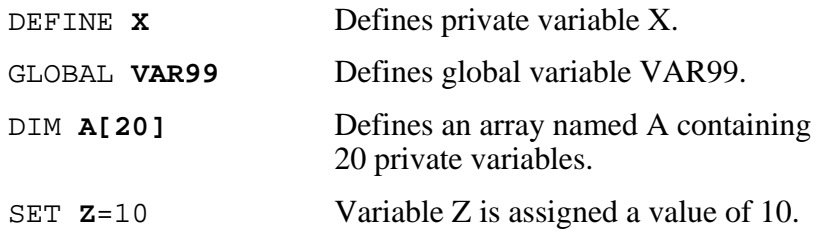

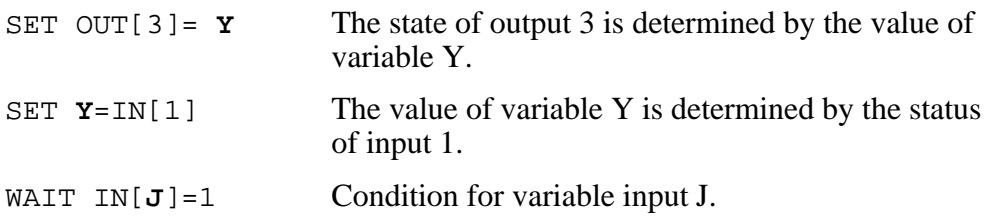

User variables have a read/write attribute. You can perform operations on these variables and change their values, using all available **ACL** commands.

The maximum number of user variables is defined by the controller configuration.

### **System Variables**

System defined variables contain values which indicate the status of inputs, outputs, encoders, and other control system elements. The **ACL** system variables enable you to perform diagnostic tests and recovery programs, and to execute applications which require real-time information about the system status.

System variables can be used in the same manner as user variables. However, system variables cannot be deleted, and most system variables are read-only.

**ACL** for **Controller-A** contains 9 system variables:

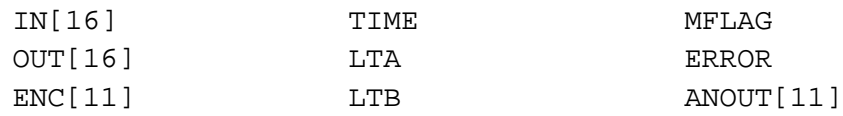

The indices indicate the dimensions of the array variables.

The values of system variables IN, ENC, TIME, LTA, LTB are updated at each controller clock tick; MFLAG is updated continuously during axis movement. Since any value written to these variables will be overwritten immediately, they are considered read-only variables.

The variables OUT and ANOUT are read/write variables. The values of these system variables are applied at each controller clock tick.

Refer to Chapter 4 for a complete description of system variables.

### **Variable Lists**

The command LISTVAR displays a list of all system and user variables. The name of the program to which a private variable is dedicated appears in parentheses next to the variable.

The command SENDVAR produces a coded list for downloading the variable. The code format is as follows:

Prefix: type of variable (\$l for private; \$v for global) Sequential number Name of variable Name of dedicated program (for private variable) Initial value

## **Strings (Comments)**

A string (comment) is an argument of up to 10 characters used in the following ACL commands:

```
PRINT "...."
PRINTLN "...."
PRCOM "...."
PRLNCOM "...."
@ command
```
\* comment

Up to 40 characters and spaces—that is, four strings— may comprise the text on these command lines.

If a string is longer than 10 characters, it is automatically divided into substrings, each of which is limited to 10 characters. For example:

PRINT "HELLO, HOW DO YOU FEEL THIS MORNING?"

This string is actually four arguments:

"HELLO, HOW" " DO YOU FE" "EL THIS MO" "RNING?"

The maximum number of strings (comments) is defined by the controller configuration.

## **Positions**

Positions are reserved memory locations which hold position data. The position data include one integer value for each axis in the range –32768 to +32767 to define the coordinates, and one word in the range  $-32768$  to  $+32767$  to indicate the type of position.

### **Types of Positions**

**ACL** has six types of positions, as listed below. The commands used to record each type of position appears in parentheses.

• **Absolute Joint** (HERE, SETPV, SHIFT)

Position data are the coordinates of the position in encoders values.

• **Absolute XYZ** (TEACH, SETPVC, SHIFTC)

Position data are the coordinates of the position in Cartesian coordinate values.

• **Relative to Another Position by Joint** (HERER *pos2 pos1*)

Position data are the differences between encoder values at one position and encoder values at another position.

**ACL** permits relative positions to be linked to one another in a chain of up to 32 positions. This relative chain of positions must be anchored to one absolute (root) position.

• **Relative to Another Position by XYZ** (TEACHR *pos2 pos1*)

Position data are the differences between the Cartesian coordinate values at one position and the Cartesian coordinate values at another position.

**ACL** permits relative positions to be linked to one another in a chain of up to 32 positions. This relative chain of positions must be anchored to one absolute (root) position.

• **Relative to Current by Joint** (HERER *pos*)

Position data are calculated by adding the encoder values at one position to the encoder values at the current position.

The current position is the encoder values at time the command using the position is executed.

### • **Relative to Current by XYZ** (TEACHR *pos*)

Position data are calculated by adding the Cartesian coordinate values at one position to the Cartesian coordinate values at the current position.

The current position is the Cartesian coordinate values at time the command using the position is executed.

### **Defining Positions**

The commands DEFP, DEFPB, DEFPC are used to define positions, and the commands DIMPA, DIMPB and DIMPC are used to define position vectors.

*To define a position is to reserve a location in controller memory and give a name to the location.* 

Two types of position names are possible:

- Numerical names (such as 3, 22, 101) of up to five digits. These positions can be accessed directly from the teach pendant.
- Alphanumeric names (such as P, POS10, A2). The name may be a combination of up to five characters, and should begin with a letter. Non-vector positions with alphanumeric names cannot be accessed from the teach pendant.

Position vectors must have alphanumeric names, which must begin with a letter. The definition also includes an index (a number within square brackets) which defines the number of positions in the vector.

Positions belonging to vectors can be accessed from the teach pendant when the vector is " attached" to the teach pendant by means of the ATTACH command. The position can thus be accessed through use of its index number.

Position memory is allocated separately to each of the three axis control groups: group A, group B and group C (individual axes). The maximum number of positions for each group is defined by the controller configuration.

Once a position has been defined, it remains dedicated to a specific axis control group, and cannot accept coordinate values for another axis group. By default, positions are defined for group A.

The following are examples of position definition commands:

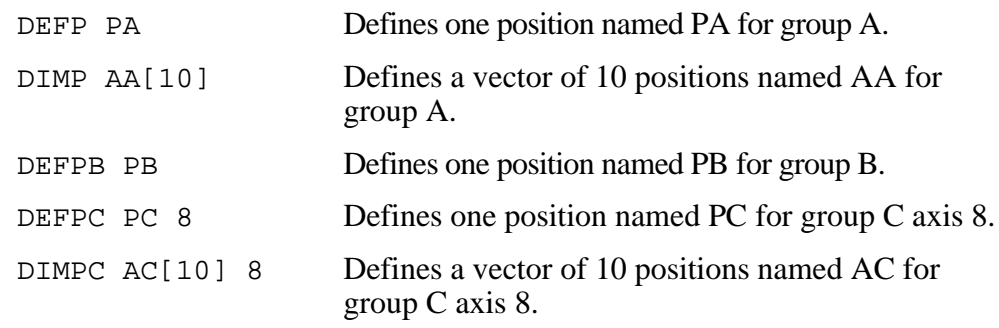

### **Recording Positions**

The commands HERE, HERER, TEACH, TEACHR, SETPV, and SETPVC are used to record coordinate values of defined positions.

To record a position is to write its values in the reserved memory

*To record a position is to write its values in the reserved memory location.*

The following chart summarizes the commands for position recording.

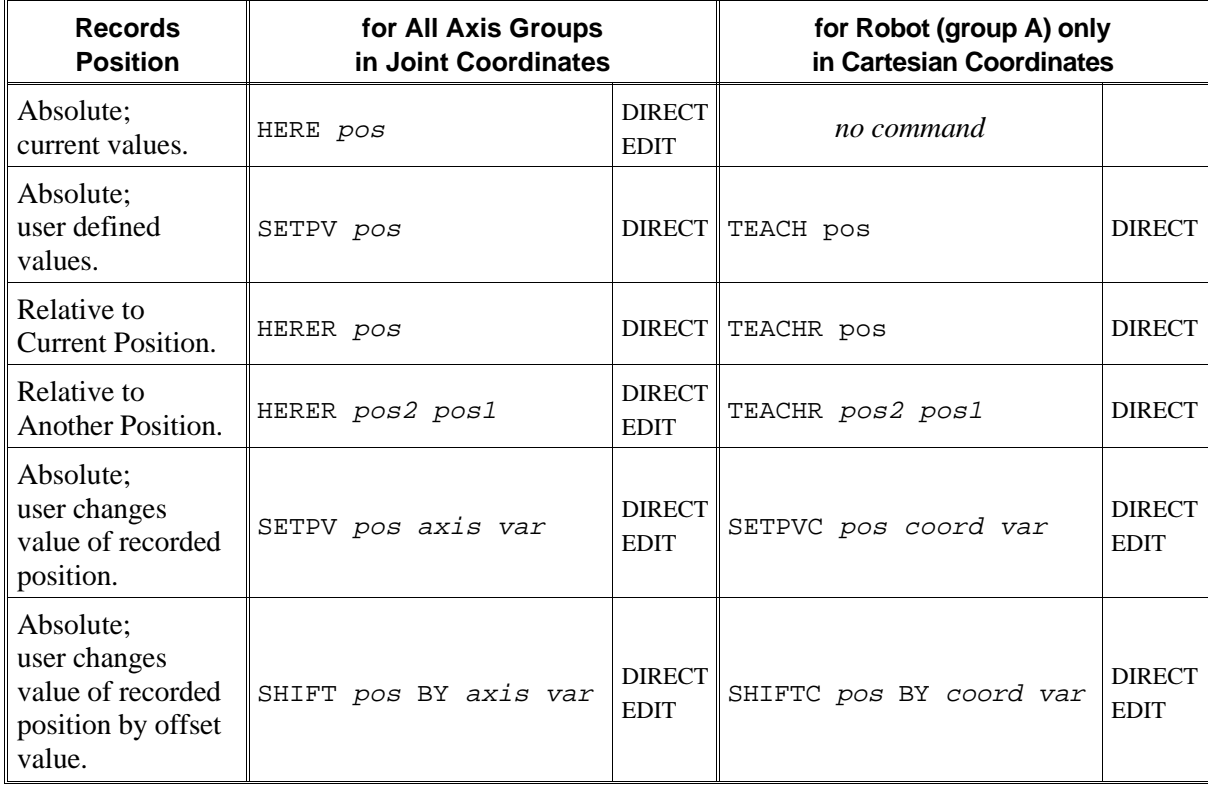

Although positions values are recorded in either the Joint or Cartesian coordinate system, the axes can be instructed to move to positions in either coordinate system. The controller converts the coordinate values according to the movement command which is issued.

If a position is defined but not recorded, attempts to execute commands which refer to that position will cause run time errors.

It is recommended that you define (but not necessarily record) positions before editing the program in which they are used.

The following are examples of position recording commands:

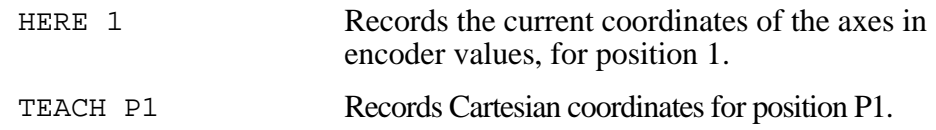

### **Position Lists**

The command LISTP displays a list of all positions and the group to which each position is dedicated.

The command LISTPV displays the encoder and/or Cartesian coordinate values of a specified position.

The command SENDPOINT produces a coded list for downloading the position. The code format is as follows:

Prefix ( $\text{Sp}$ ) Sequential number Group (1/2/3: respectively, group A, B, C) Name of position Coordinates values Axis number (if group C) Type of position

## **Parameters**

Parameters are reserved memory locations which are used to set the values of physical constants needed to adapt the controller to a particular robotic system.

Parameters are referred by their number (1 to 320). For example:

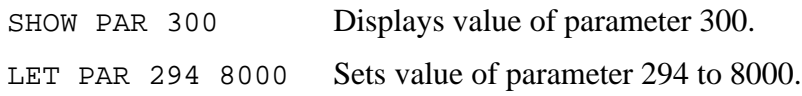

Refer to Chapter 7 for a complete description of system parameters.

## **Notational Conventions Used in this Manual**

The following notations are used in the command formats described and explained throughout this manual:

- { } Curly braces enclose a list from which you must choose an item.
- [ ] Square brackets encloses optional items. Note, however, that the **ACL** format requires square brackets around the indices of position vectors, variable arrays and inputs/outputs.
	- . . . An ellipsis indicates you may repeat the preceding item zero or more times.
		- / A slash separates alternative items in a list. For example, ATTACH OFF ${A/B/C}$  means:

ATTACH OFFA or ATTACH OFFB or ATTACH OFFC

italics Italics represents a descriptive item that should be replaced with an actual item name or value. The most common items are as follows:

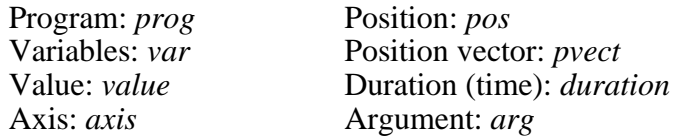

- >**bold** In some examples, bold text is used to indicate command entry; often followed by
- :?**bold** non-bolded text indicating the controller's response.

### **Additional Notes**

- **ACL** is not case-sensitive. Characters may be entered in either lower case or upper case.
- <Enter>must be pressed following all but three **ACL** commands, and is therefore  $\blacksquare$ not usually shown in this manual.

The following commands do not require  $\leq$ Enter $>$  for execution:

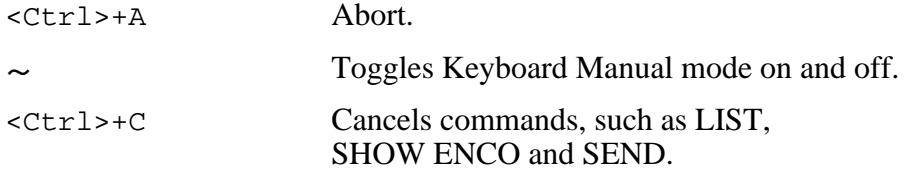

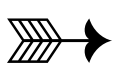

# **CHAPTER 3**

# **The ACL Commands**

This chapter presents the **ACL** commands in alphabetical order.

Each entry includes the following information:

- Command name.
- Operative mode: DIRECT and/or EDIT.
- Command format.
- Complete description of the command.
- Examples of use.
- Additional notes, including references to related commands and subjects.

## A / <Ctrl>+A DIRECT

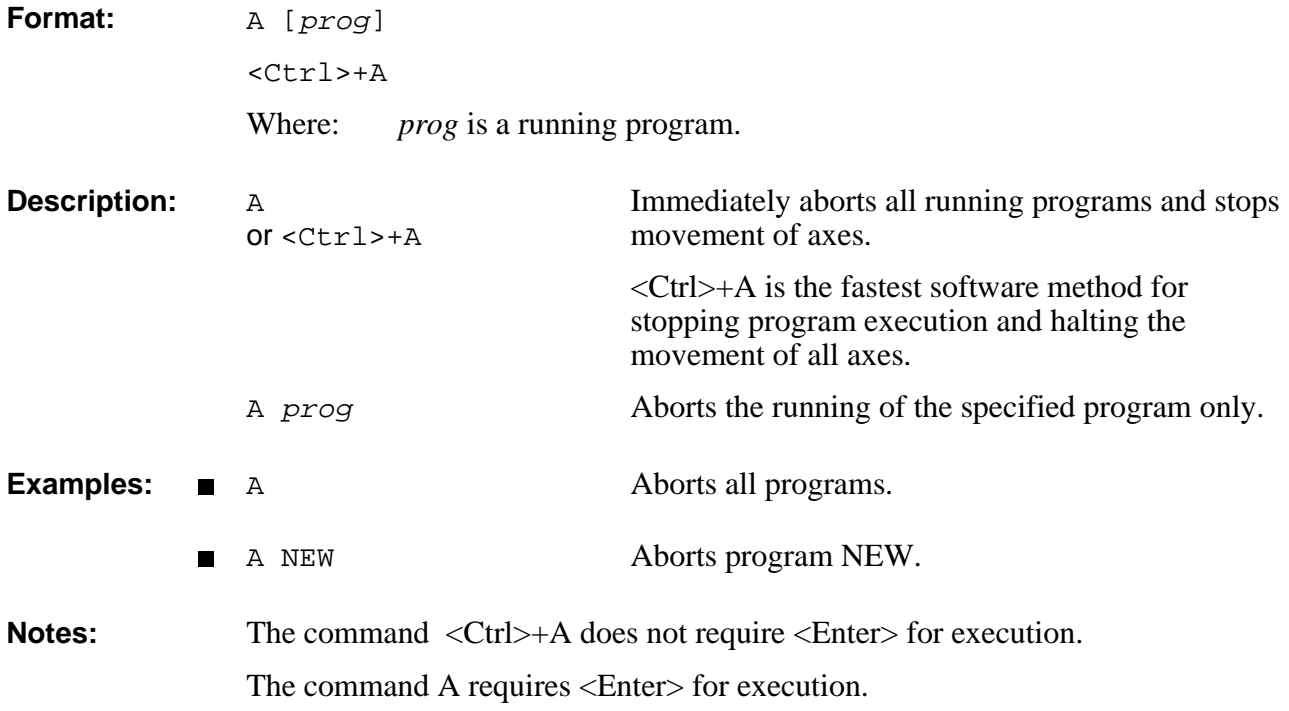

## **EDIT ANDIF**

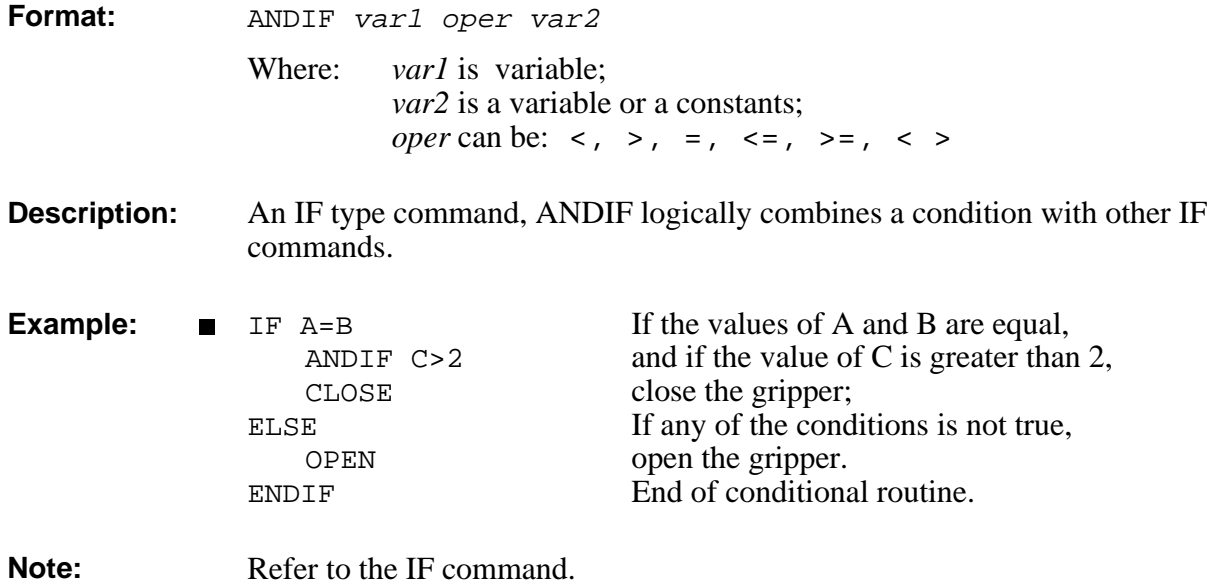

## **APPEND** DIRECT

**Format:** APPEND

**Description:** APPEND loads the contents of a backup file in the host computer to the controller's user RAM via the RS232 channel.

> APPEND is similar to the RECEIVE command, but does not erase or modify existing programs.

The file must be in the format generated by a SEND command.

When the APPEND command is executed, the following occurs:

- New programs are accepted.
- New variables are accepted.
- New positions are accepted.
- Coordinate values will be assigned to defined positions whose coordinate values have not yet been set.

**Note:** The **ATS** Backup Manager performs the SEND, RECEIVE and APPEND procedures. Use that menu to backup and restore user RAM. Refer to the chapter on the Backup Manager in the *ATS Reference Guide*. Refer also to the SEND and RECEIVE commands.

## DIRECT **ATTACH**

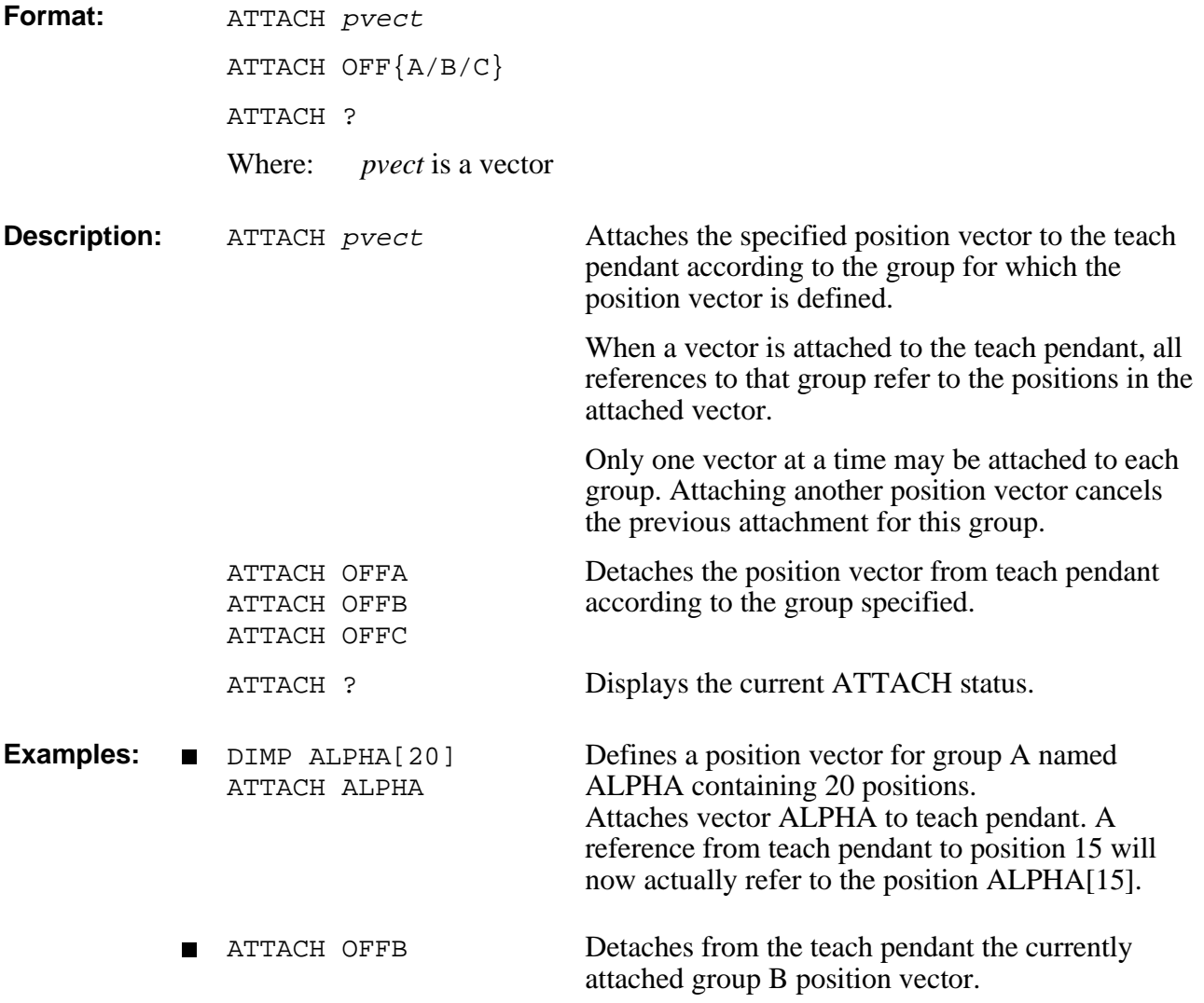

## **CLOSE** DIRECT/EDIT

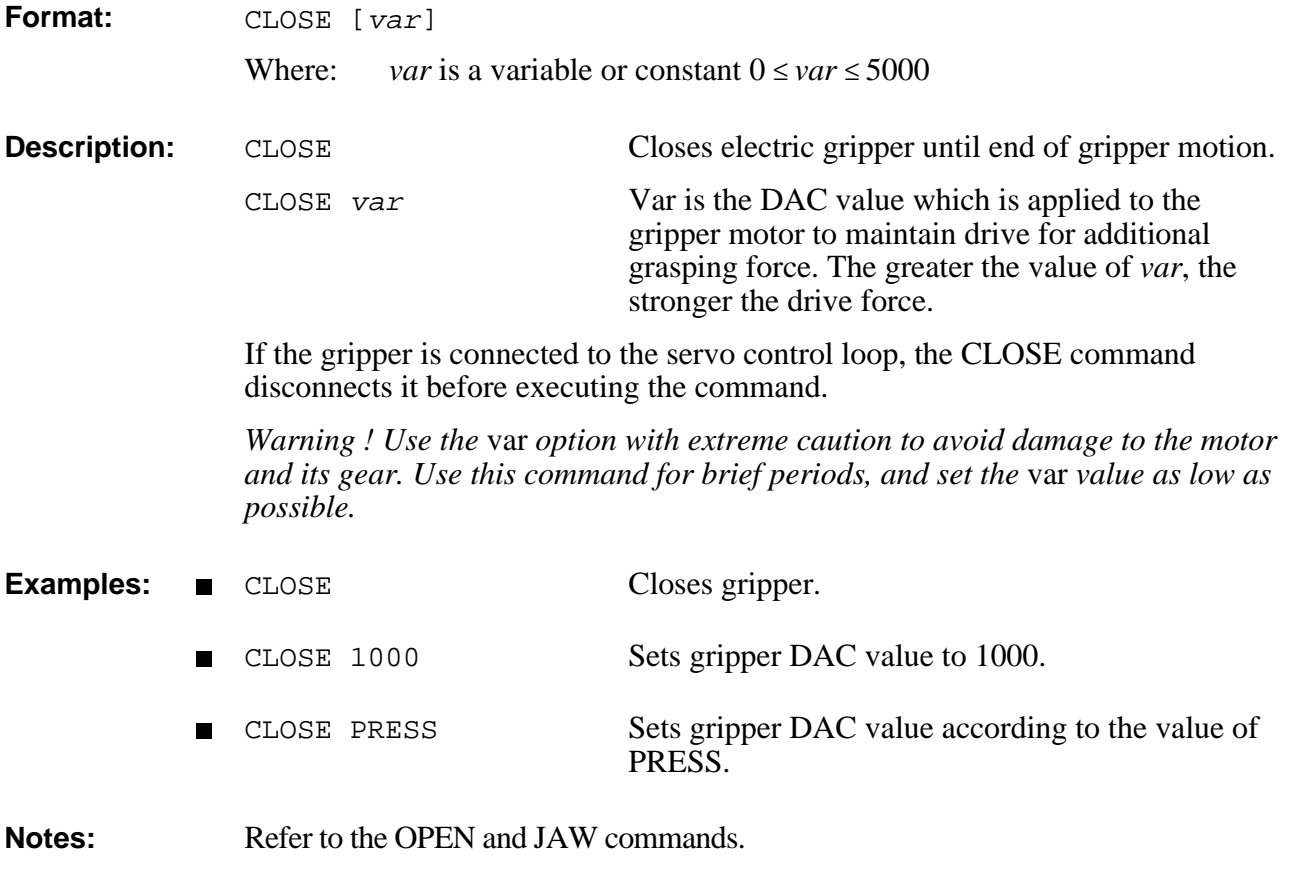

Refer also the gripper parameters in Chapter 7.

## **DIRECT CLR**

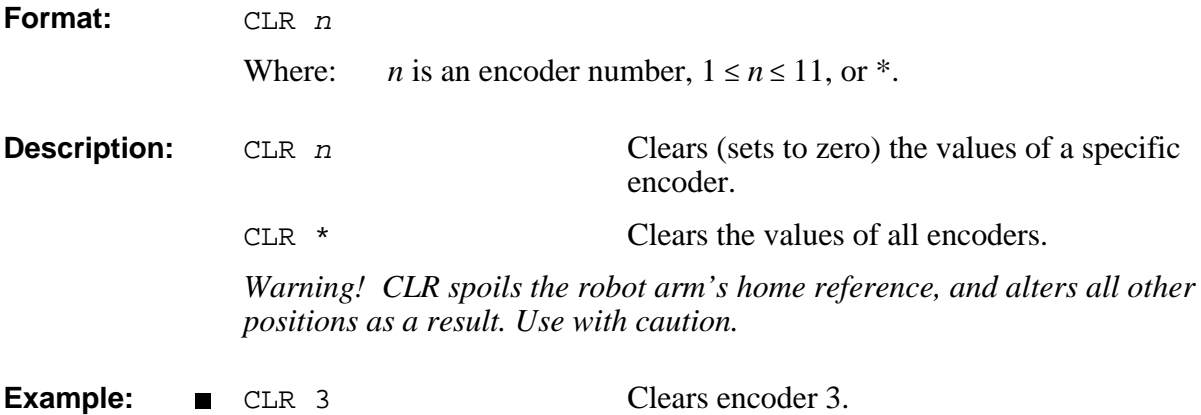

## **CLRBUF** DIRECT/EDIT

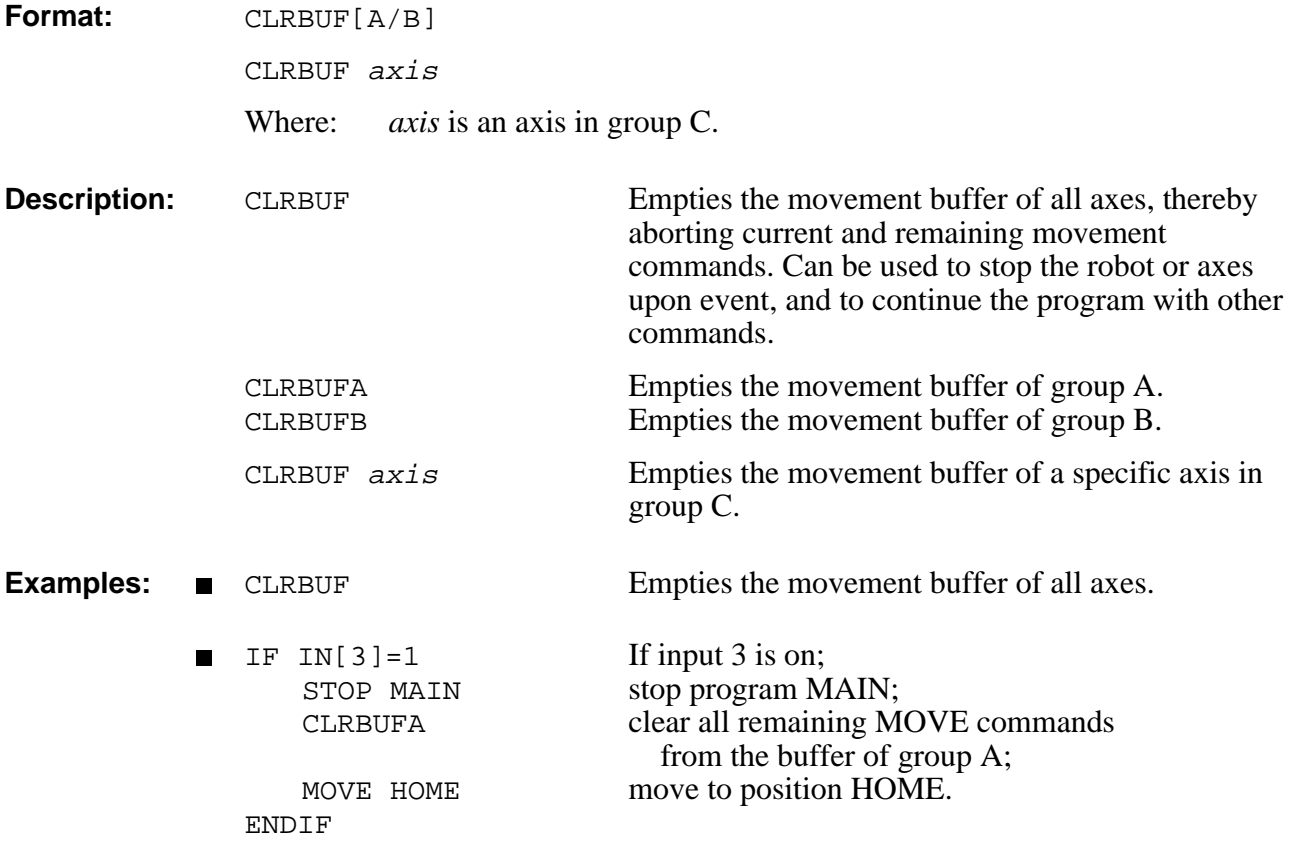

## EDIT **CLRCOM**

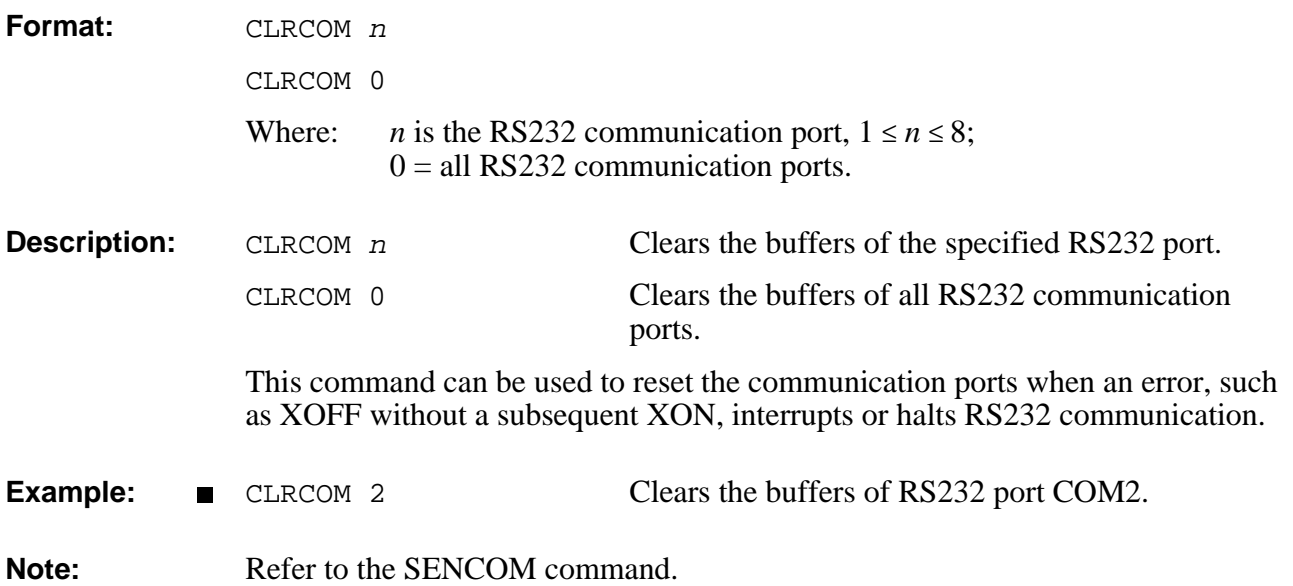

## **COFF DIRECT**

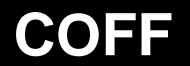

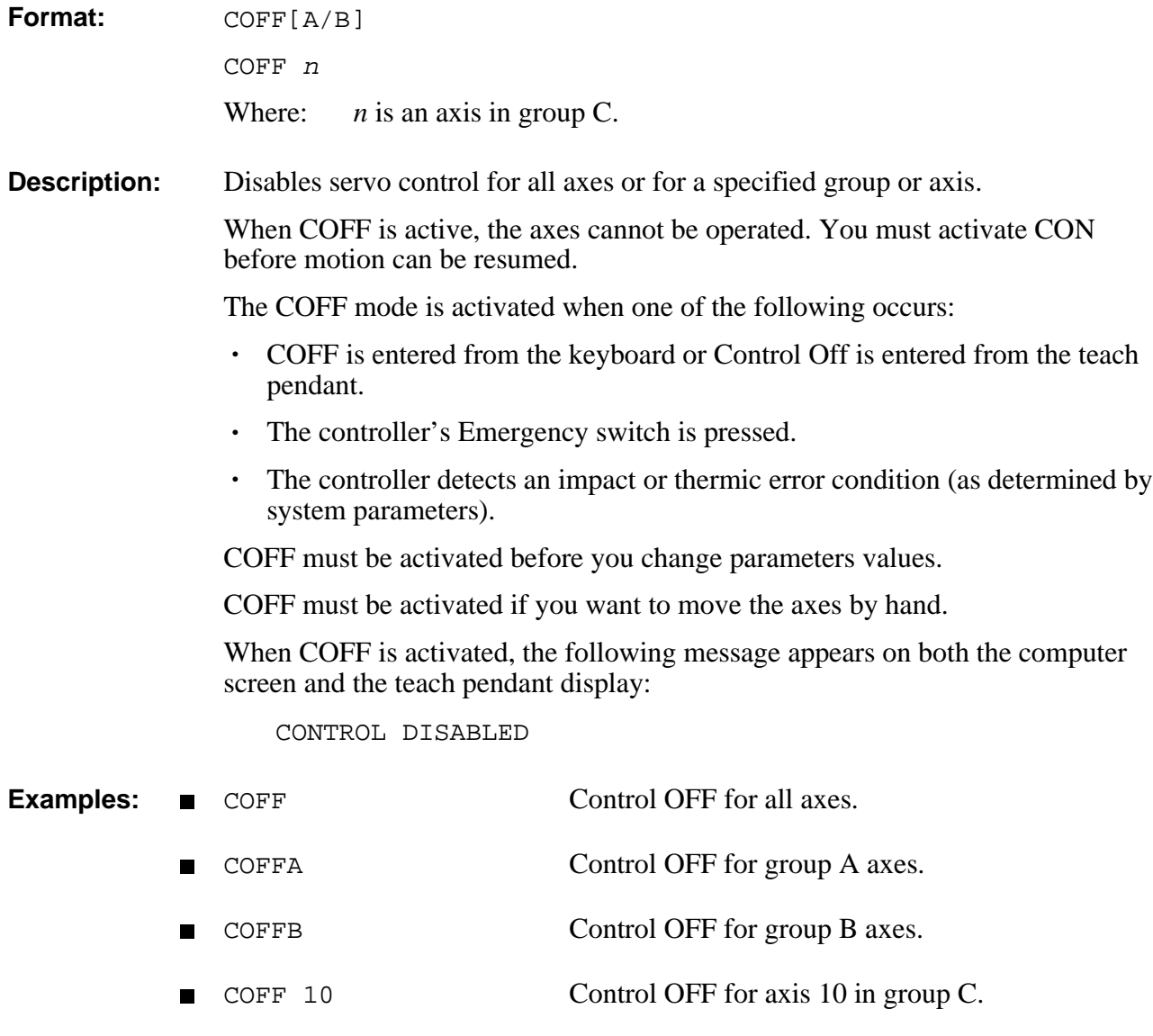

**Note:** Refer to the CON command.

## DIRECT **CON**

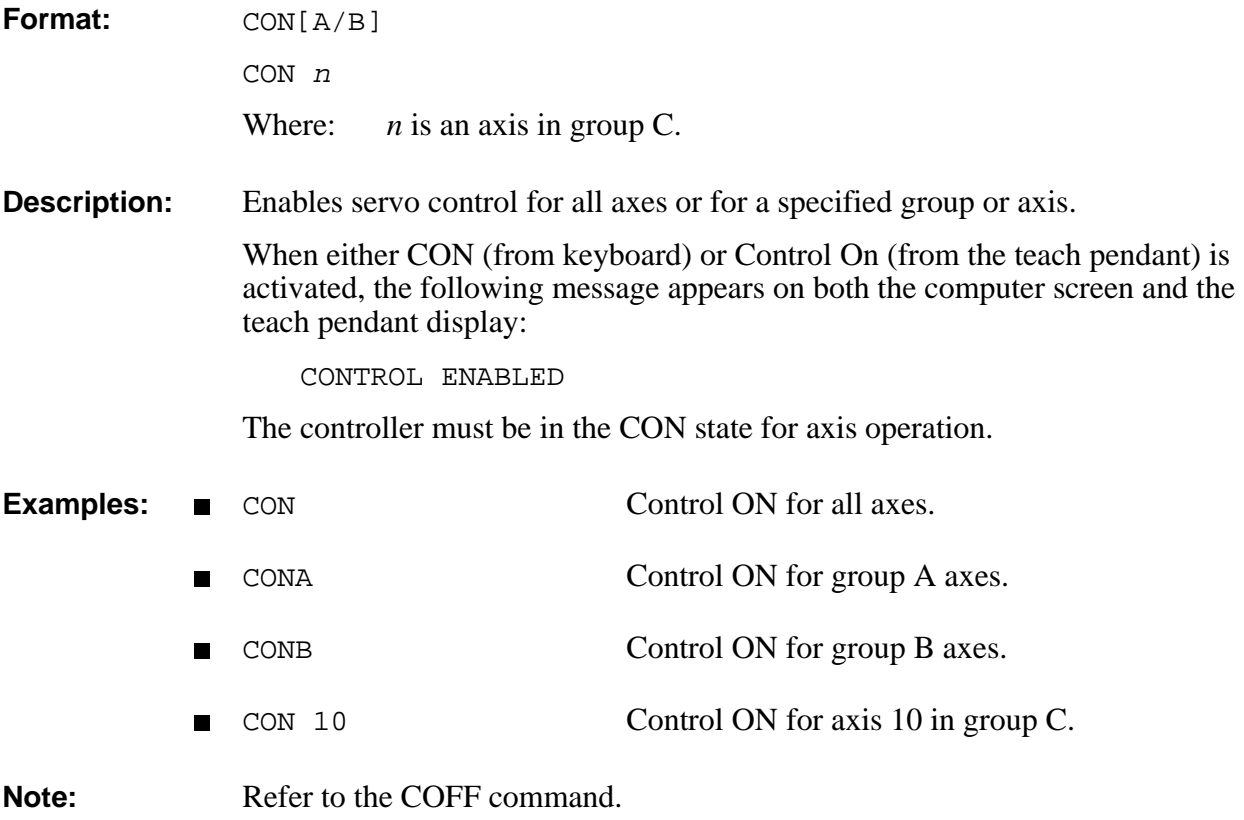

## **CONFIG** DIRECT

**Format:** CONFIG [?]

**Description:** The CONFIG command allows you to perform a complete configuration of the controller. During the configuration the system displays the existing values [in brackets] and allows you to change them, as shown in the example below. If you do not want to change a setting, accept it by pressing <Enter>.

> *Warning! This command erases all programs, variables and positions in user RAM !*

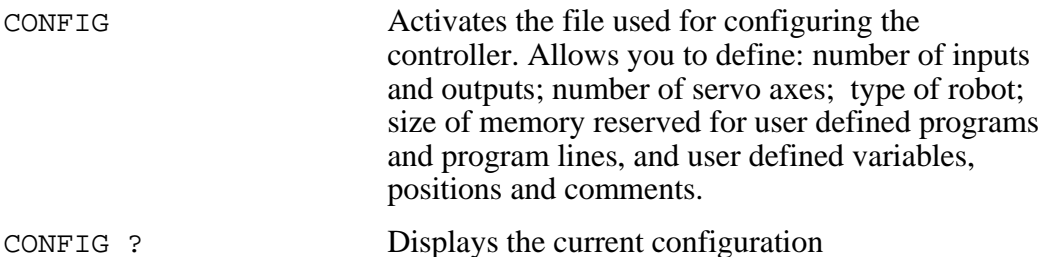

### **Examples:** >**config**

```
!!!WARNING ALL USER PROGRAMS WILL BE ERASED.
ARE YOU SURE ??? [YES/NO] > yes
JOB KILLING PHASE ..........>
ENTER NUMBER OF INPUTS [16] (0-16) >
ENTER NUMBER OF OUTPUTS [16] (0-16) >
ENTER NUMBER OF ENCODERS [8] (0-11) >
ENTER NUMBER OF DACS [8] (0-11) >
ENTER NUMBER OF AUXILIARY RS232 PORTS[0] (0-8) >
WHICH TYPE OF ROBOT (0-5-7) [5] (0-7) >
ENTER NUMBER OF SERVO LOOPS, GROUP A [5] (5-8) >
SERVO GRIPPER INSTALLED AT AXIS [6] (0-8) >
ENTER NUMBER OF SERVO LOOPS, GROUP B [2] (0-2) >
ENTER TOTAL NUMBER OF SERVO LOOPS [8] (8-8) >
ENTER AMOUNT OF USER RAM IN KBYTES [128] (16-128) >
IS VISION BOARD PRESENT? [NO] >
ENTER NUMBER OF USER PROGRAMS [150] >
ENTER NUMBER OF USER PROGRAM LINES [3000] >
ENTER NUMBER OF USER VARIABLES [600] >
ENTER NUMBER OF USER POINTS , GROUP A [2380] >
ENTER NUMBER OF USER POINTS , GROUP B [2380] >
ENTER NUMBER OF USER POINTS , GROUP C [0] >
ENTER NUMBER OF USER COMMENTS [550] >
Performing configuration, please wait 10 seconds
```
> > O.K.  $\rightarrow$ 

The system displays the existing (default) values, which you may change in accordance with the following:

- The maximum number of inputs and outputs is 16.
- The maximum number of encoders and DACS is 11, which is the maximum number of axes.
- When prompted for the type of robot, your options are as follows:
	- 0: Separate axes, kinematics of the arm unknown, no XYZ calculations, no HOME routine.
	- 5 : Compatible with **SCORBOT-ER V** and **SCORBOT-ER Vplus** kinematics.
	- Type 7 : Compatible with **SCORBOT-ER VII** kinematics.
- The number of axes for groups A and B are user definable. When the robot is defined as Type 5, group A must be the robot and include a minimum of 5 axes.
- If a servo gripper is being used, it must be installed as the next available axis following group A; for example, if group A includes 5 axes, the gripper must be installed as axis 6. If no servo gripper is installed, enter 0 as the gripper axis. You can then use axis 6 for driving other servo devices.
- The total number of servo loops cannot be less than the number of axes defined for groups A and B and gripper, and cannot exceed the number of encoders and DACs. Any remaining axes are assigned to group C, which always contains independent axes. In this example the default settings are: 5 axes in group A, 2 axes in group B, and gripper, totaling 8 axes.
- The standard size of user RAM is 128Kb. Controllers manufactured in 1990 and earlier may have less than 128Kb. If you are not sure about the quantity of RAM in your controller, contact your product representative.
- Vision board is for future use only. Do not try to answer positively.
- The number of user defined programs, program lines, variables, positions, and comments depends upon the memory size and the distribution of all these items.

Refer to Chapter 6 for details of the memory required for each item, and calculate according to your needs.

INIT EDITOR is automatically executed during configuration.

The following is an example of a current configuration report. The values in this  $\blacksquare$ example result from the configuration in the example given above.

```
>config ?
******* CURRENT CONFIGURATION IS :
INPUTS - 16
OUTPUTS - 16
ENCODERS - 8
ANALOG OUTPUTS - 8
AUXILIARY PORTS - 0
ROBOT TYPE - 5
SERVO AXIS GROUP A - 5
SERVO GRIPPER - 6
SERVO AXIS GROUP B - 2
TOTAL NUMBER OF SERVO AXIS 8
_128 KBYTE OF USER BATTERY BACKED UP MEMORY INSTALLED.
USER PROGRAMS - 150
USER PROGRAM LINES - 3000
USER VARIABLES - 600
USER POINTS , GROUP A - 2380
USER POINTS, GROUP B - 2380
USER POINTS, GROUP C - 0
USER COMMENTS - 550
>
```
## **DIRECT/EDIT CONTINUE**

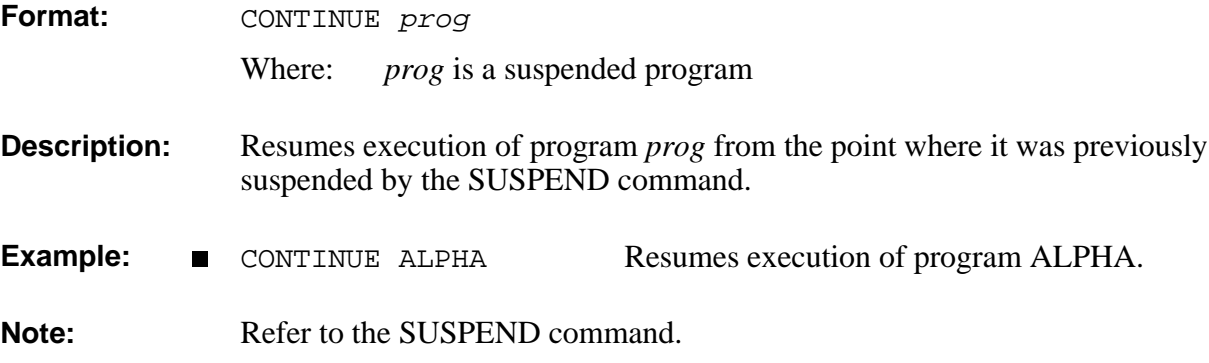

## **COPY** DIRECT

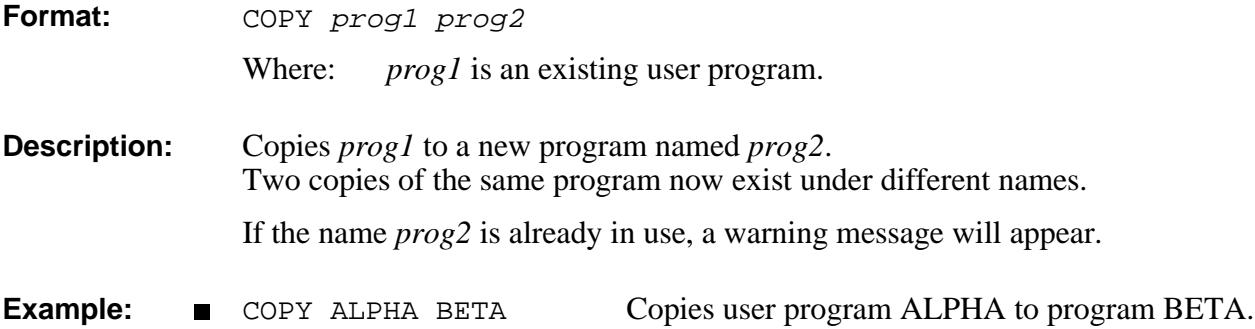

## EDIT **DEFINE**

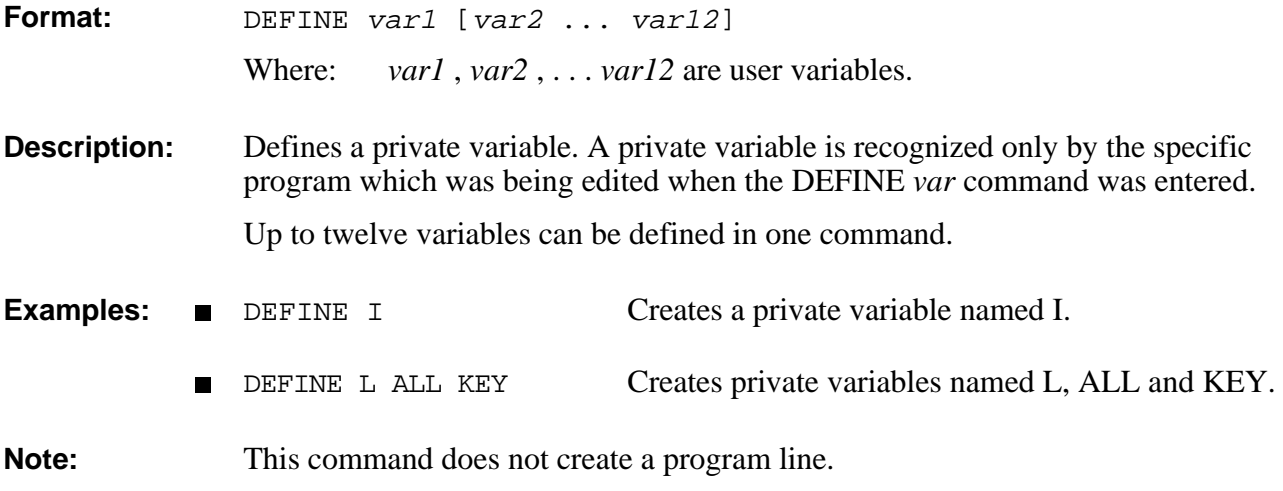

## **DEFP** DIRECT/EDIT

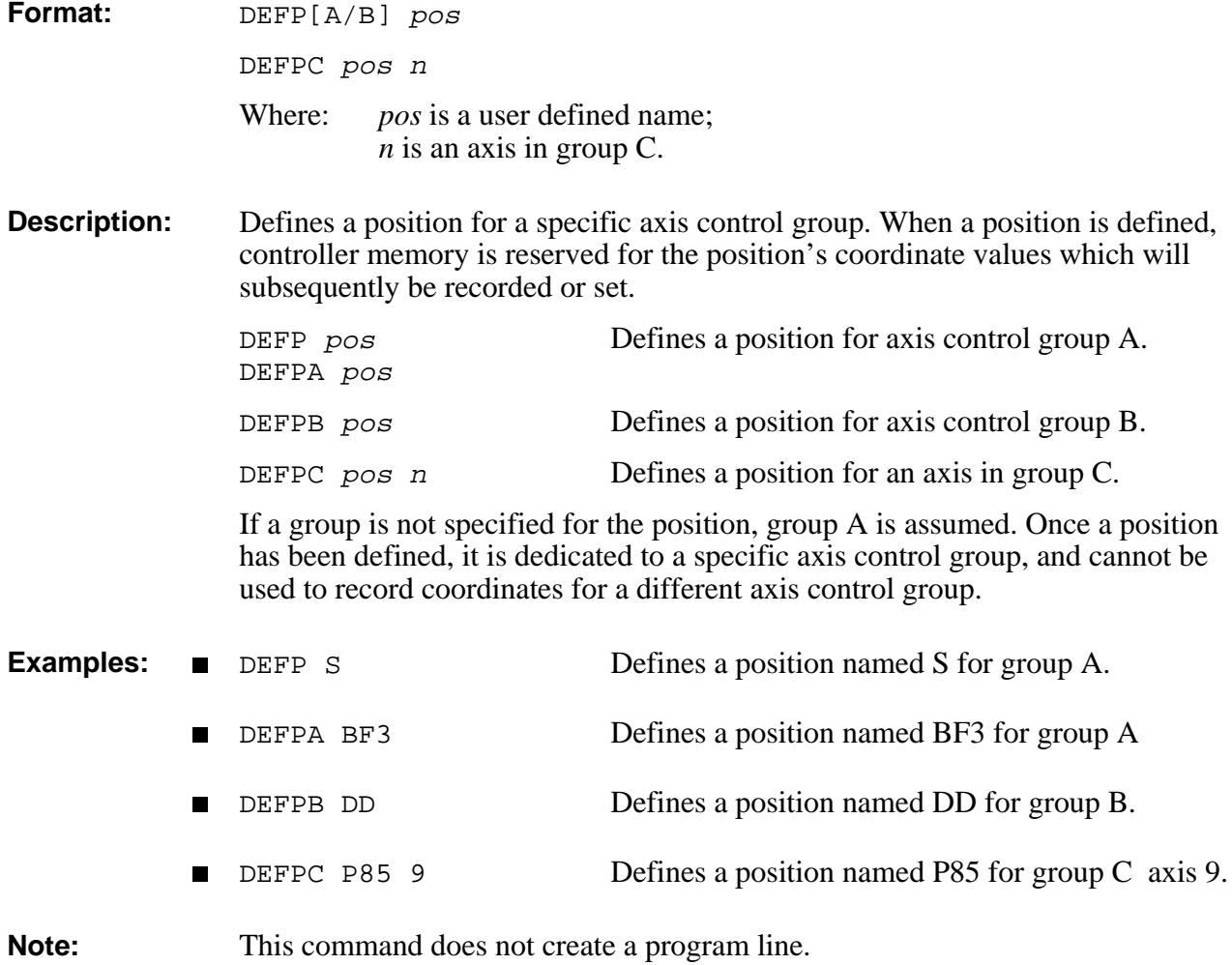

## **EDIT DEL**

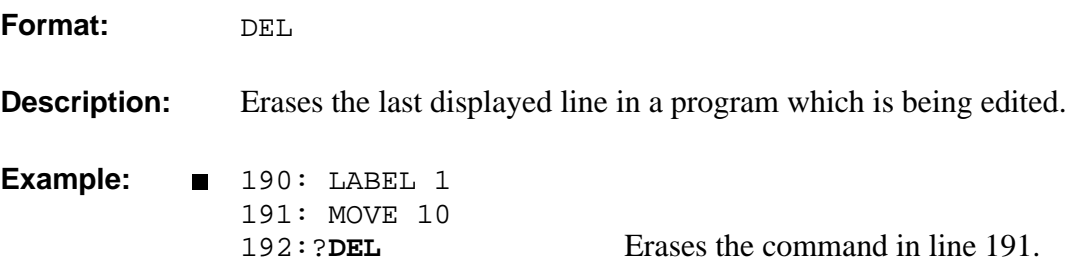

## **DELAY** EDIT

**Format:** DELAY var

Where: *var* is a variable or constant.

**Description:** Delays the execution of a program

*Var* is defined in hundredths of a second (0.01 second).

The DELAY command is used for the following purposes:

- To insert a specific time delay between the execution of any two commands in a program.
- To enable the control system to stabilize at a certain position during the execution of movement commands. This compensates for differences in

motion conditions (such as speed, direction, payload) between the time positions are taught, and when they are approached at run-time.

The diagram here suggests a point for delaying the execution of a program, before the robot inserts a pin into a hole.

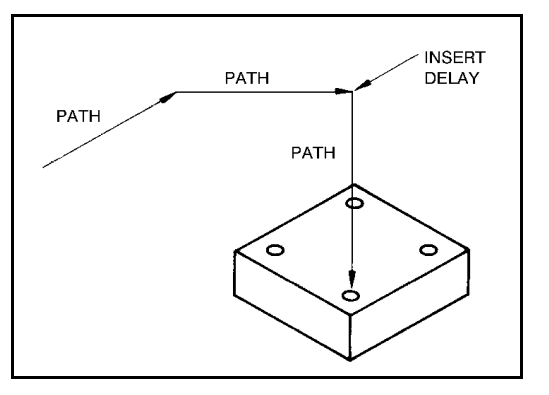

SET T=500

**Examples:** DELAY 100 Delays for 1 second.

DELAY T Delays for 5 seconds.
### **DIRECT/EDIT DELP**

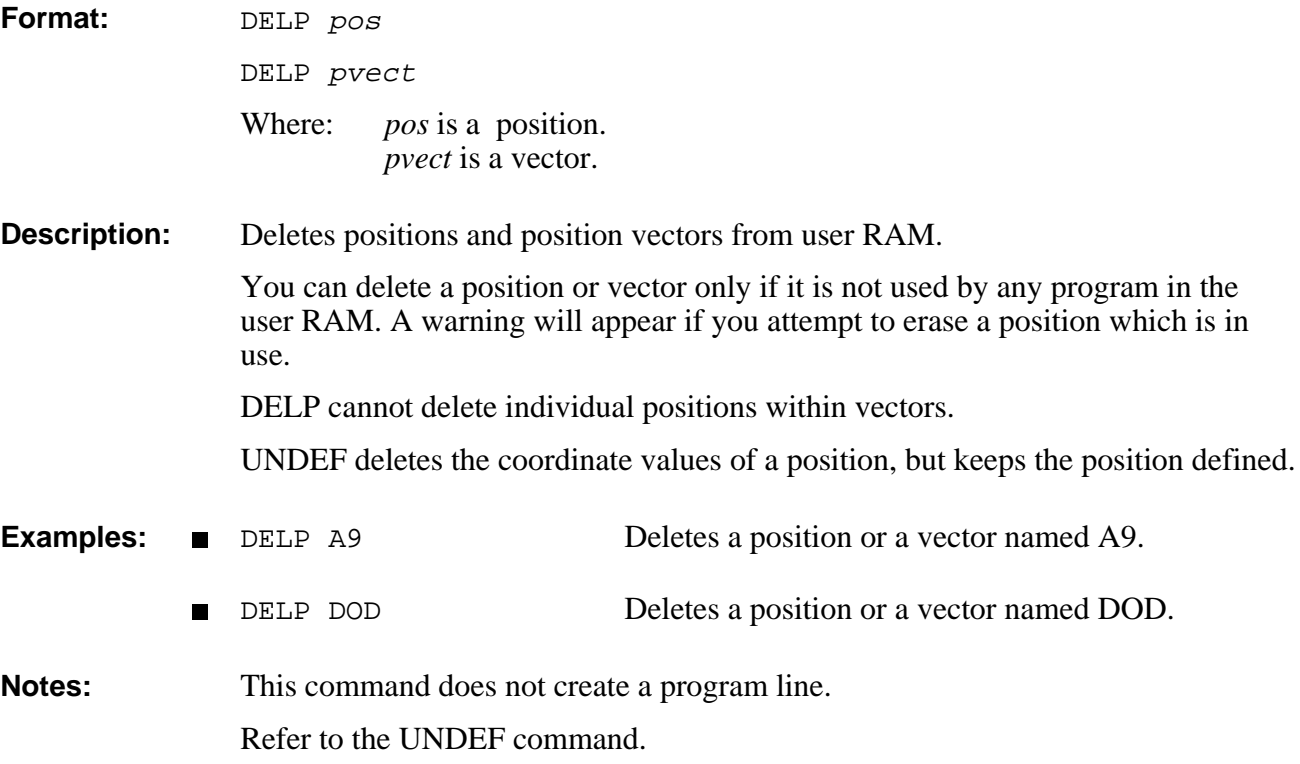

### **DELVAR** DIRECT/EDIT

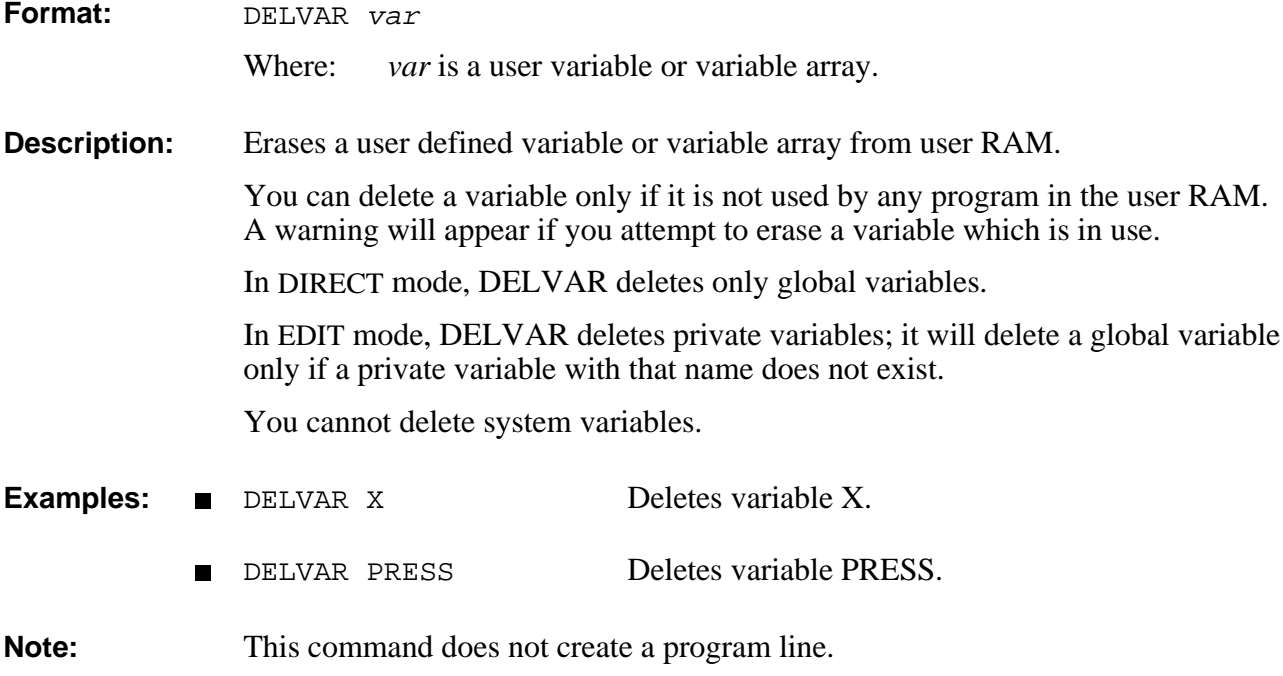

# **EDIT DIM**

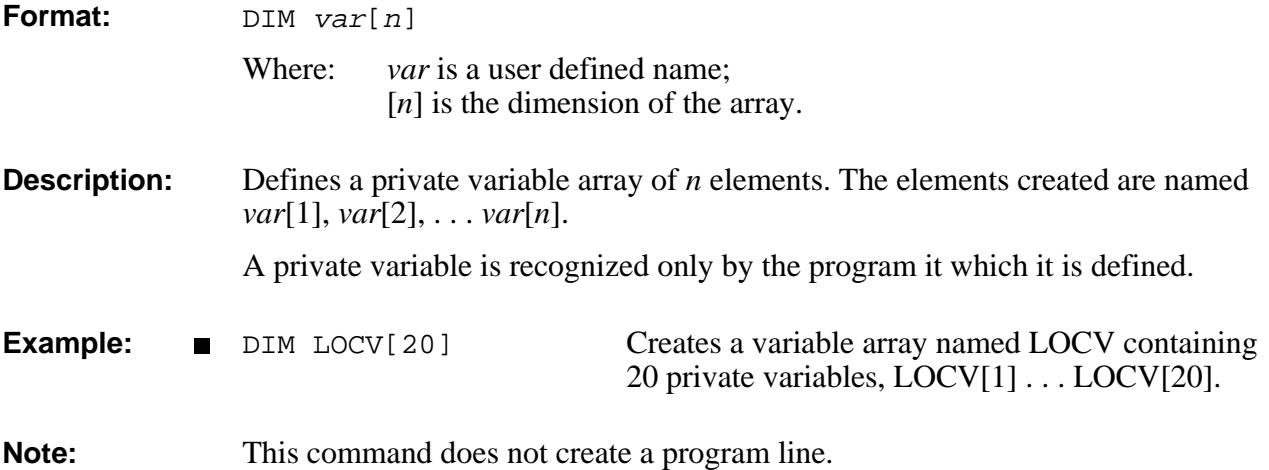

### **DIMG DIRECT/EDIT**

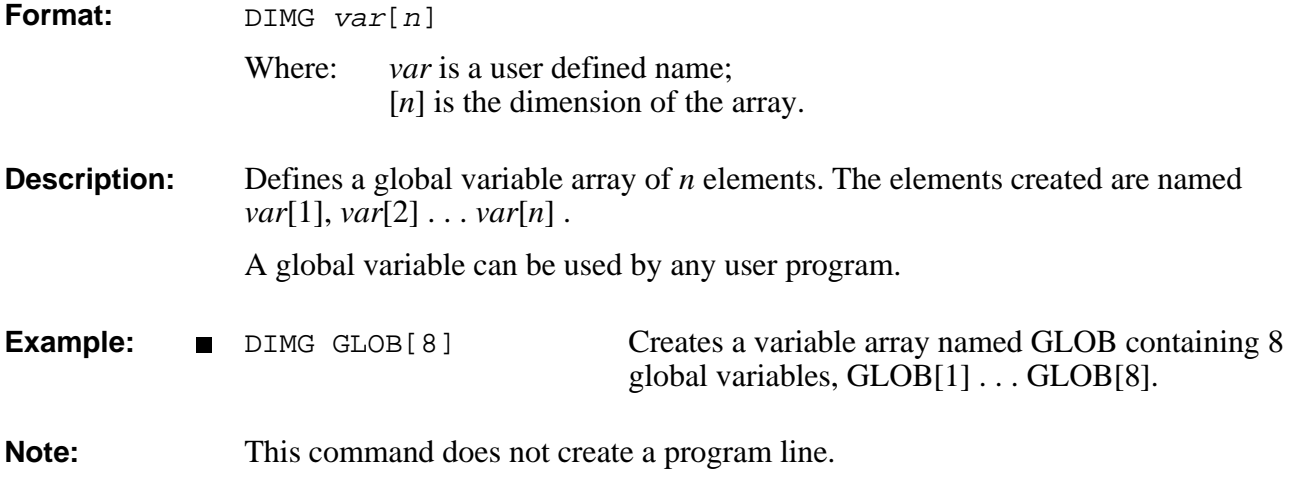

### **DIRECT/EDIT DIMP**

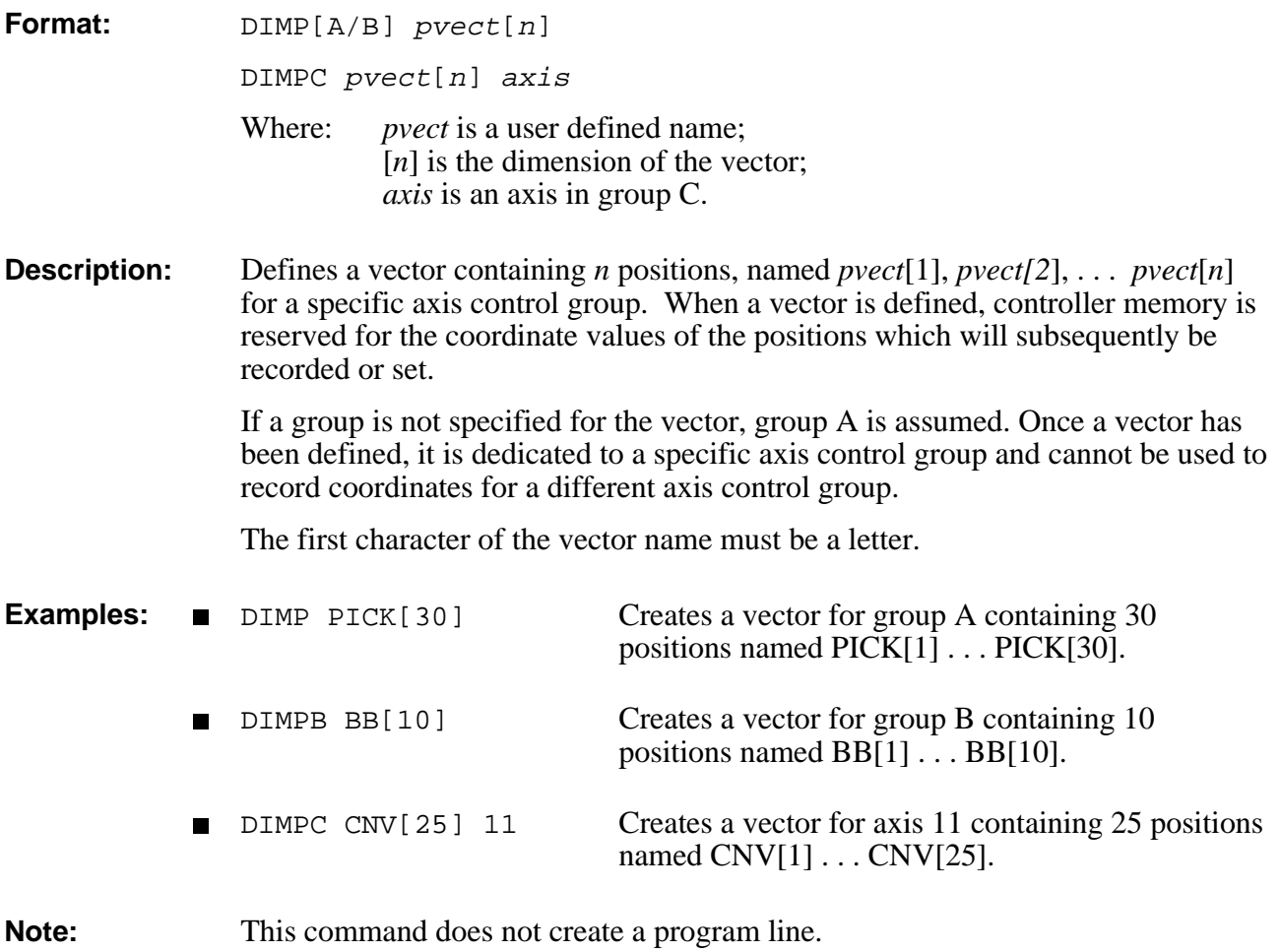

### DIR **DIR**DIRECT **DIR**

**Format:** DIR

### **Description:** Displays a list of all current user programs. The four columns provide the following information:

- Program Name.
- Program Validity. If the program contains a logic error, NOT VALID will be displayed.
- Program Identity Number. This is a controller assigned program number; this is the number you need to use for accessing programs from the teach pendant. Since certain controller operations will cause the ID numbers to change, it is recommended that you use the DIR command at the beginning of each working session to verify the ID numbers of the programs you will want to
	- Program Execution Priority.

run from the teach pendant.

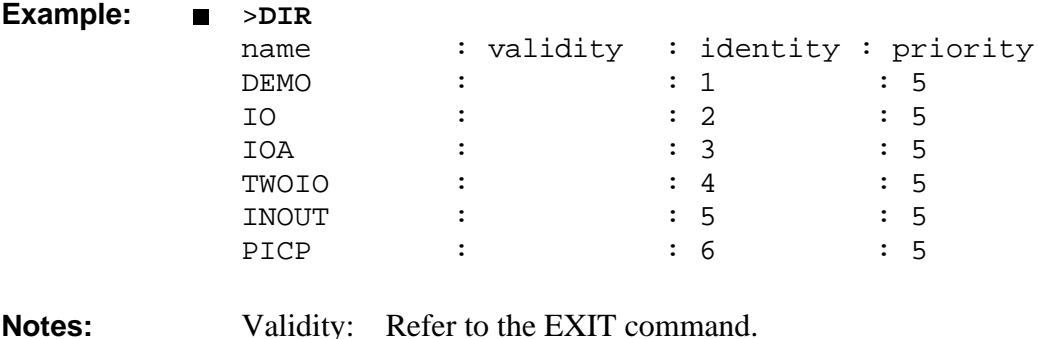

Priority: Refer to the PRIORITY and RUN commands.

# **DIRECT DISABLE**

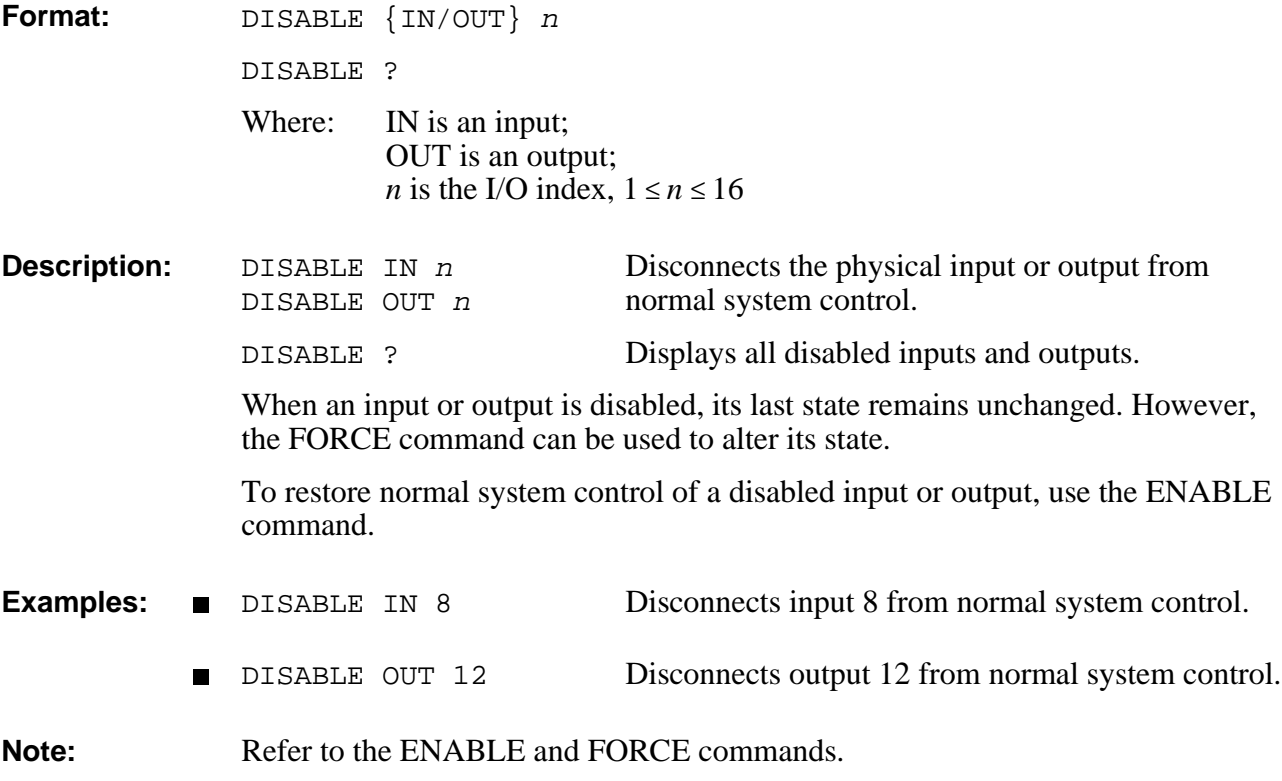

### DO **DIRECT**

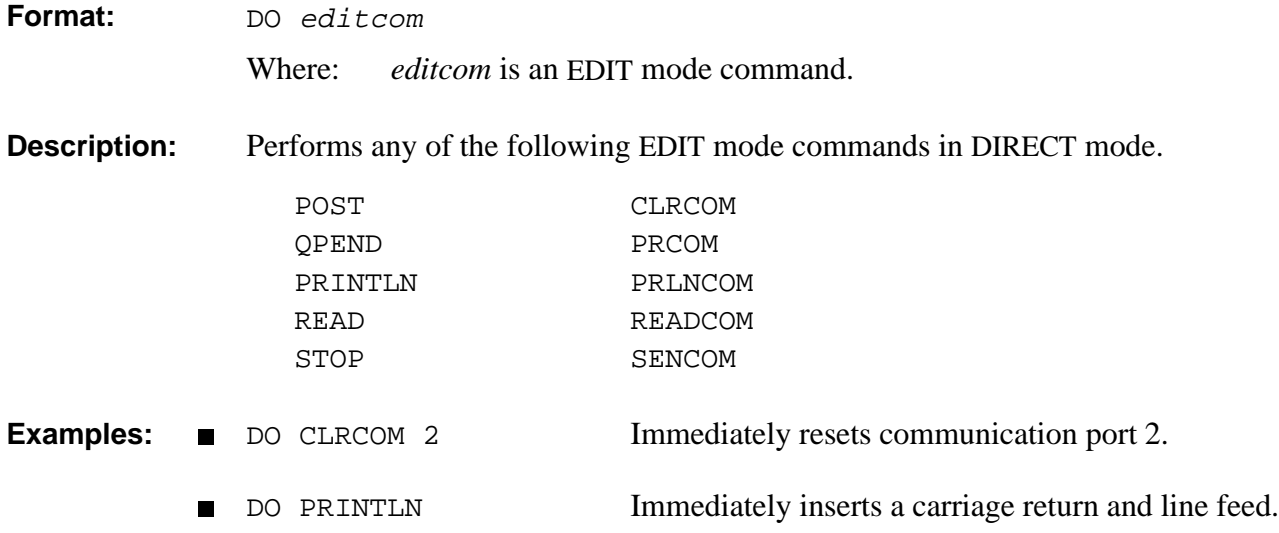

# **DIRECT ECHO**

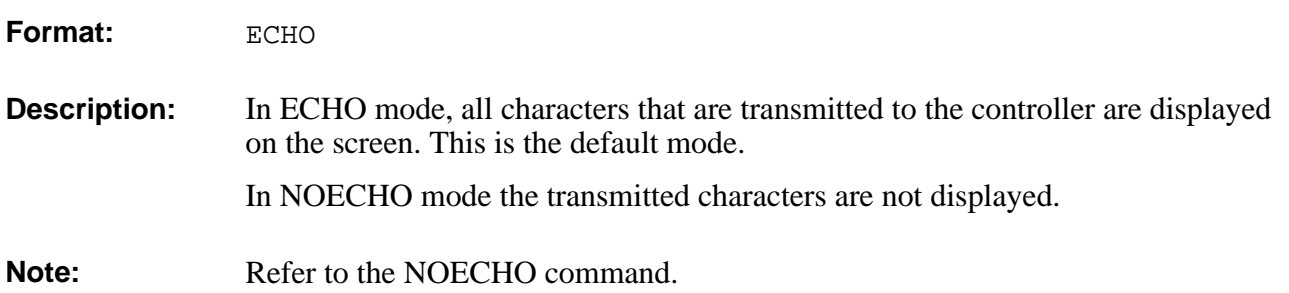

### **EDIT** DIRECT

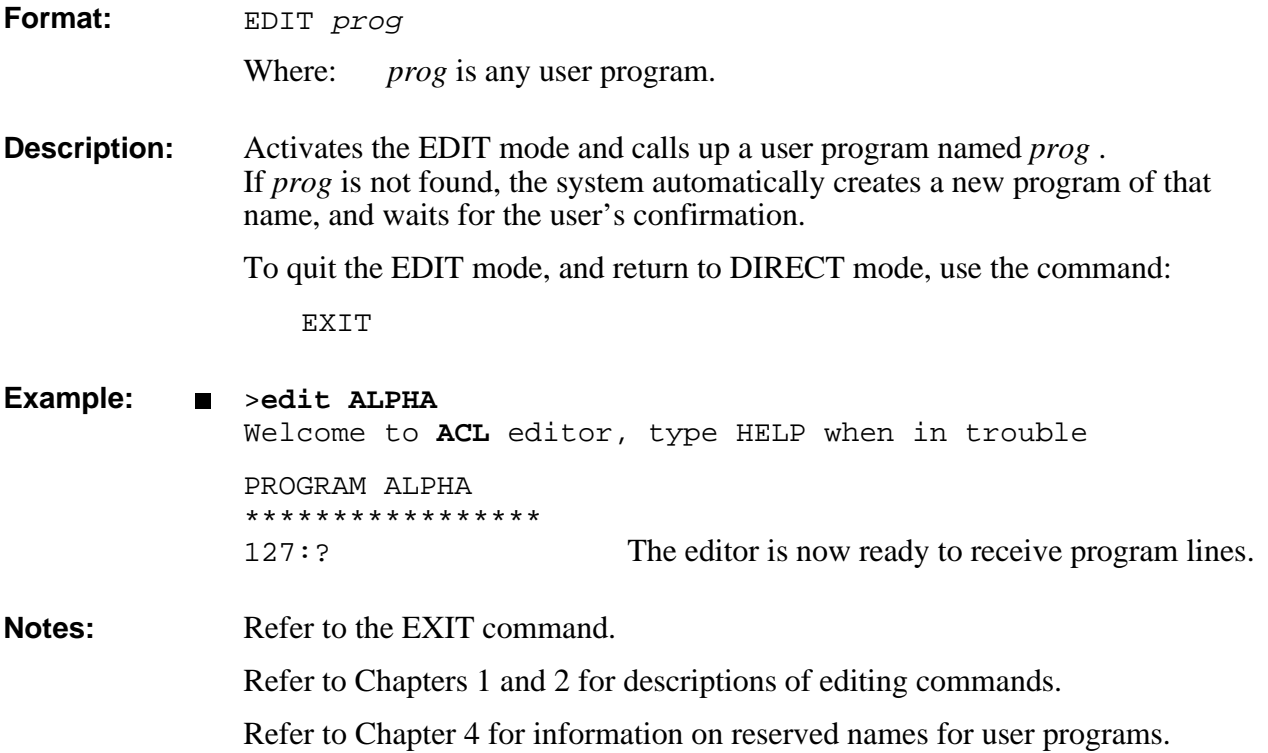

# EDIT **ELSE**

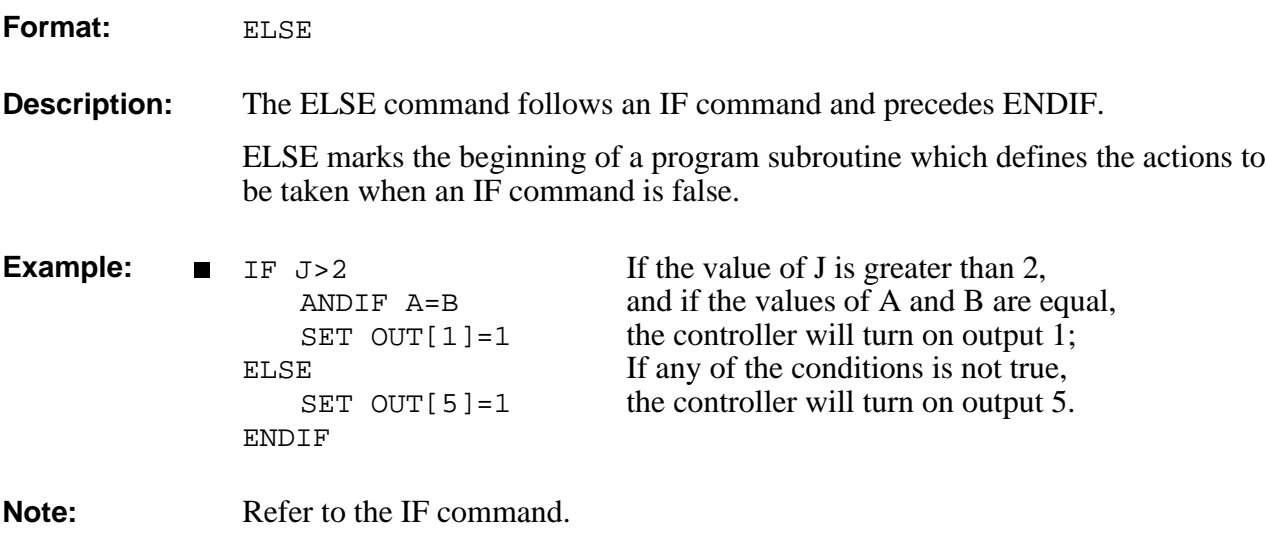

# ENABLE DIRECT

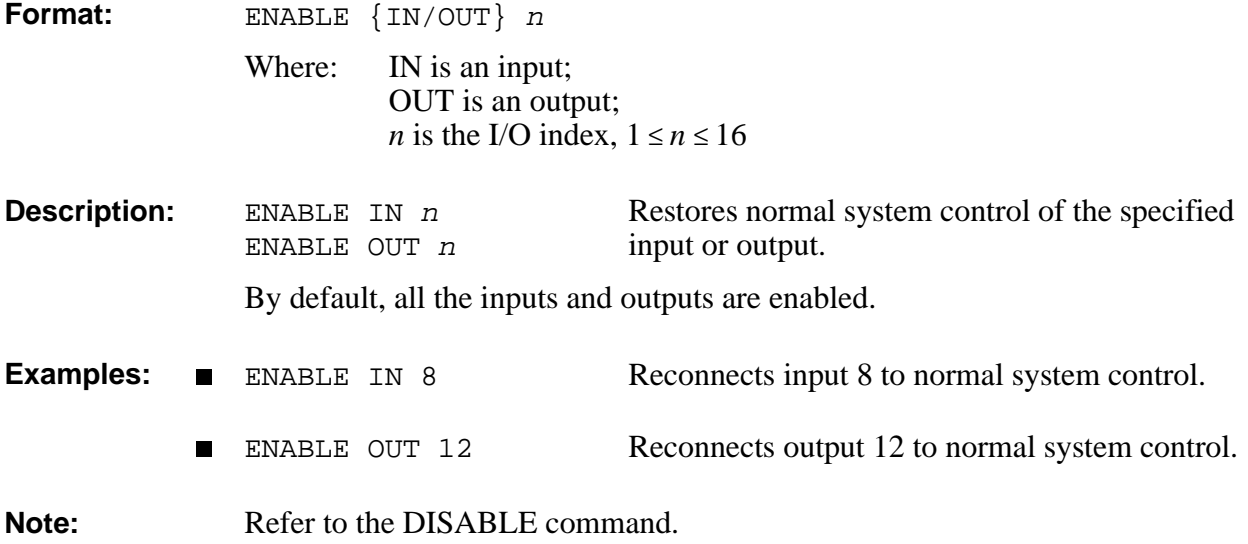

# **EDIT END**

### **Description:** The system **automatically** writes END as the last line of a program. You do not need to enter this command.

# **ENDFOR EDIT**

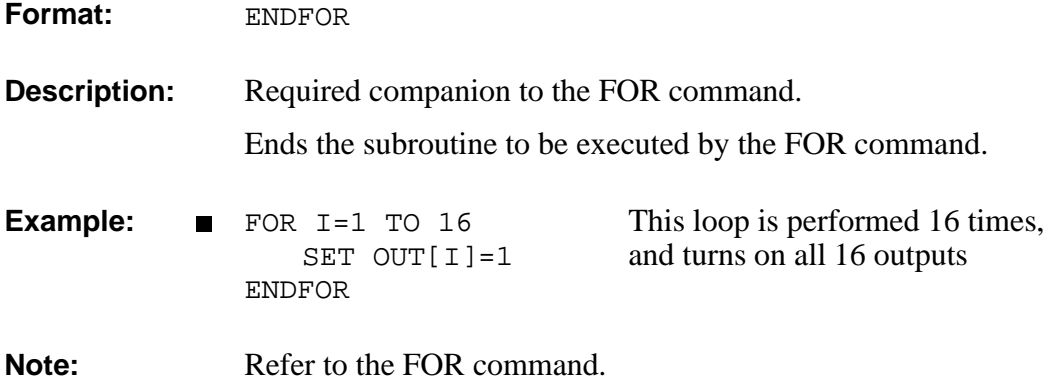

# **EDIT ENDIF**

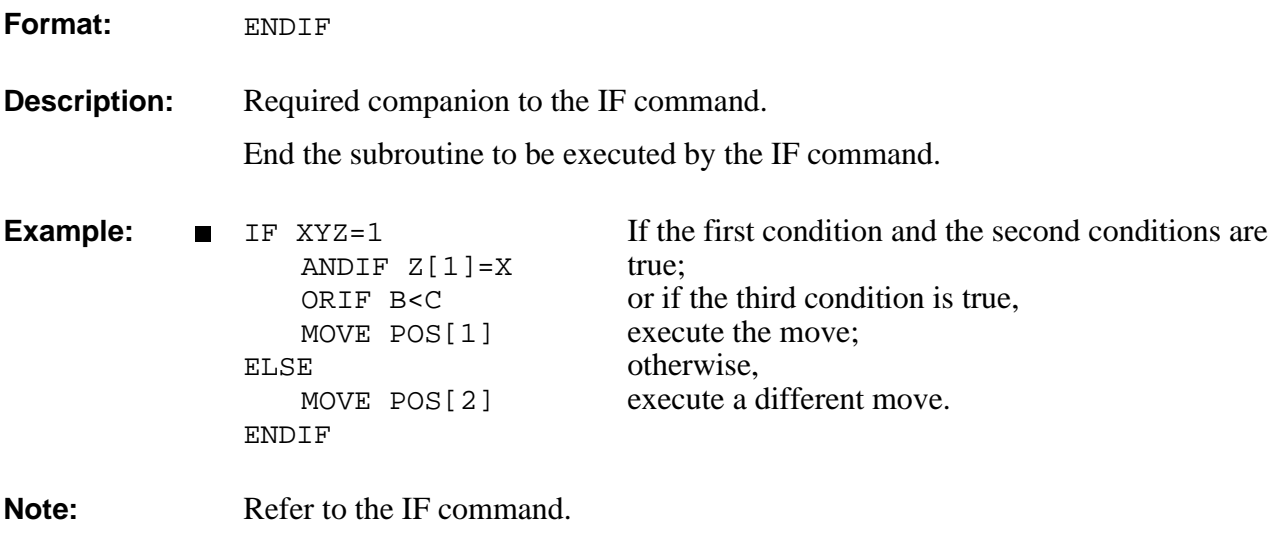

### **EDIT/DIRECT**

**Description:** In EDIT mode, checks the syntax of the line, then goes to the next line in program and displays its number.

In DIRECT mode, confirms and executes the command.

The following **ACL** commands do not require <Enter> for execution:

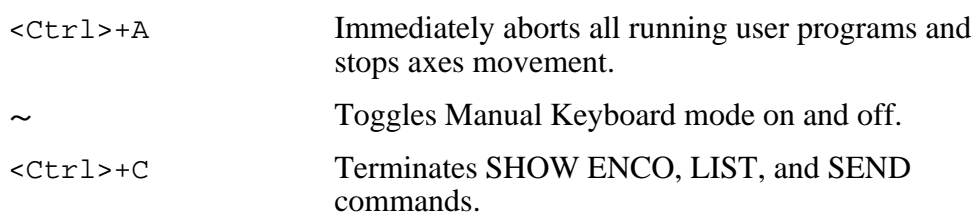

### **DIRECT/EDIT EXACT**

**Format:** EXACT [OFF]{A/B/C}

Determines the accuracy of the commands which are used for sequential execution of operations in a program:

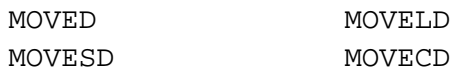

The EXACT and EXACT OFF modes are applied separately to each axis control group.

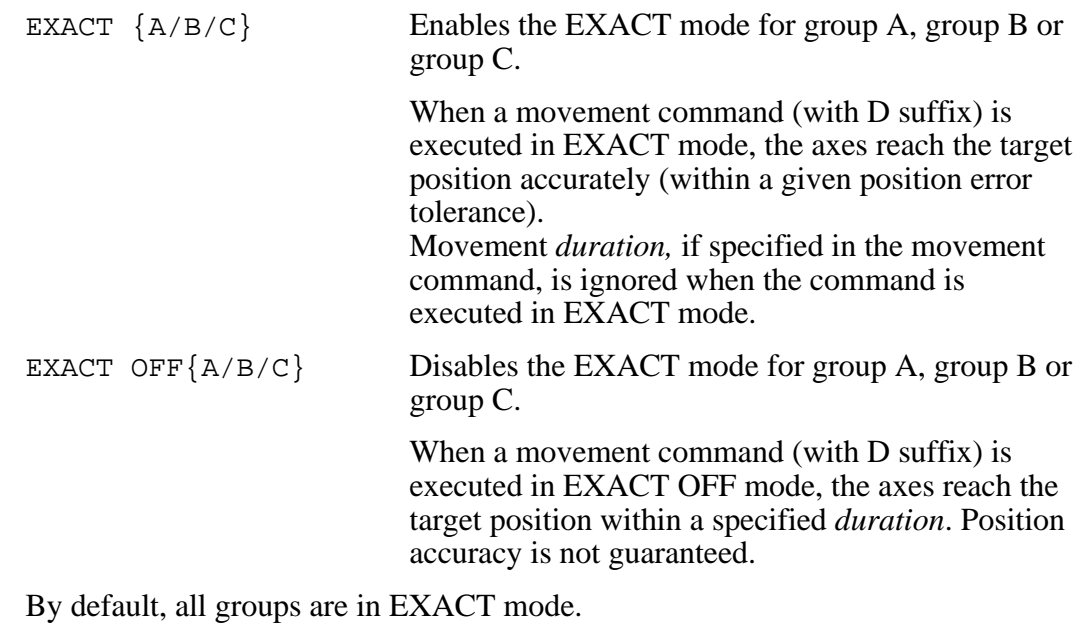

**Examples:** EXACT A EXACT mode ON for group A. EXACT OFFA EXACT mode OFF for group A.  $\blacksquare$ **Notes:** Parameter 260+*axis* determines the position error tolerance. Refer to the commands MOVED, MOVESD, MOVELD, and MOVECD.

### **EXIT** EDIT

**Format:** EXIT

**Description:** Quits EDIT and checks the logic of the program. Searches for errors, such as FOR commands without ENDFOR, IF without ENDIF, and GOTO without a proper LABEL.

If an error is found, a message is displayed:

PROGRAM NOT VALID

And, when possible, the cause of the error is indicated.

If no errors are found, the following message is displayed:

PROGRAM IS VALID

EXIT returns the controller to the DIRECT mode.

# EDIT **FOR**

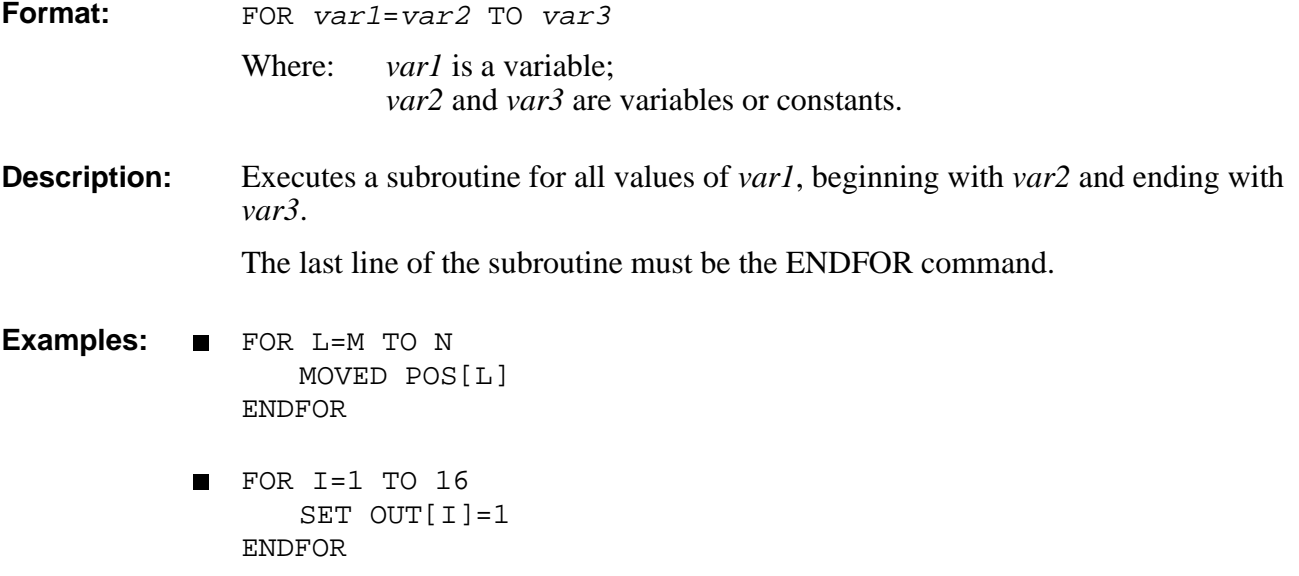

# FORCE DIRECT

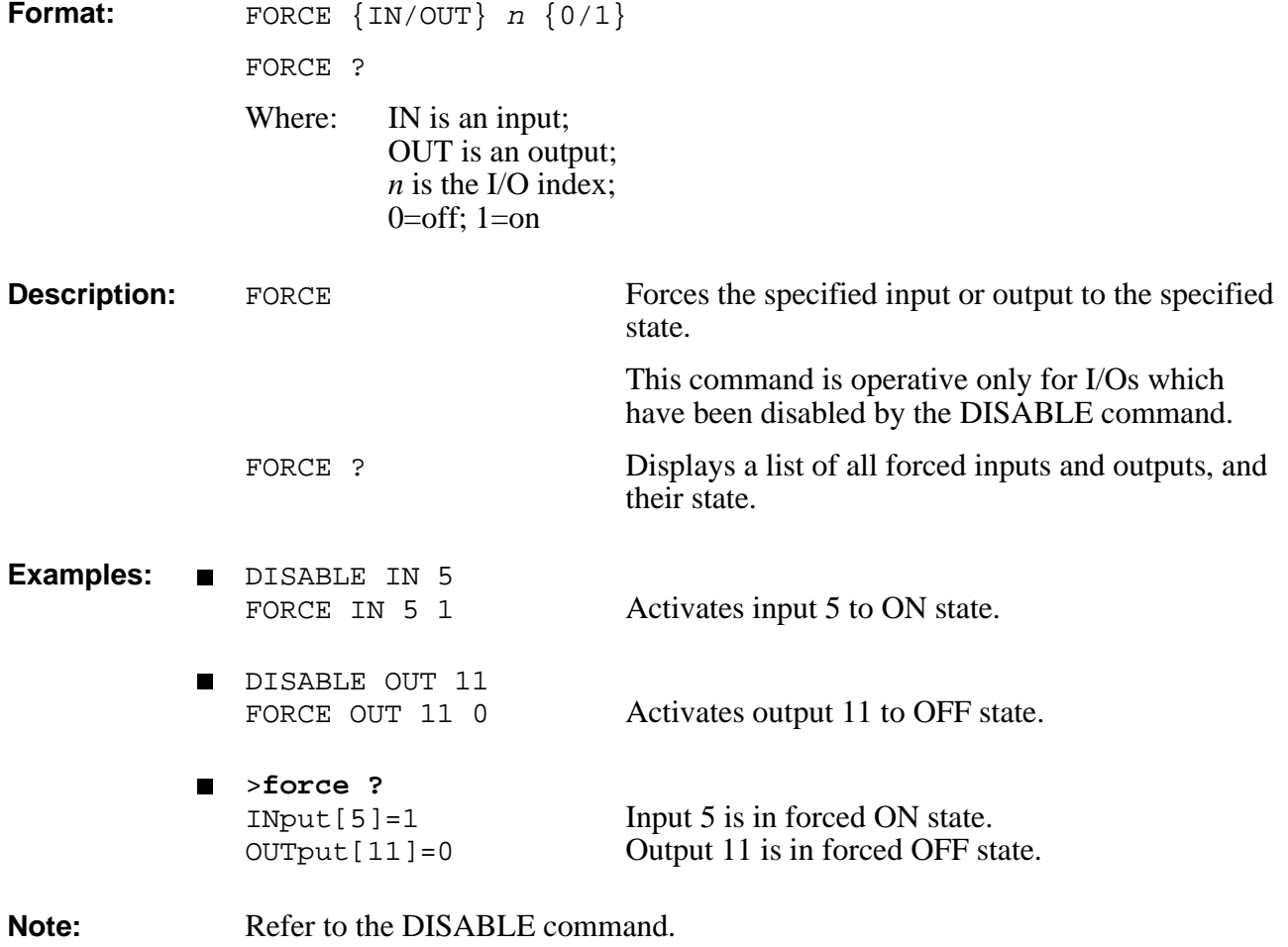

# **DIRECT FREE**

Format: FREE

**Description:** Displays a list of the available memory in user RAM:

- Available program lines  $\blacksquare$
- Available variables
- Available points of group A
- Available points of group B
- Available points of group C
- Available bytes for comments  $\blacksquare$

### **Example:** >**FREE**

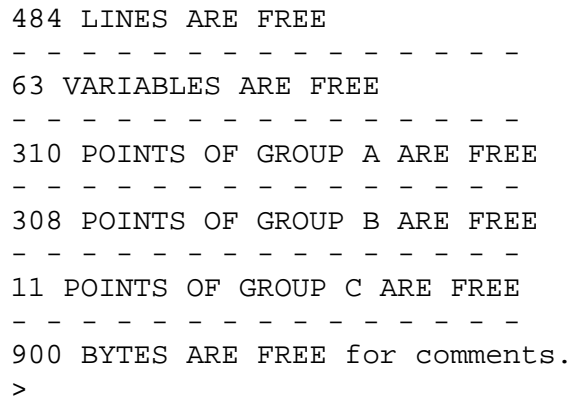

### **GET** EDIT

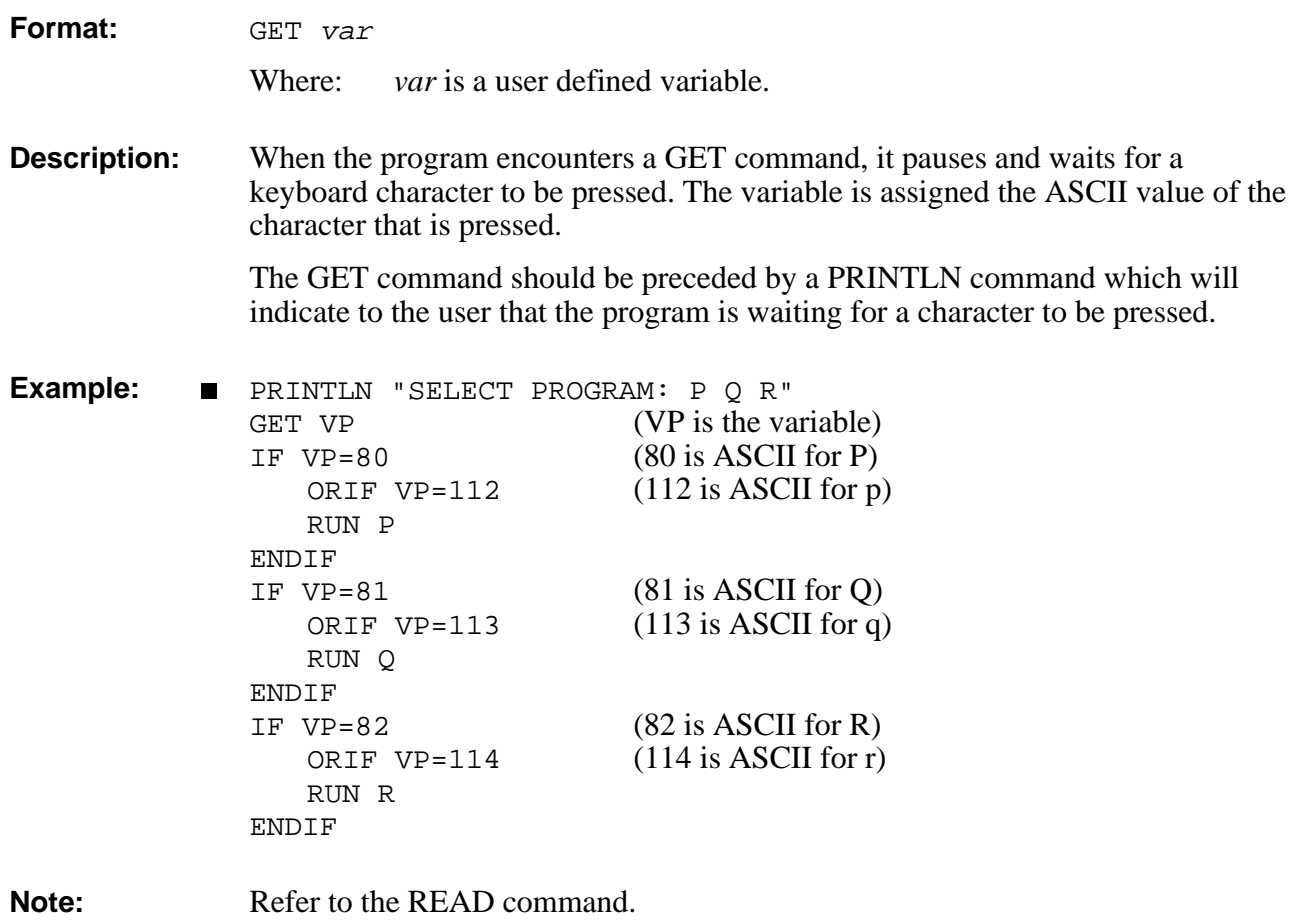

# EDIT **GETCOM**

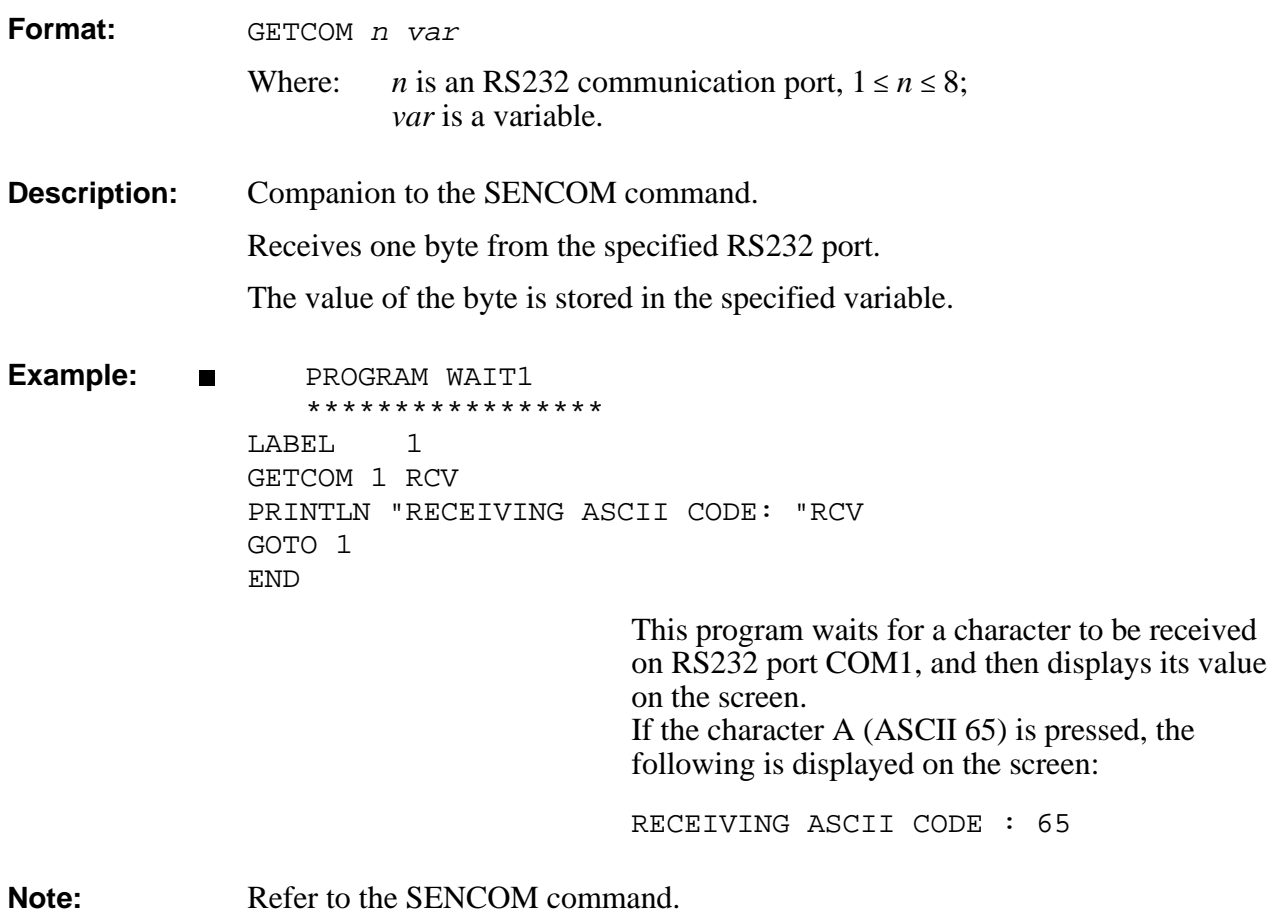

# **GLOBAL** DIRECT/EDIT

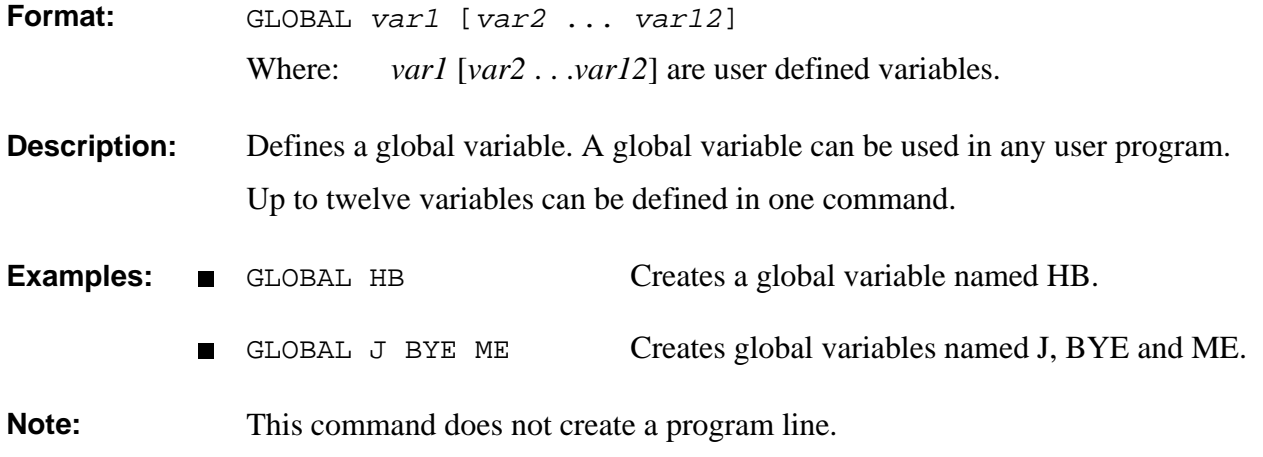

# EDIT **EDIT EDIT COSUB**

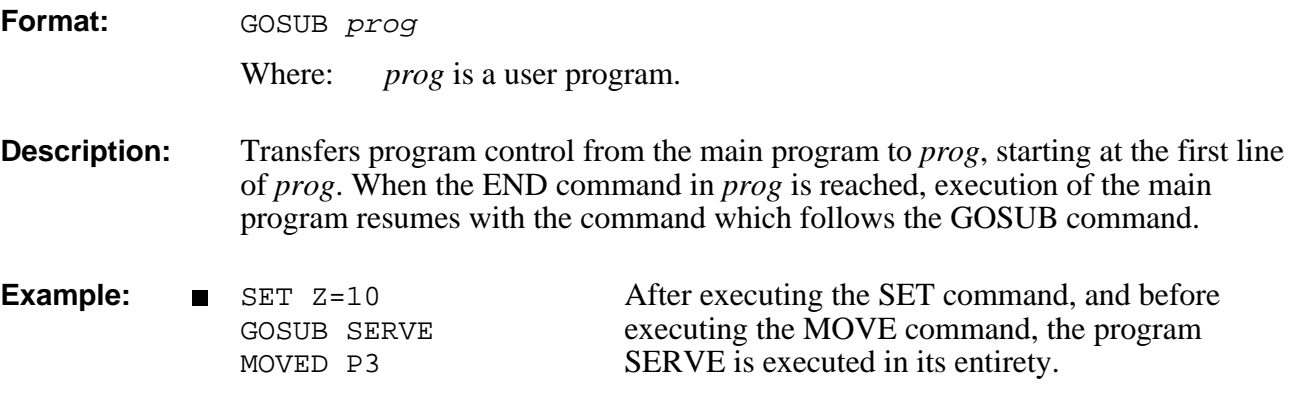

# GOTO EDIT

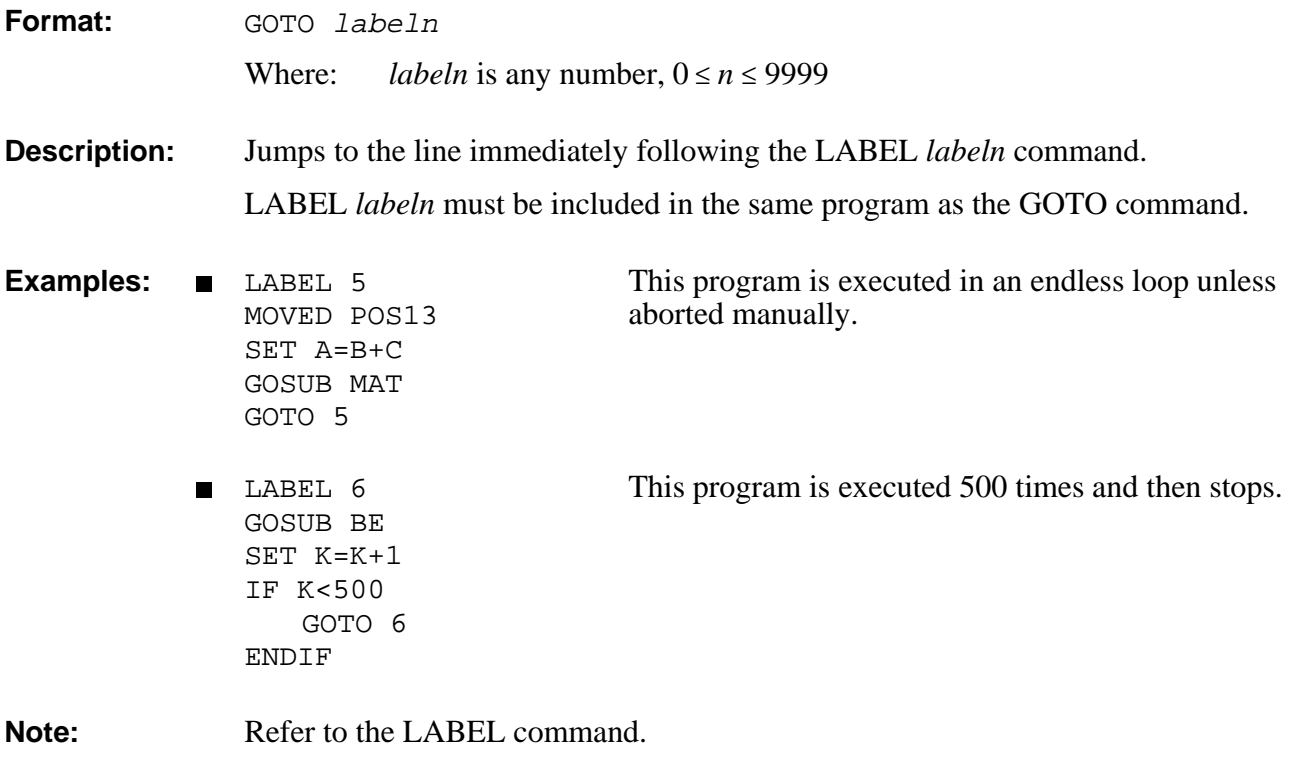

### **DIRECT/EDIT HELP**

**Format:** [DO] HELP

**Description:** When in DIRECT mode: HELP provides an on-line help screen for DIRECT commands, and DO HELP provides on-line help screen for EDIT commands.

When in EDIT mode:

HELP provides a list and brief explanations of all EDIT commands. This command does not create a program line.

### **HERE DIRECT/EDIT**

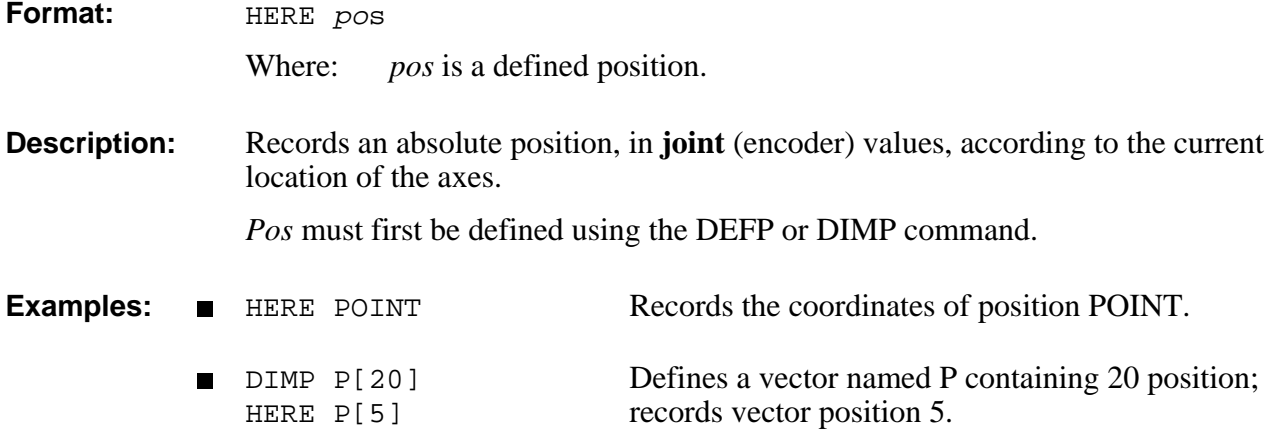

### **DIRECT/EDIT HERER**

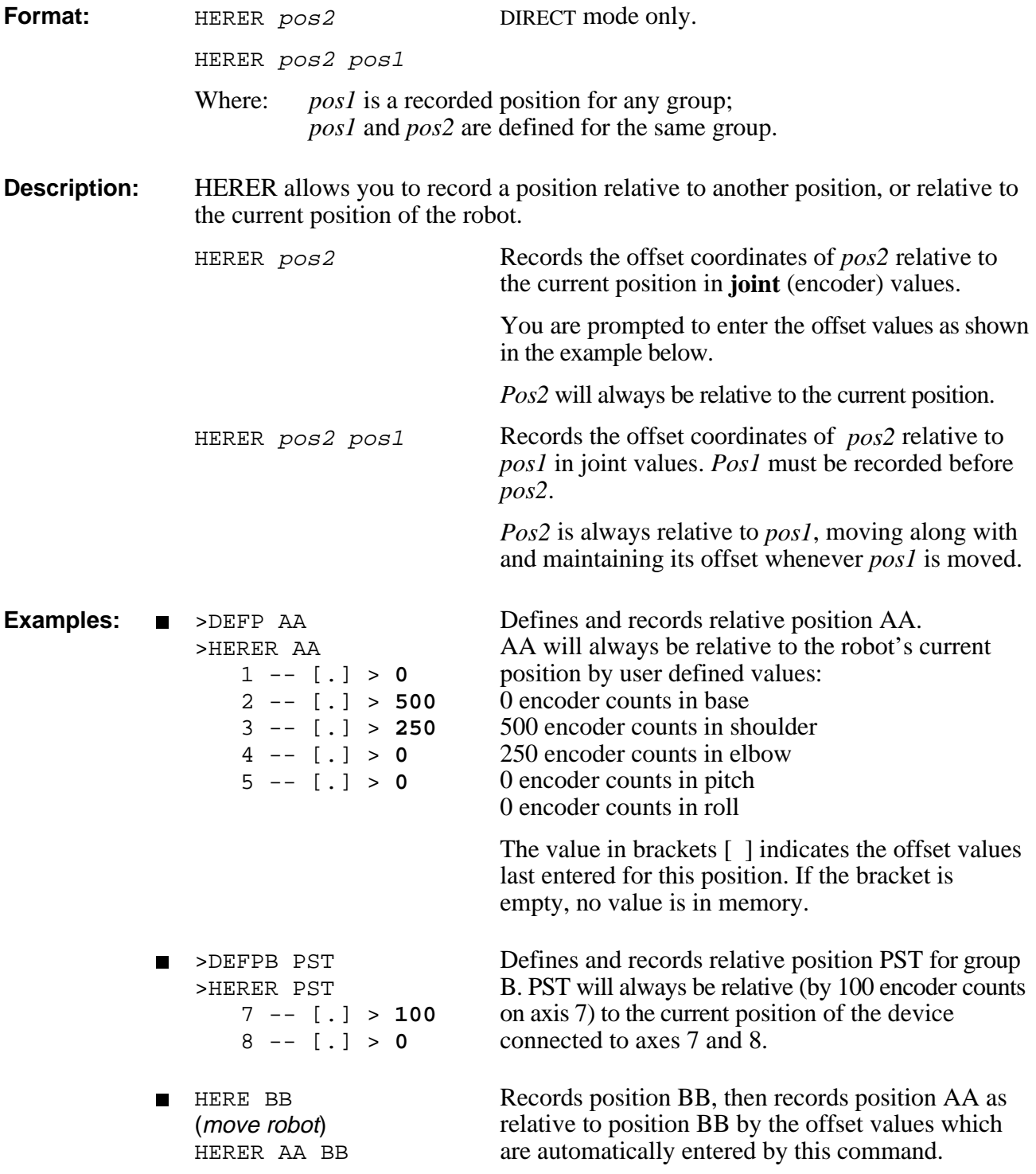

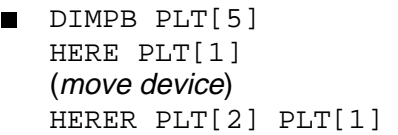

Records vector PLT for group B. Records position PLT[1], then records PLT[2] as relative to position PLT[1] by the offset values which are automatically entered by this command.

# **DIRECT/EDIT <b>HOME** / HHOME

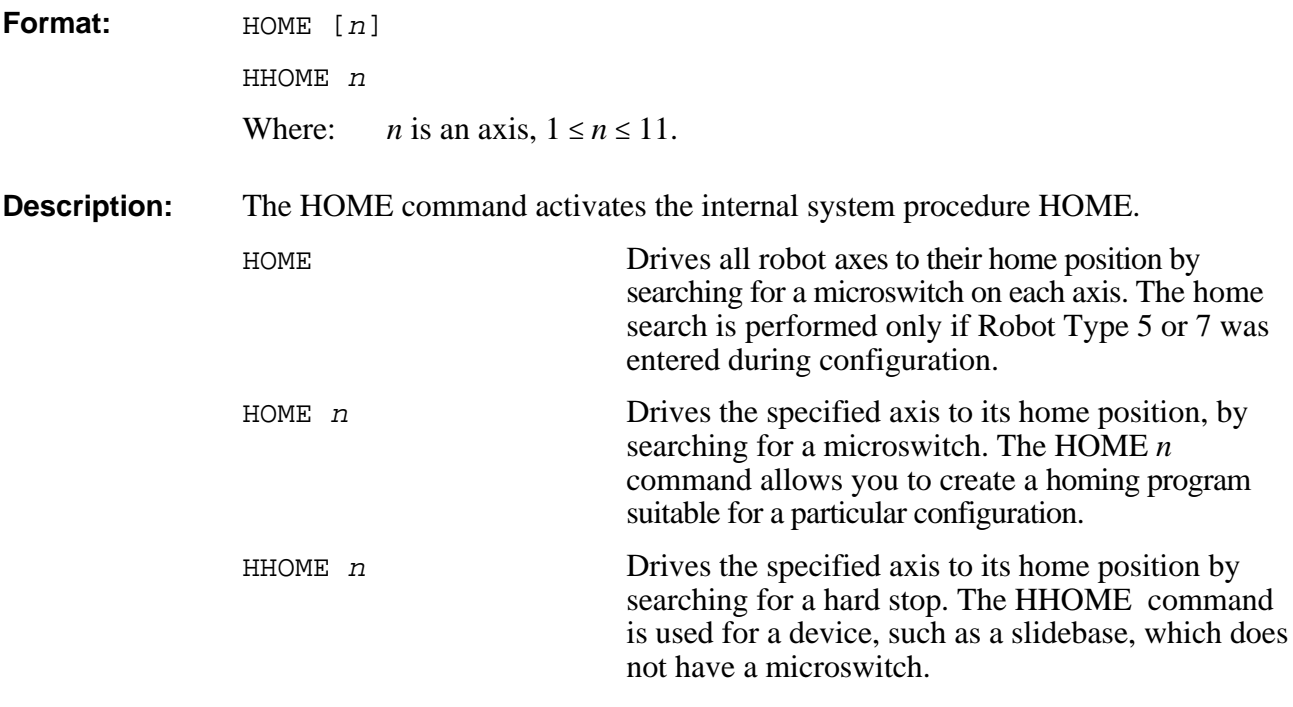

The robot and peripheral axes should be homed at the beginning of each working session.

Activating HOME aborts all running user programs and activates servo control (CON).

During the robot homing, the robot joints move and search for their home positions, one at a time, in the following sequence: shoulder, elbow, pitch, roll, base, gripper. The following message is displayed:

WAIT!! HOMING...

If all axes reach their home position, a message is displayed:

```
HOMING COMPLETE (ROBOT)
```
The system records **Position 0** at the end of homing. This position contains the coordinates of the robot after it has been homed; the coordinate values are not necessarily 0.

If the homing process is not completed, an error message identifying the failure is displayed:

\*\*\* HOME FAILURE AXIS 6

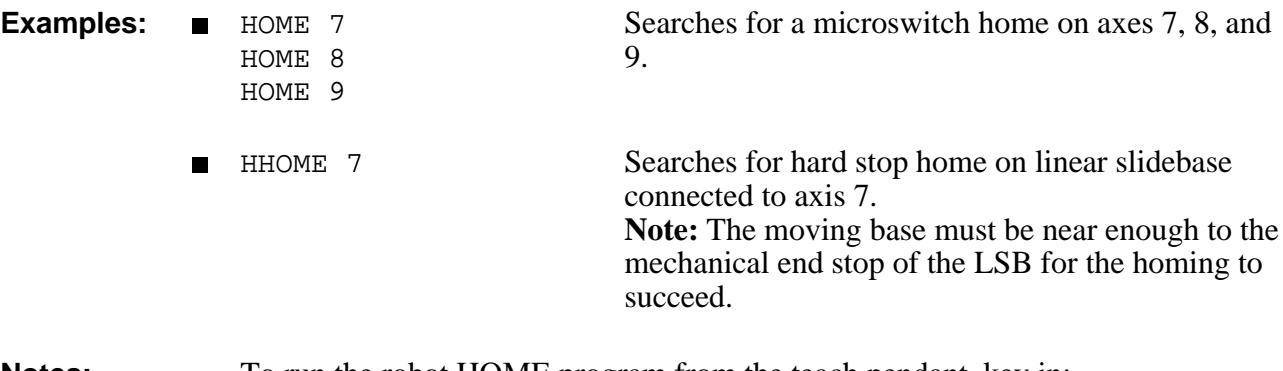

**Notes:** To run the robot HOME program from the teach pendant, key in:

[Run] 0 [Enter]

The power used for driving the motor in an HHOME command is determined by the system parameters 200+*axis*. Make sure this DAC value will not damage the connected axes!

Refer to the homing parameters in Chapter 7.

# EDIT **IF**

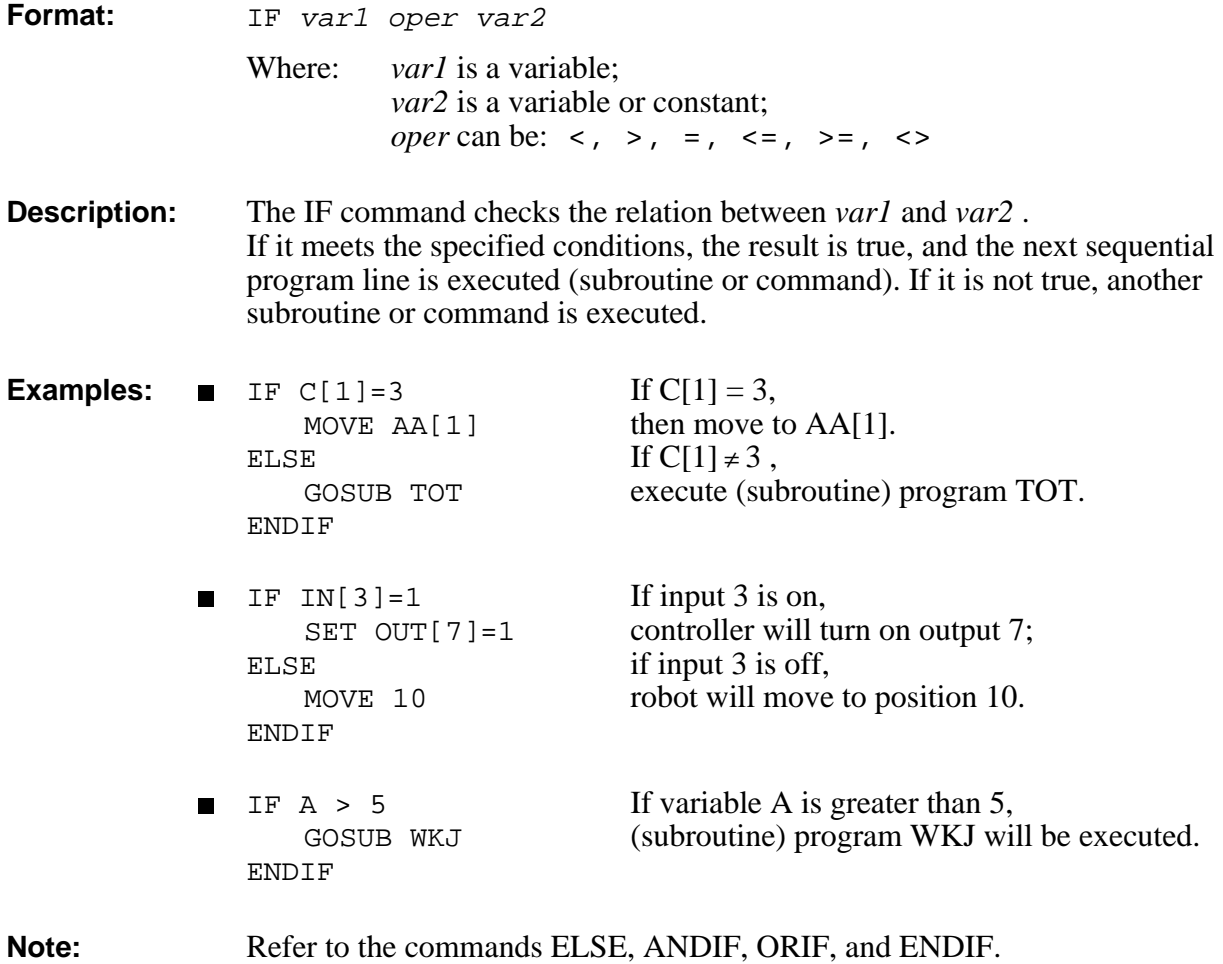

### **INIT** DIRECT

**Format:** INIT CONTROL

INIT EDITOR

INIT PROFILE

### **INIT CONTROL**

**Description:** Resets all system control parameters.

INIT CONTROL must be executed after any change in system control parameters.

**Note:** Refer to the LET PAR command.

### **INIT EDITOR**

**Description:** Initializes controller's user RAM configuration—programs, positions and variables. It does not affect parameters. *Warning! This command erases the contents of user RAM.*

**Note:** The CONFIG command automatically performs this operation.

### **INIT PROFILE**

**Description:** Initializes the velocity profiles (both paraboloid and trapezoid) according to the value of parameter 76. INIT PROFILE must be executed after any change in parameter 76.

**Note:** Refer to Chapter 7 for an explanation of parameter 76.

# DIRECT/EDIT **INT\_ON / INT\_OFF**

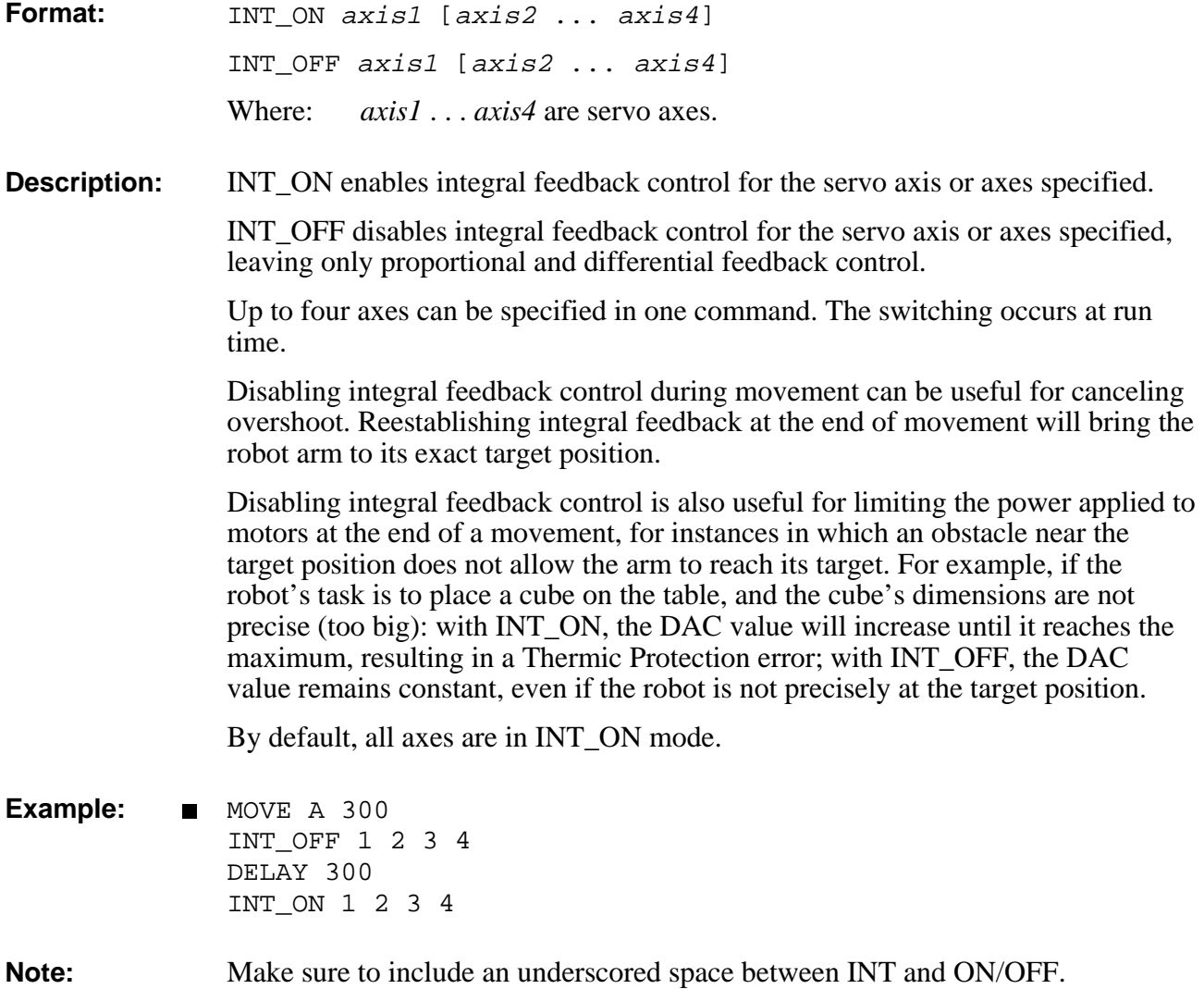

### **JAW** DIRECT/EDIT

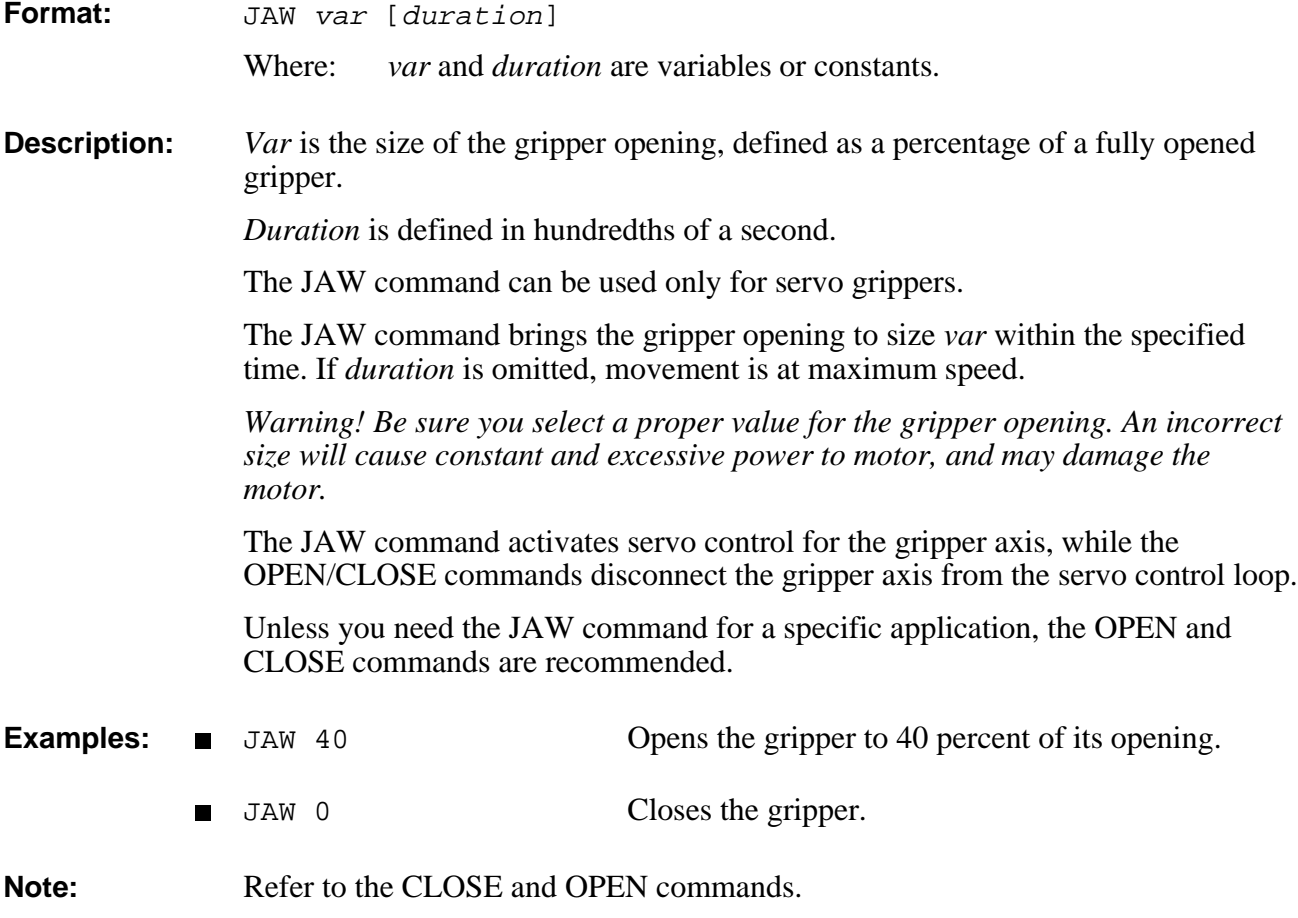
### **EDIT L**

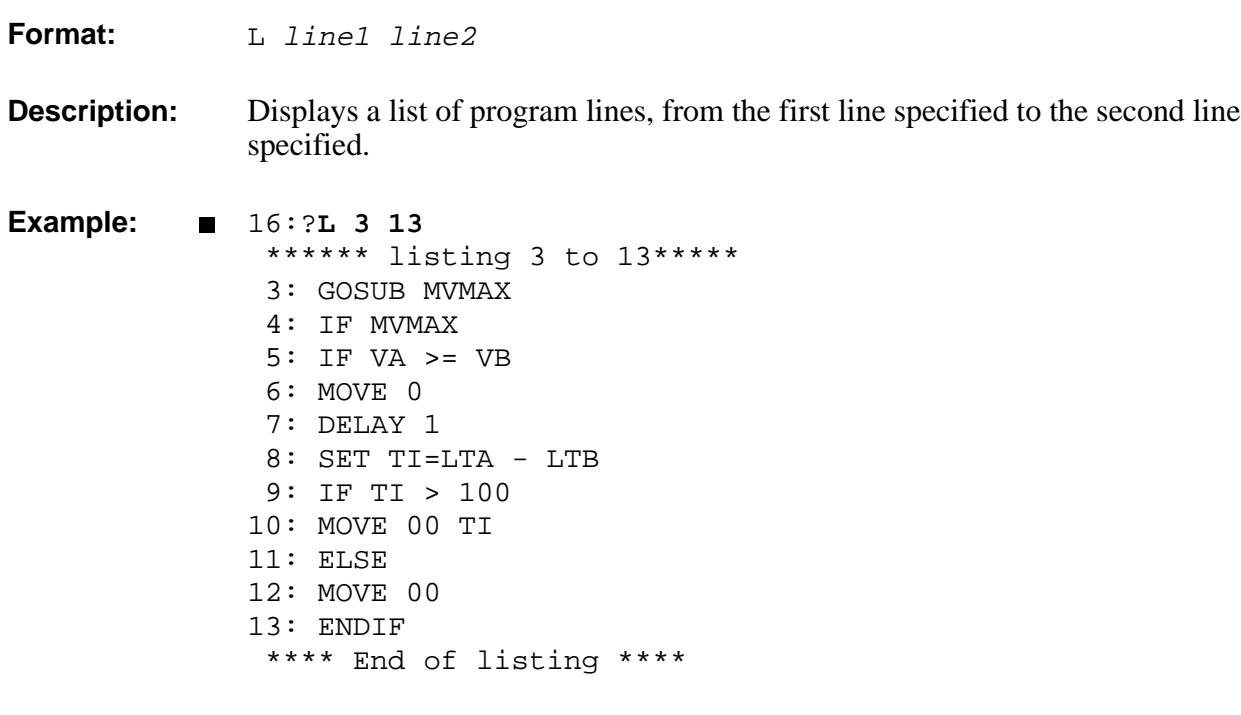

# **LABEL** EDIT

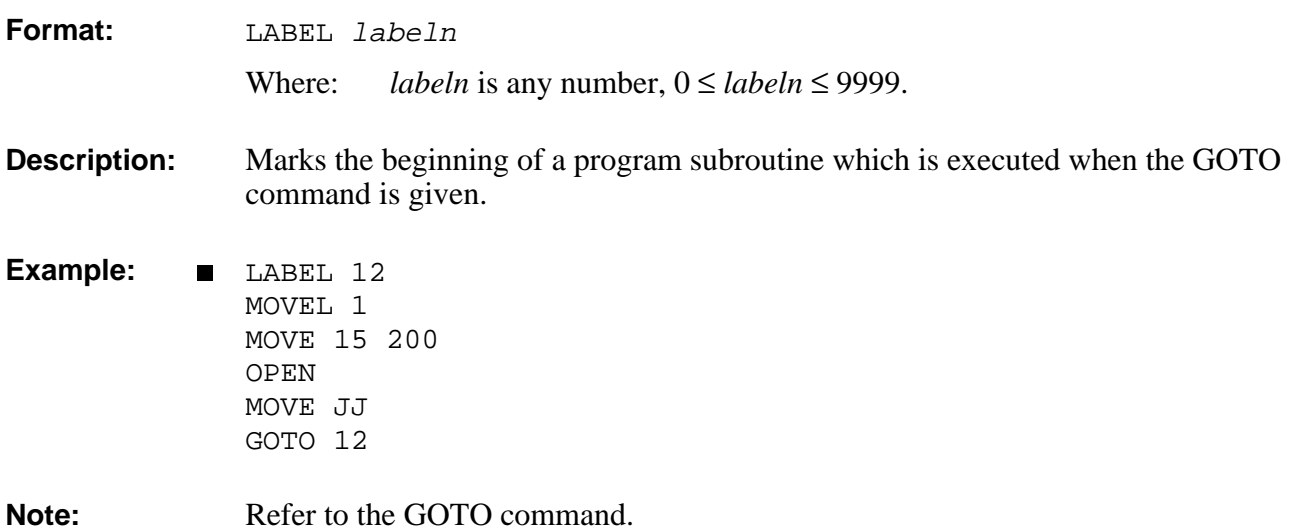

## DIRECT **LET PAR**

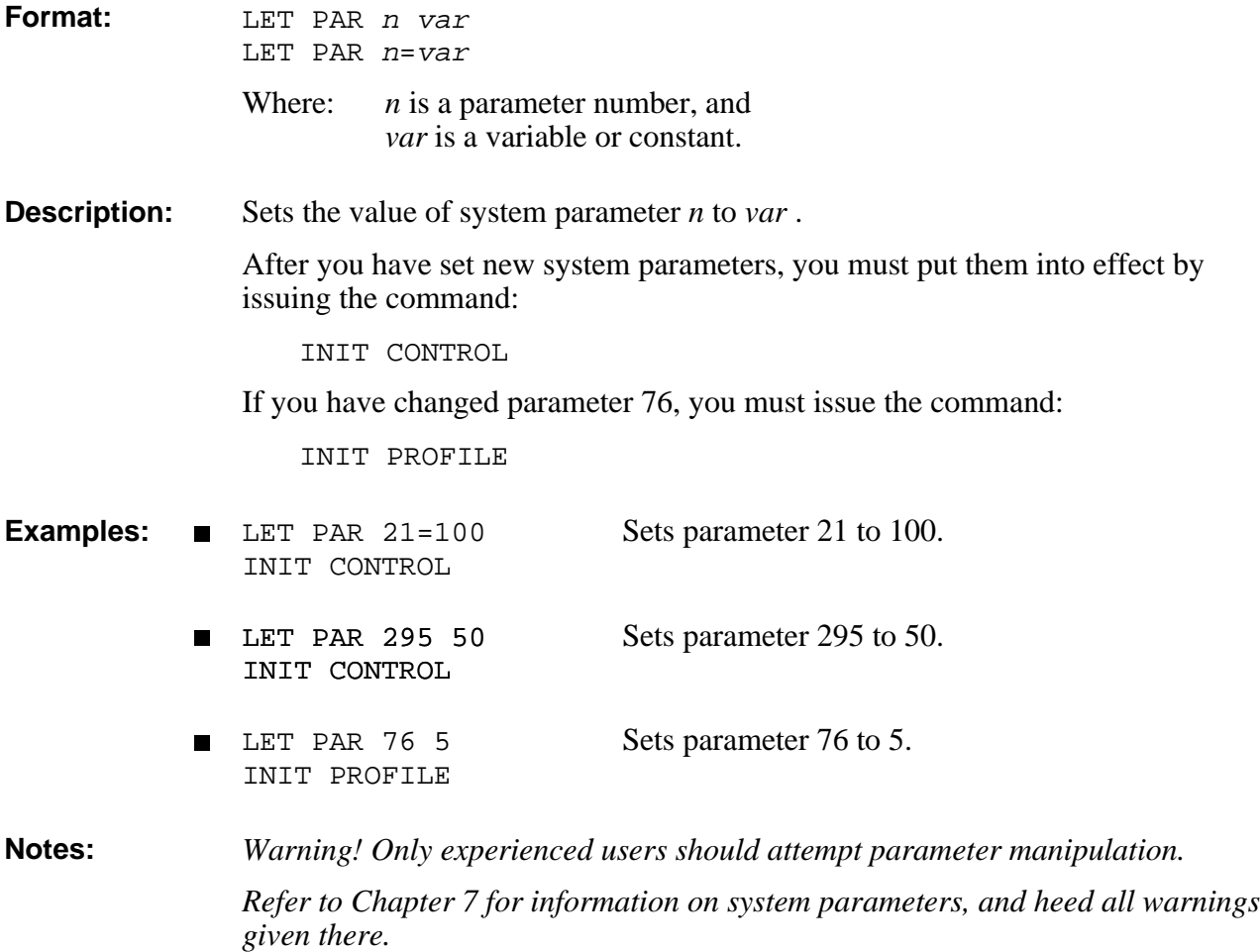

## **LIST** DIRECT

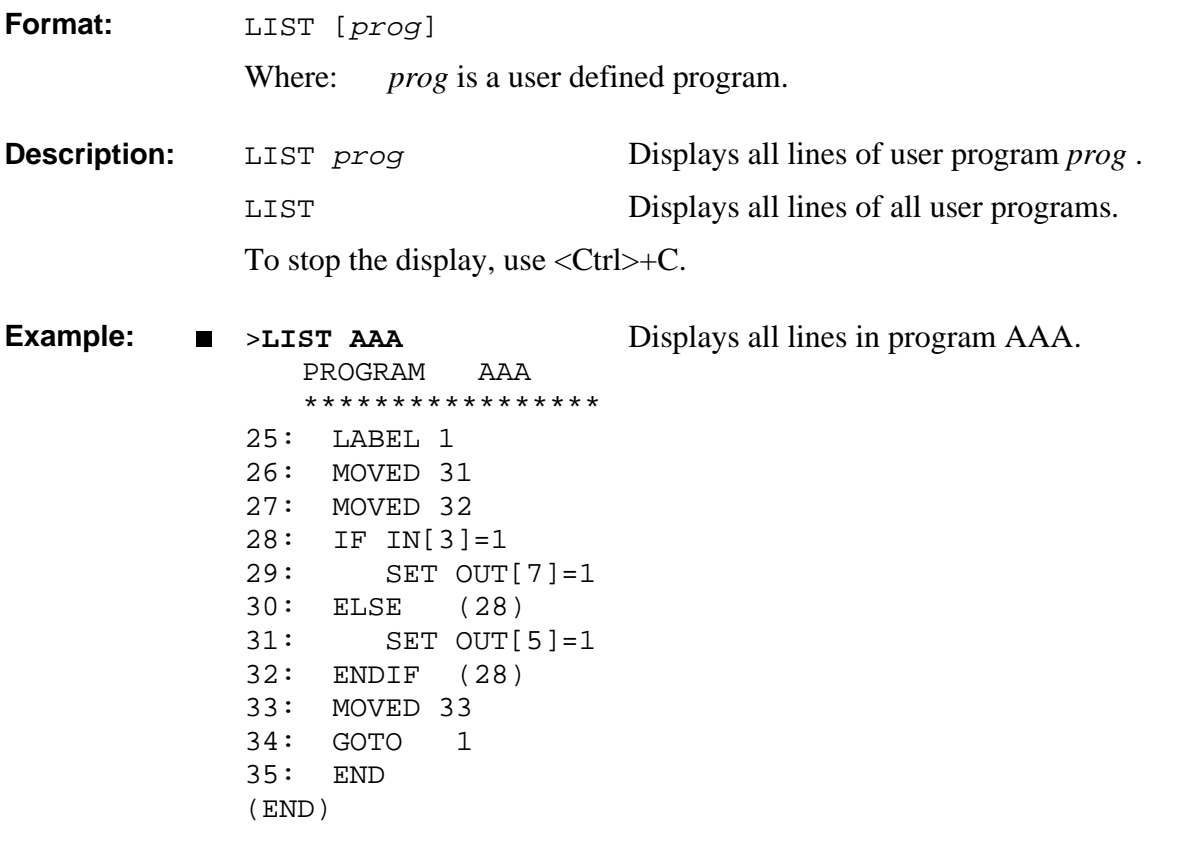

**Note:** When using the LIST command to view program lines, the commands ENDFOR, ENDIF and ELSE are followed by the line number of the corresponding FOR and IF commands.

### **DIRECT LISTP**

**Format:** LISTP

**Description:** Displays a list of all defined positions, and the group to which they are dedicated.

**Example:** >**LISTP** DEFINED POINTS \*\*\*\*\*\*\*\*\*\*\*\*\*\* point name: group : (axis) - - - - - - - - - - - - - - - - - - - - -  $\begin{array}{ccc} 0 & \cdot & \cdot & \cdot \\ \end{array}$ P[10] : A PICP[10] : A AA : A 00 : B B1 : B  $\begin{array}{ccc}\n\text{B2} & \cdot & \text{B} \\
\text{BBAI 501} & \cdot & \text{B}\n\end{array}$ BBA[50] C1 : C : 10 C2 : C : 11 C3[100] : C : 11

## **LISTPV** DIRECT

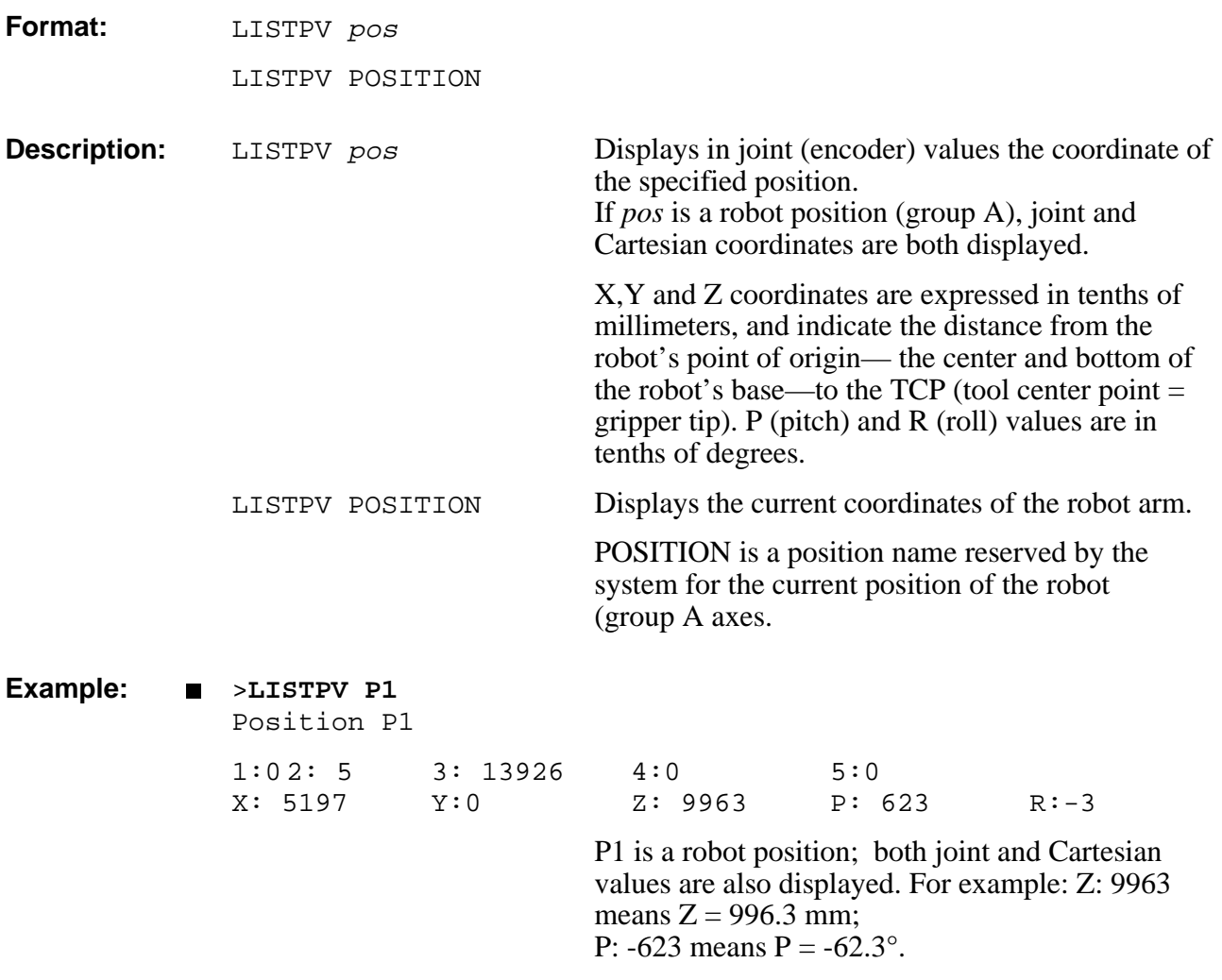

## **DIRECT LISTVAR**

### **Format:** LISTVAR

**Description:** Displays a list of all user and system variables.

Variable arrays include an index in square brackets, which indicates the dimension of the array; for example, IN[16].

Private variables include (in parentheses) the name of the program to which they are dedicated; for example, I(INOUT).

### **Example:** >**LISTVAR**

SYSTEM VARIABLES \*\*\*\*\*\*\*\*\*\*\*\*\*\*\*\* IN[16] ENC[11] TIME LTA LTB MFLAG ERROR OUT[16] ANOUT[11] USER VARIABLES \*\*\*\*\*\*\*\*\*\*\*\*\*\* I(DEMO) J(DEMO) I(IO) I(INOUT) G1 G2

**Note:** Refer to Chapter 4 for a description of system variables.

# LSON / LSOFF **DIRECT/EDIT**

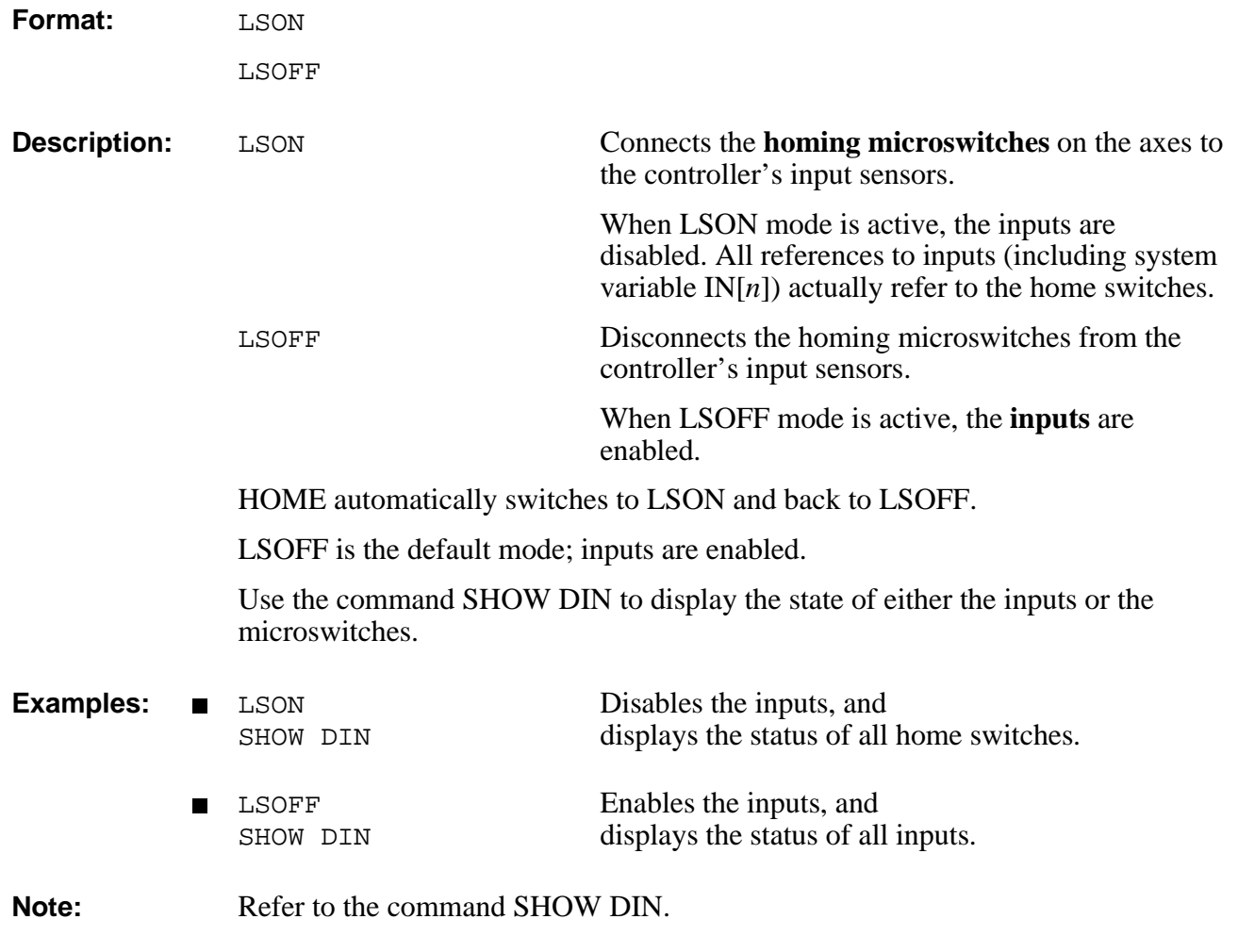

### **DIRECT/EDIT MOVE / MOVED**

*Note that execution of MOVE is not synchronized with program flow! The MOVED command is usually more suitable for most applications.*

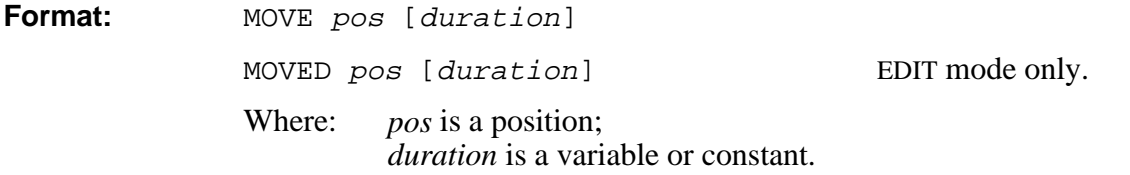

### **MOVE**

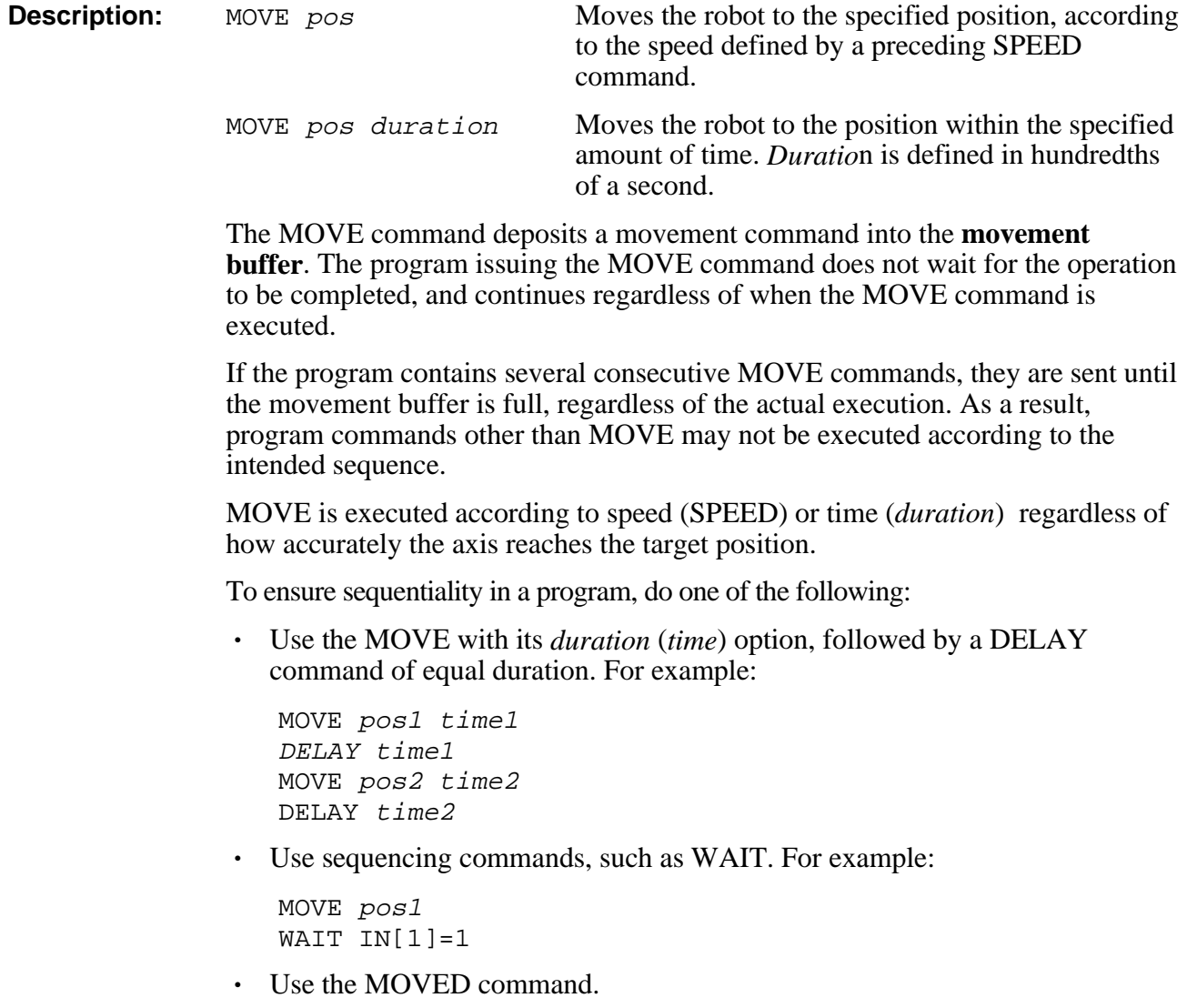

### **MOVED**

**Description:** The MOVED command ensures that operations defined in the program are executed sequentially.

> A MOVED command is deposited into the movement buffer only when the previous MOVED command has been completely executed.

A MOVED command is terminated only when the axes have arrived at their target position within the specified accuracy, no matter how long it takes, and even when *duration* has been defined.

To ensure that the MOVED is executed within a defined period of duration, issue the EXACT OFF command. For example:

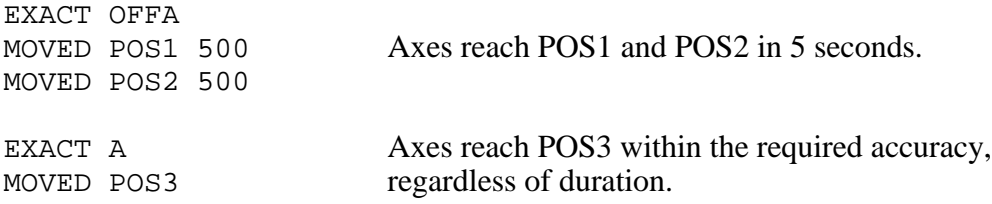

### **MOVE, MOVED Summary**

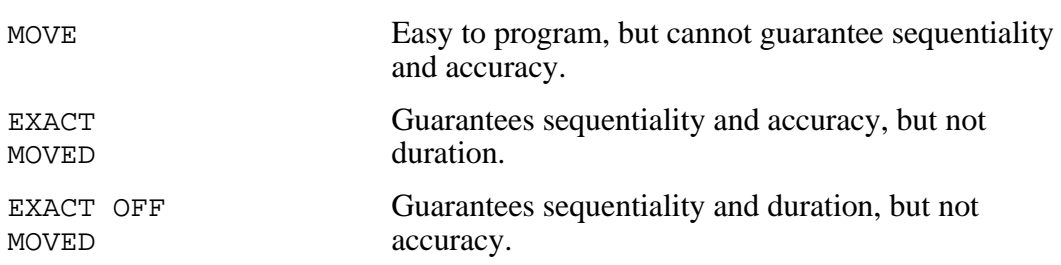

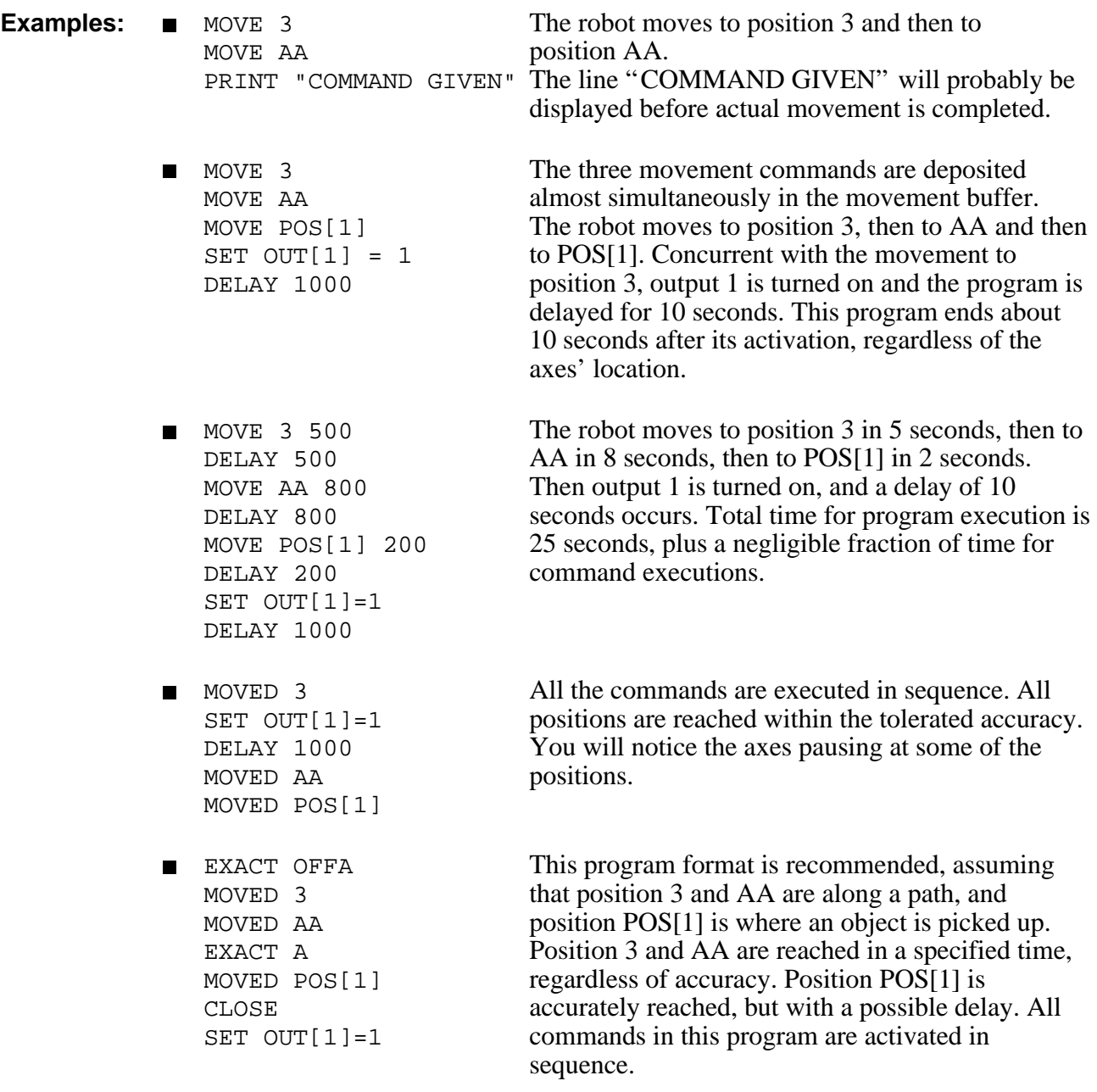

**Note:** Refer to the EXACT command.

# **MOVEC / MOVECD** DIRECT/EDIT

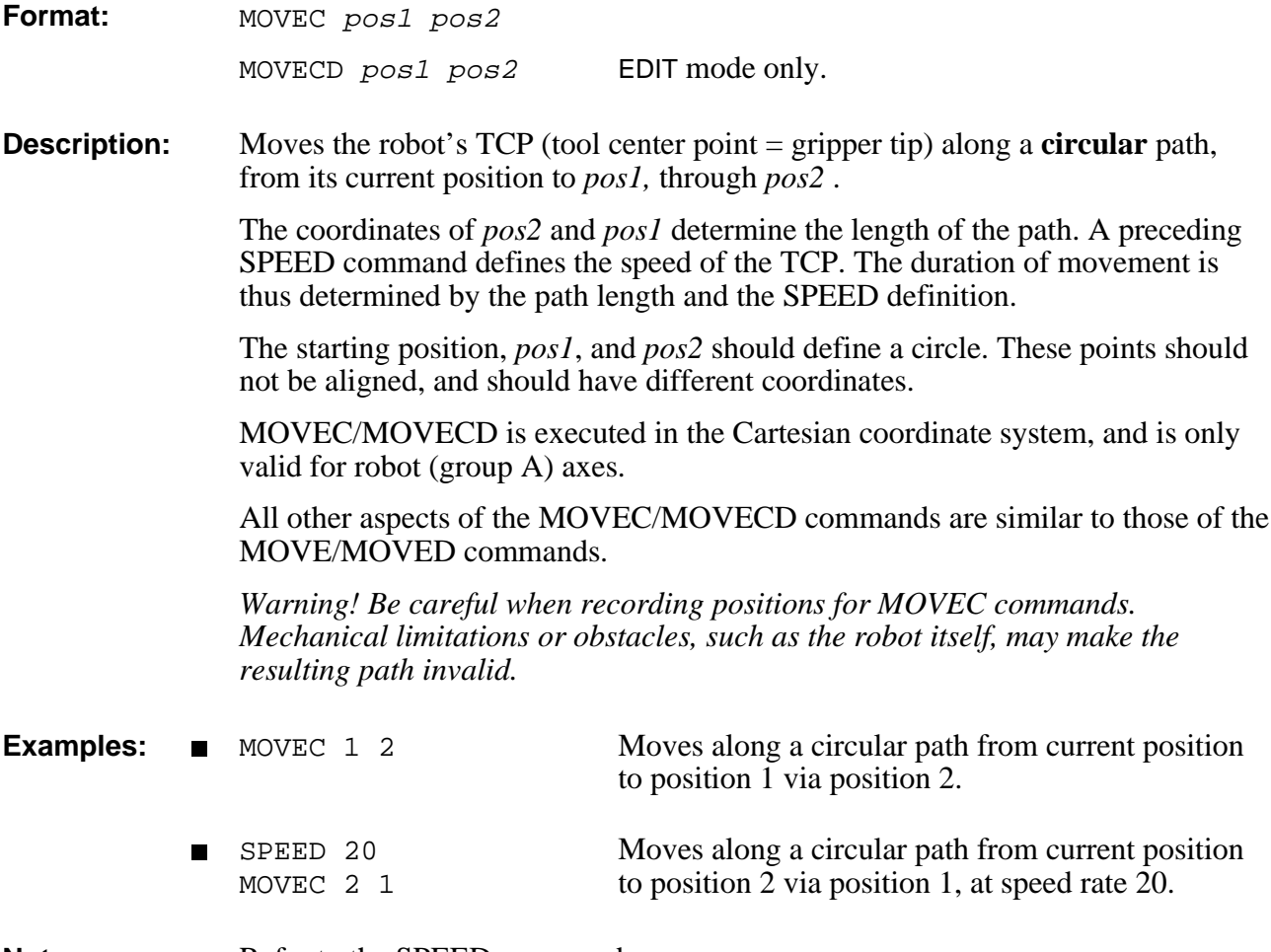

**Note:** Refer to the SPEED command.

## **DIRECT/EDIT MOVEL / MOVELD**

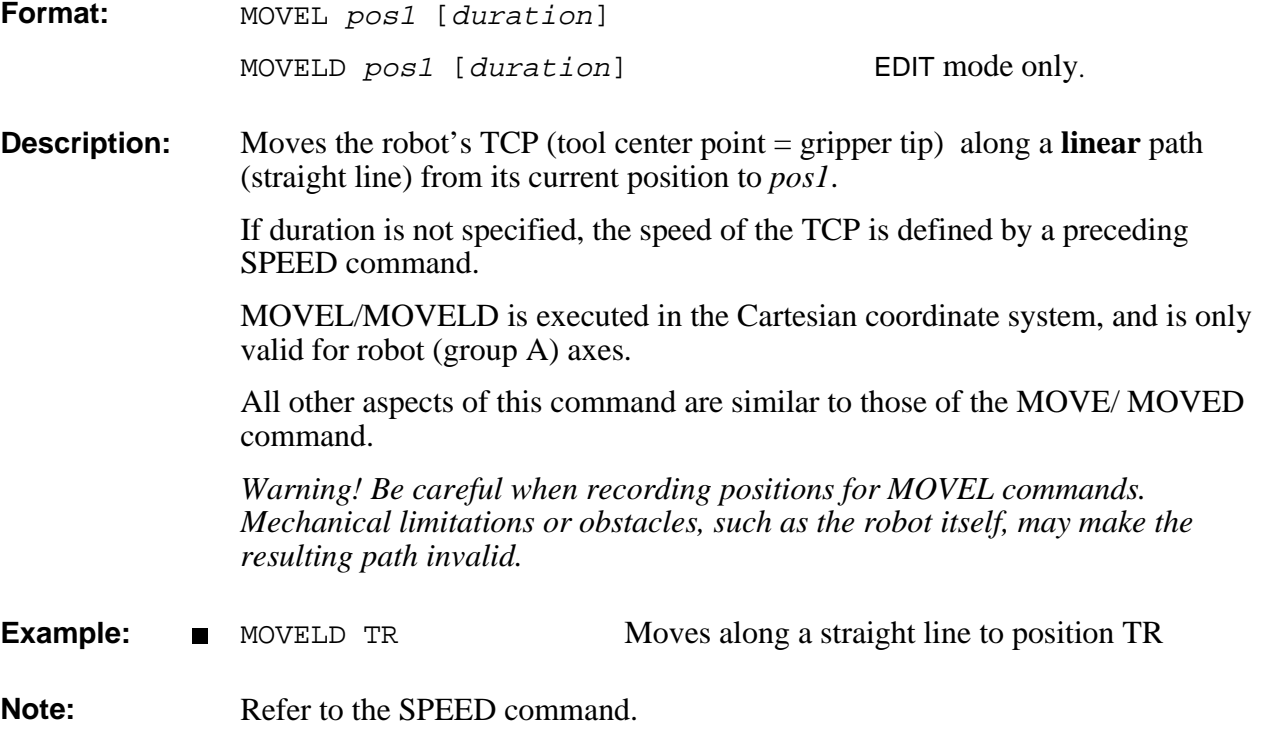

## **MOVES / MOVESD DIRECT/EDIT**

**Format:** MOVES pvect n1 n2 [duration]

MOVESD pvect n1 n2 [duration] EDIT mode only.

- Where: *pvect* is the name of a position vector; *n1* is the index of the first position; *lastpos* is the index of the last position to be reached.
- **Description:** Moves the axes through any number of consecutive vector positions, from *n1* to *n2*, without pausing.

All positions in the vector must be absolute joint positions.

The duration of movement between any two consecutive positions is constant. The greater the distance between two consecutive vector positions, the faster the robot moves through that segment of the path. It is therefore recommended that vector positions be evenly spaced to allow a smooth movement.

One movement profile is applied to the entire movement. Trajectory acceleration and deceleration occur only at the beginning and end of the full movement.

If *duration* is not specified, the average speed of movement is determined by a preceding SPEED command.

All other aspects of the MOVES/MOVESD commands are similar to those of the MOVE/MOVED commands.

**Example:** MOVED PATH[1] MOVESD PATH 2 20 MOVESD PATH 19 1

Moves to starting position PATH[1]. Moves in a continuous path through positions PATH[2] to PATH[20]. Then moves along the same path in the opposite direction.

## **DIRECT/EDIT MPROFILE**

**Format:** MPROFILE PARABOLE {A/B/C} MPROFILE TRAPEZE {A/B/C}

**Description:** Assigns a movement profile to a specific axis control group.

For better path performance, two path control profiles are available: **paraboloid** and **trapezoid**. The PARABOLE command causes the motors to accelerate slowly until maximum speed is reached, then decelerate at the same rate. The TRAPEZE command causes the motors to accelerate and decelerate quickly at the start and end of movement, with a constant speed along the path. See the diagram below.

You can assign different control profiles to different control groups. For example: paraboloid profile for group A, trapezoid profile for group B.

Paraboloid profile is most suitable for applications which do not require constant speed, since it does not overstress the motors.

Trapezoid profile is most suitable for applications such as welding. spay painting, or gluing, which require a constant speed during part of the path.

By default, the paraboloid profile is active for all groups.

**Example:** MPROFILE TRAPEZE A Changes robot movement profile to TRAPEZE.

**Note:** Minimum velocity for accelerating and decelerating is determined by parameter 76.

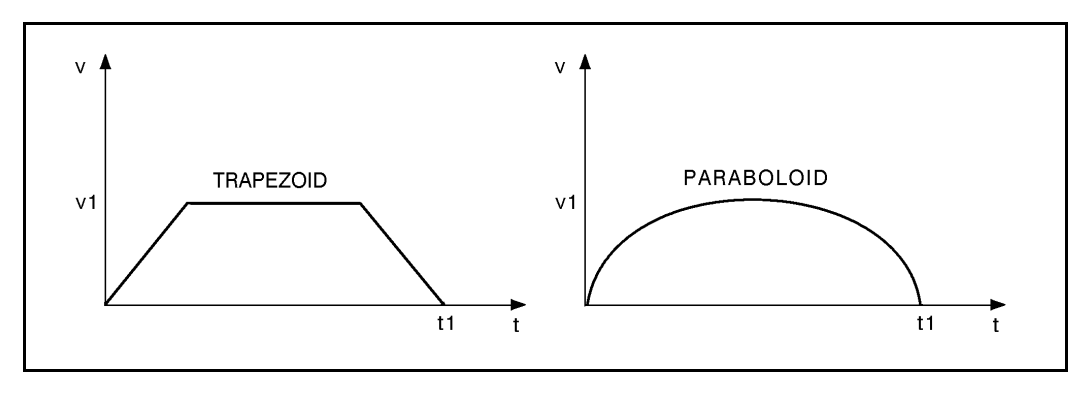

# **NOECHO** DIRECT

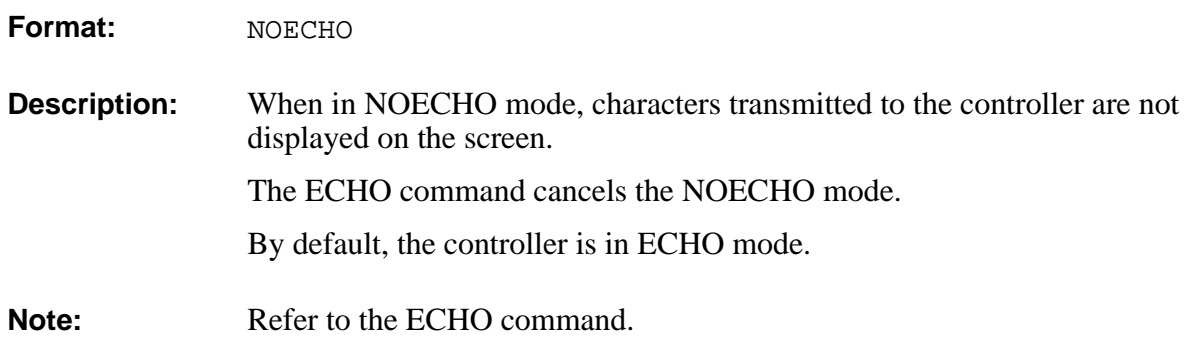

## DIRECT NOQUIET

### **Format:** NOQUIET

- **Description:** During program execution, all DIRECT commands within the program (that is, DIRECT commands preceded by  $\omega$ ) are displayed as they are executed. This is the default mode.
- **Note:** Refer to the QUIET command.

## **OPEN** DIRECT/EDIT

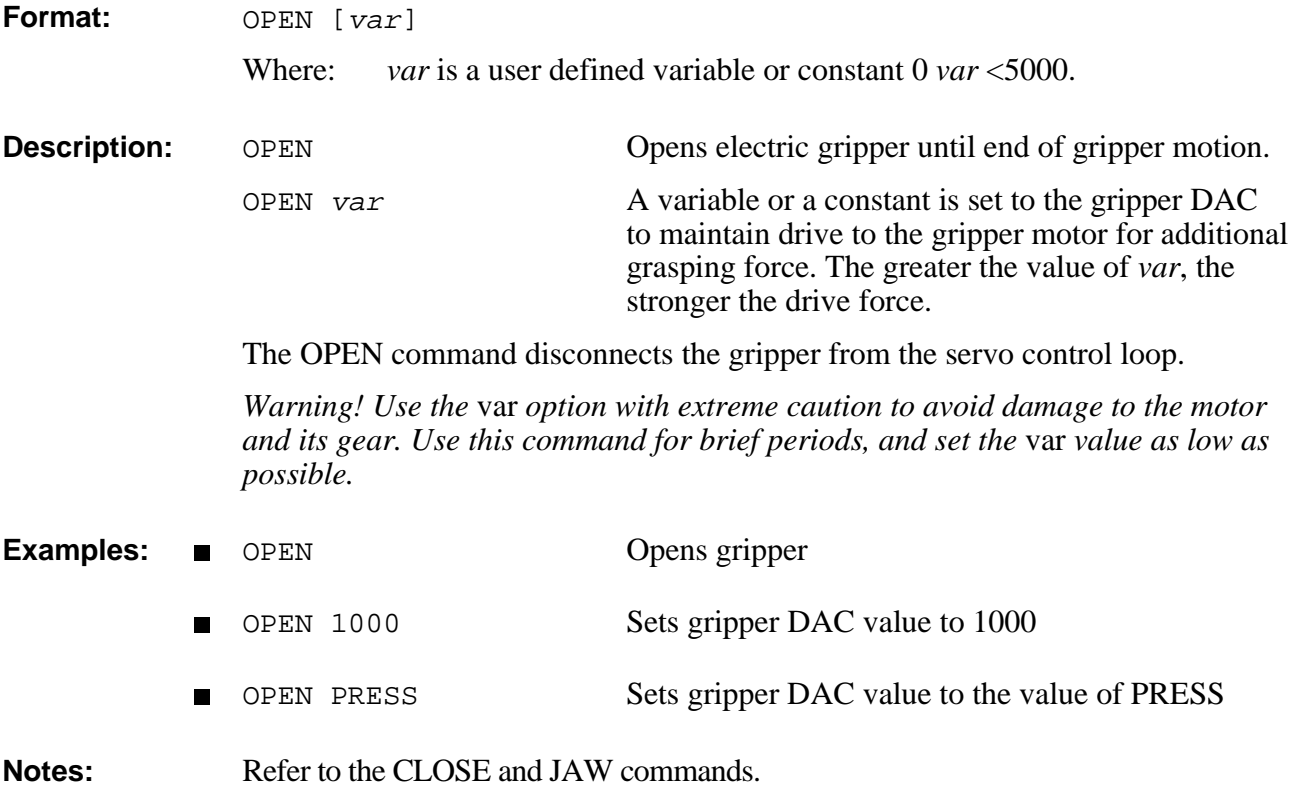

## EDIT **ORIF**

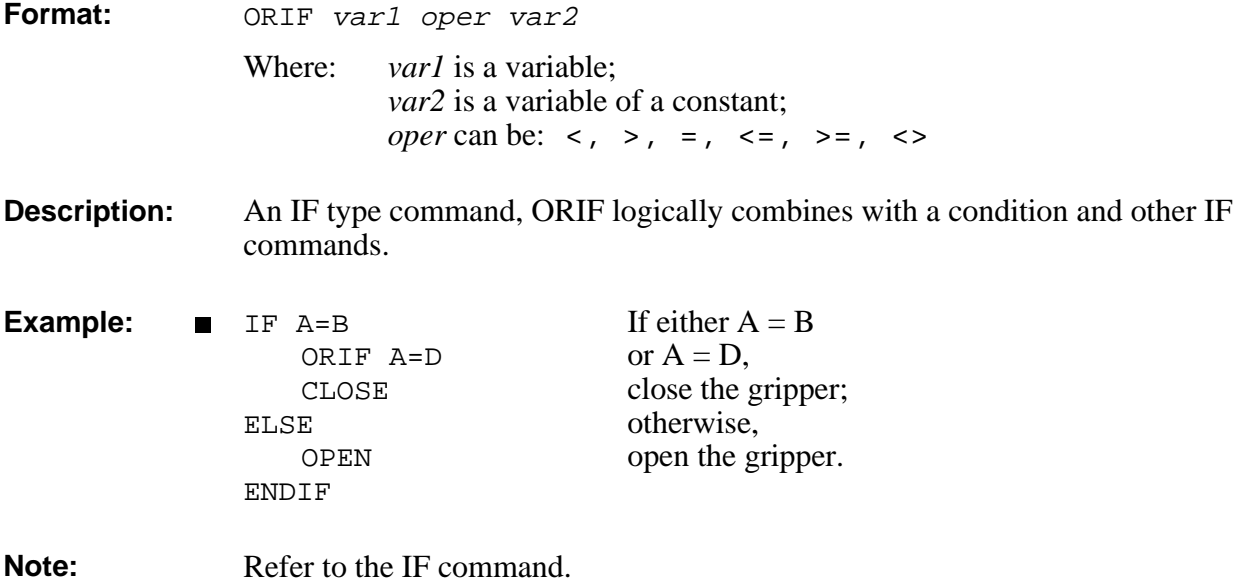

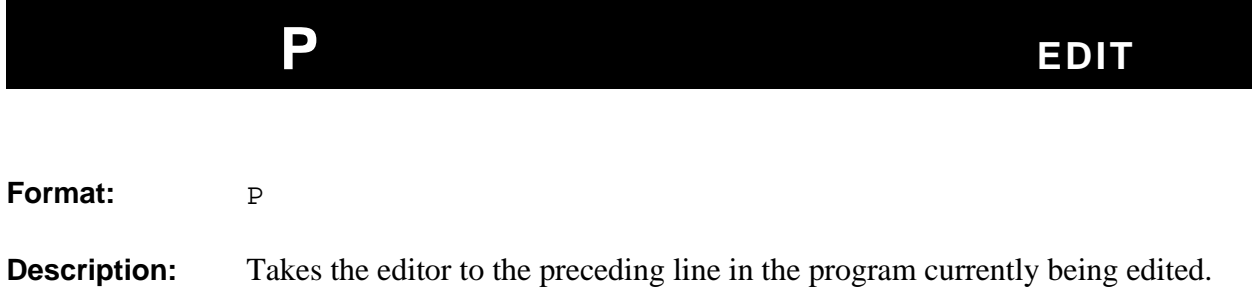

## EDIT **PEND / POST**

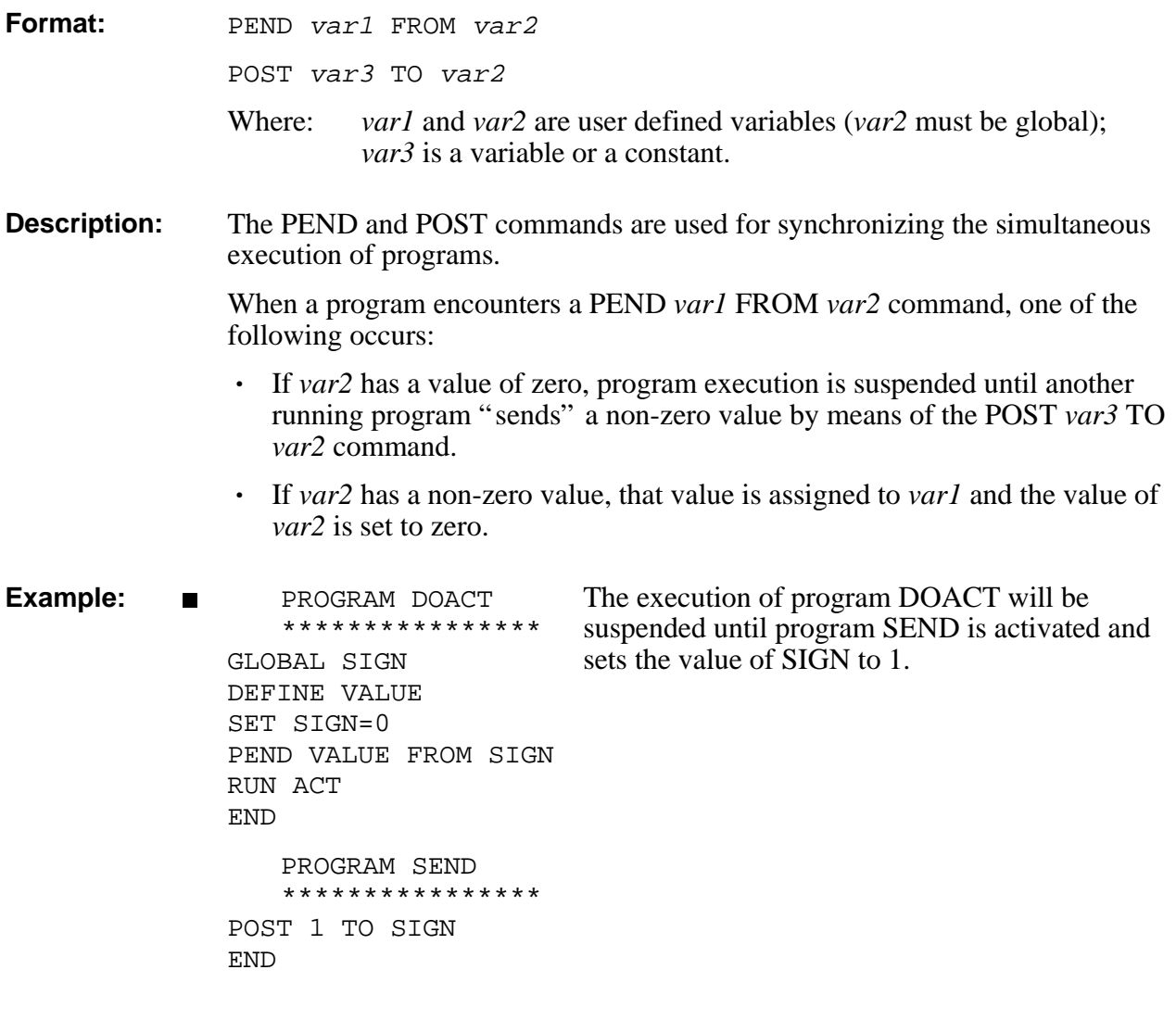

## **PRCOM** EDIT

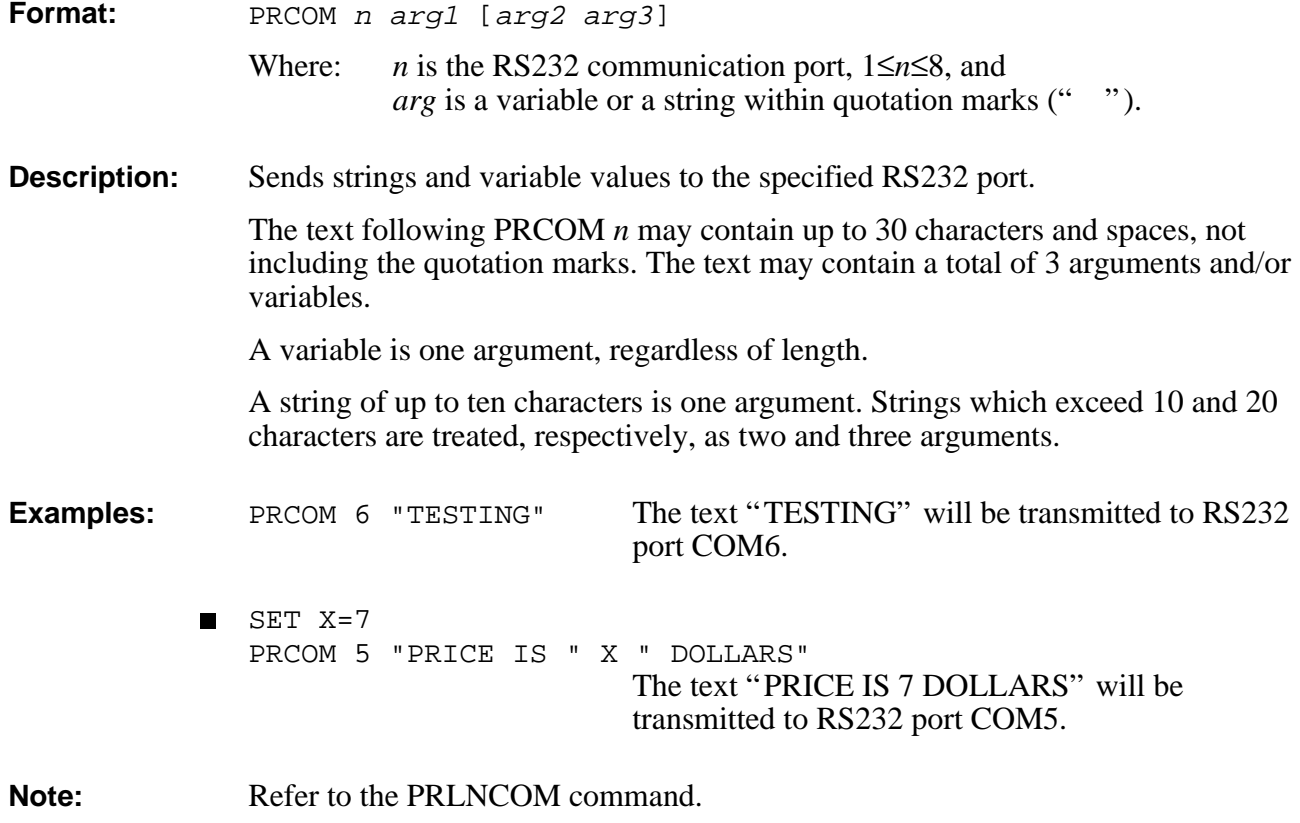

## DIRECT/EDIT **PRINT**

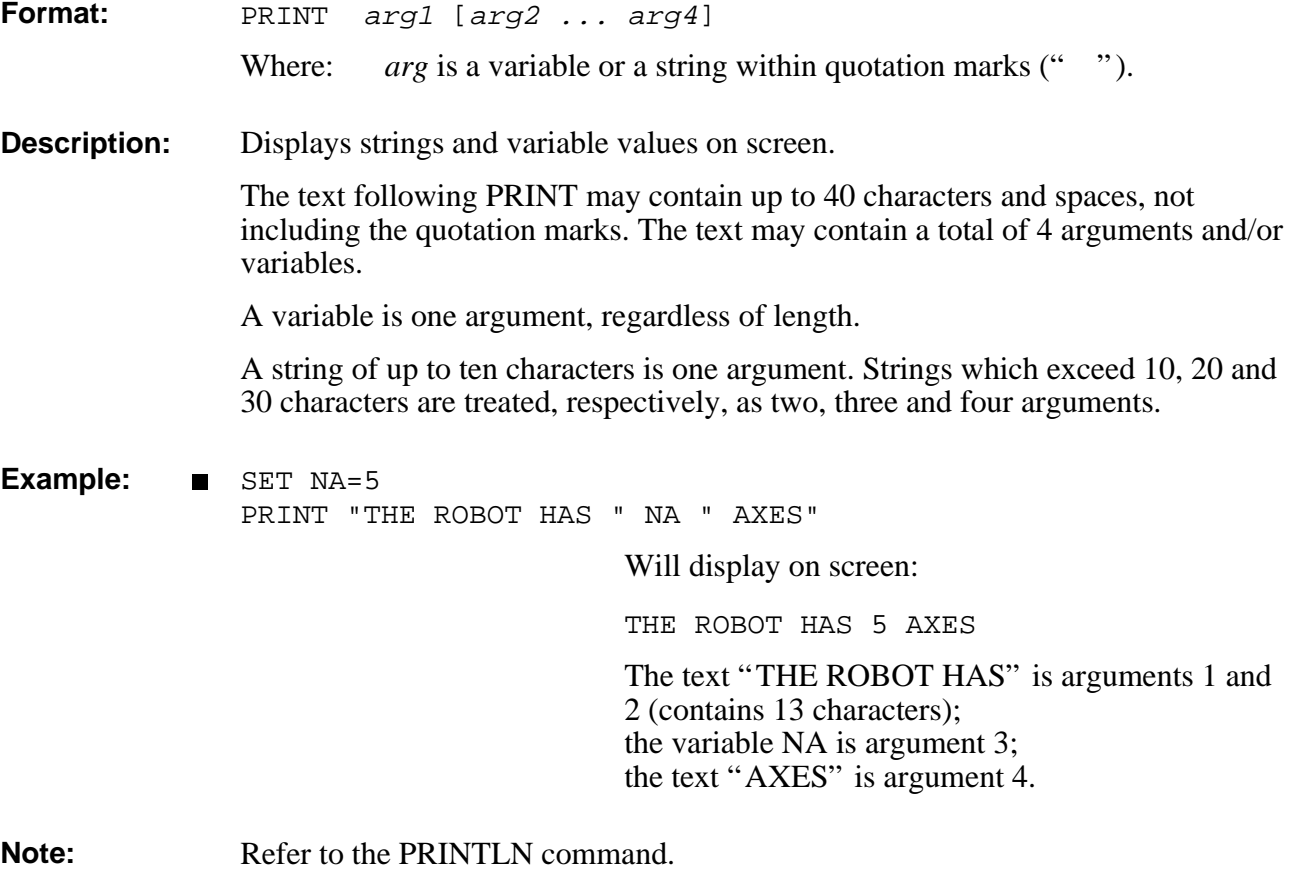

## **PRINTLN EDIT**

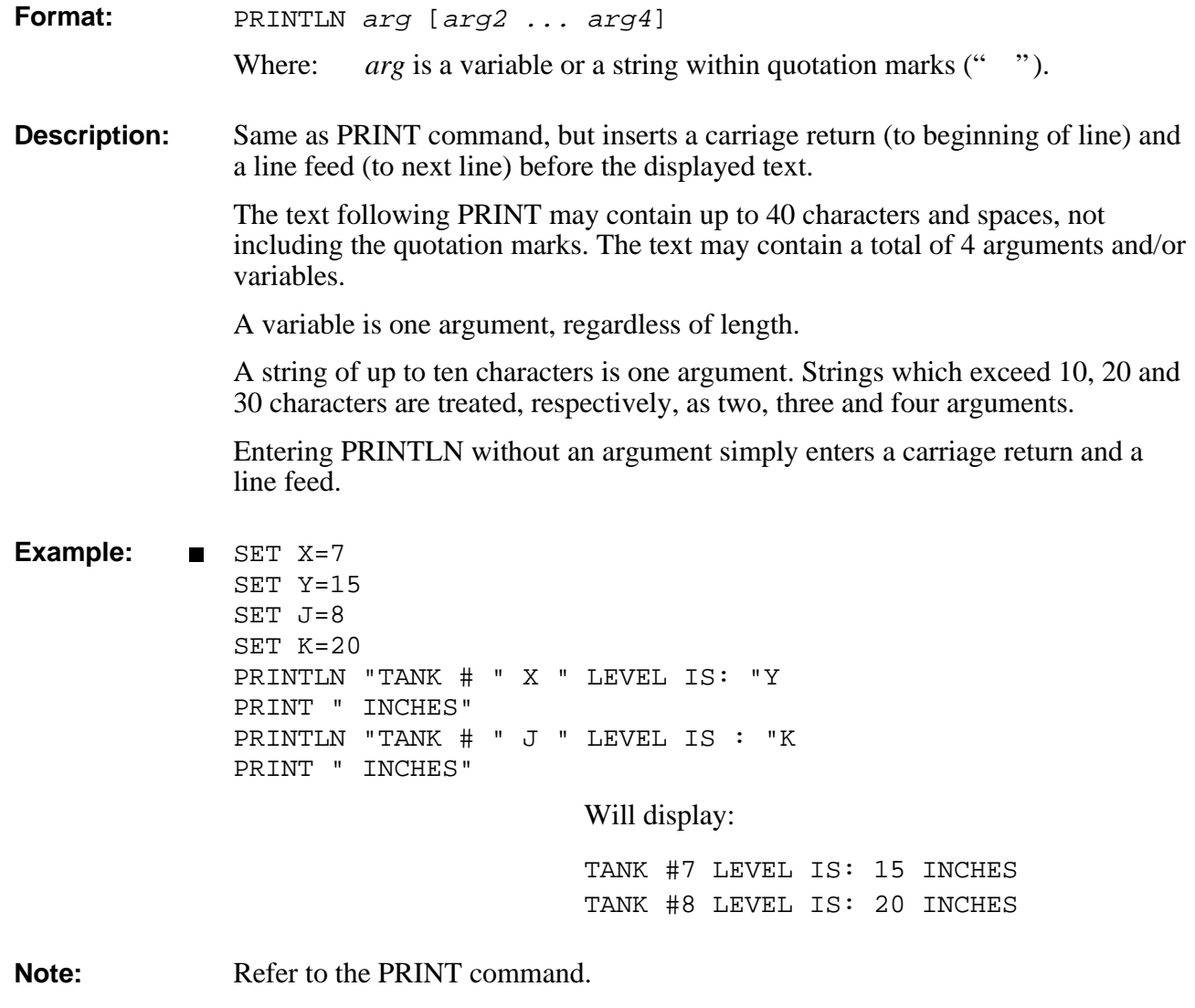

## **DIRECT/EDIT PRIORITY**

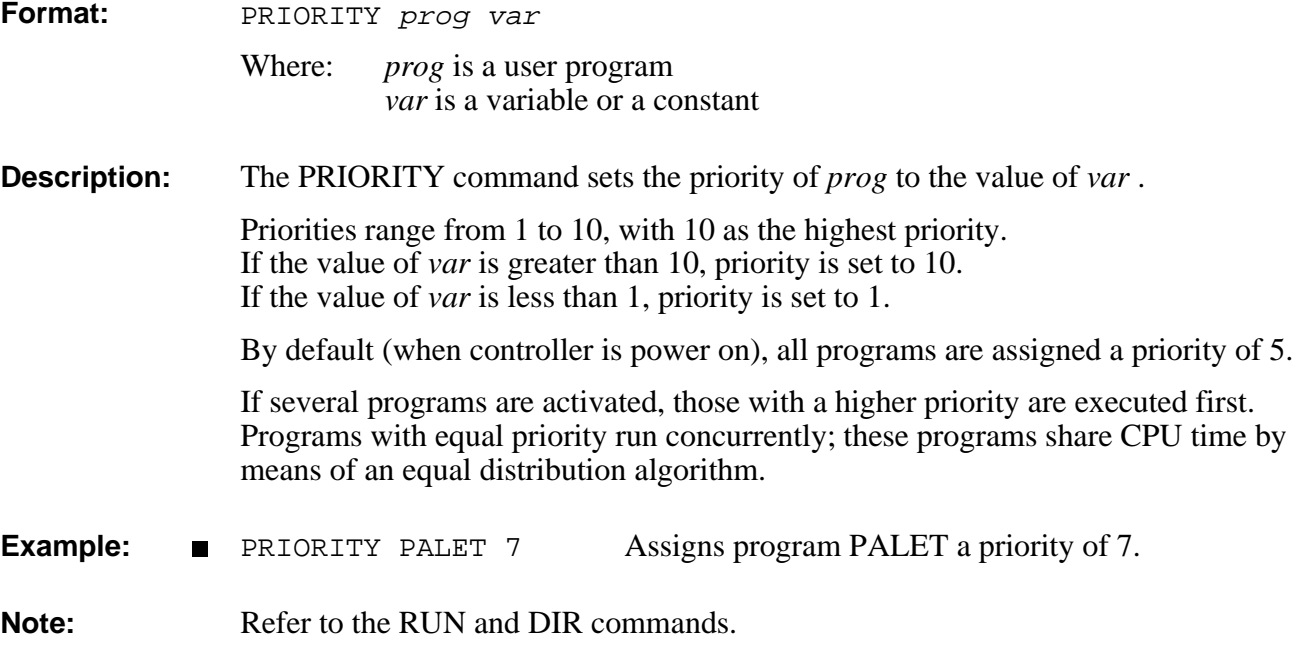

## **PRLNCOM EDIT**

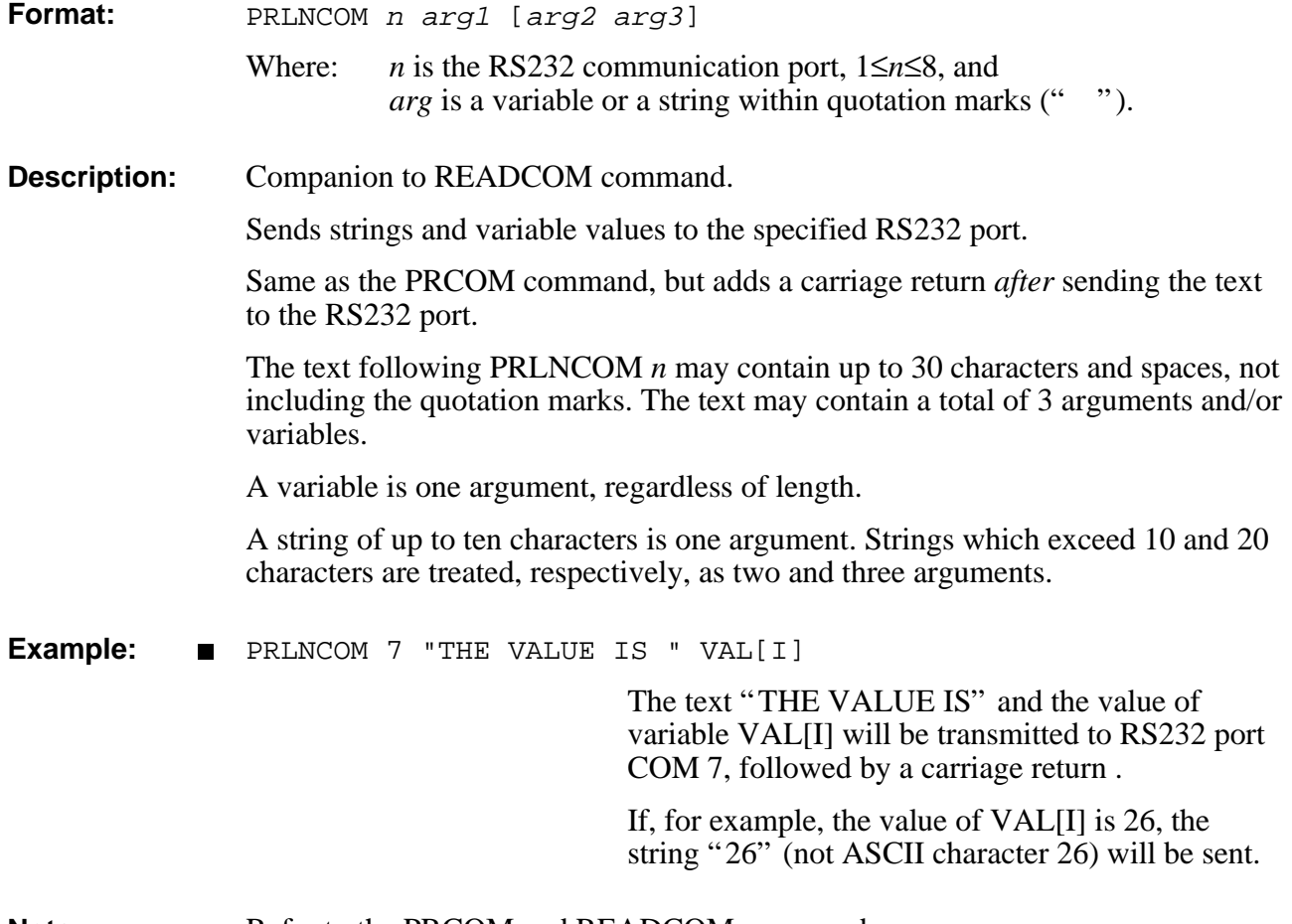

**Note:** Refer to the PRCOM and READCOM commands.

# **EDIT GPEND / QPOST**

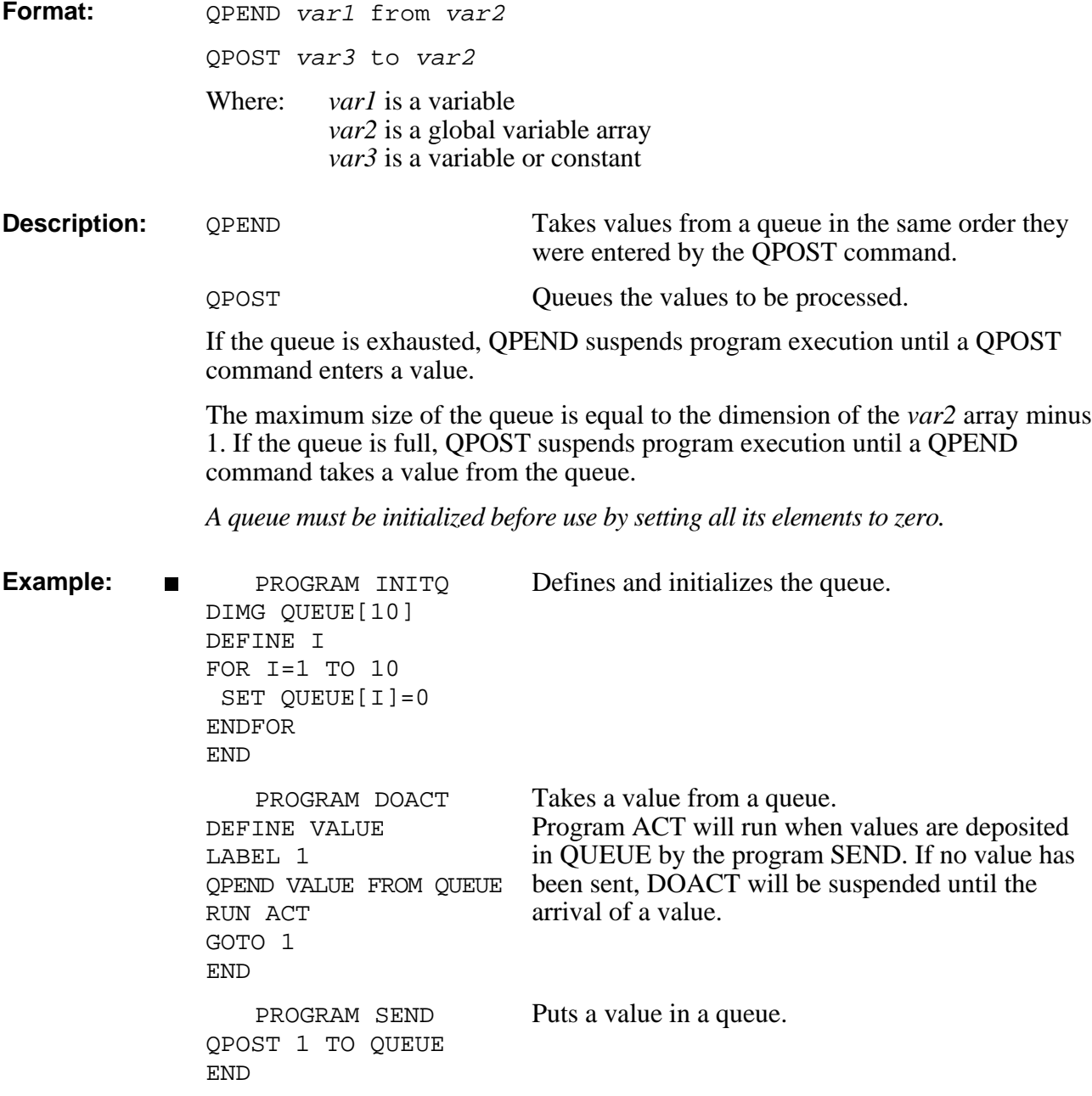

## **QUIET** DIRECT

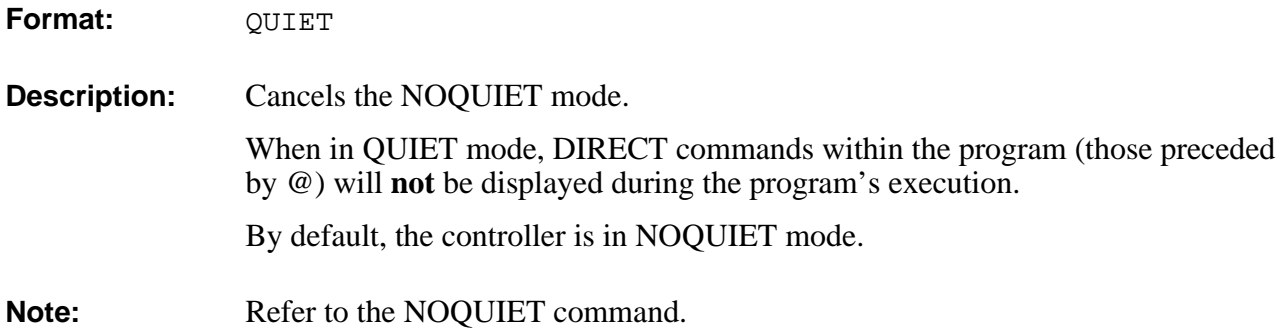

## EDIT **EDIT EDIT EDIT EDIT EDIT EDIT EDIT EDIT EDIT EDIT EDIT EDIT EDIT**

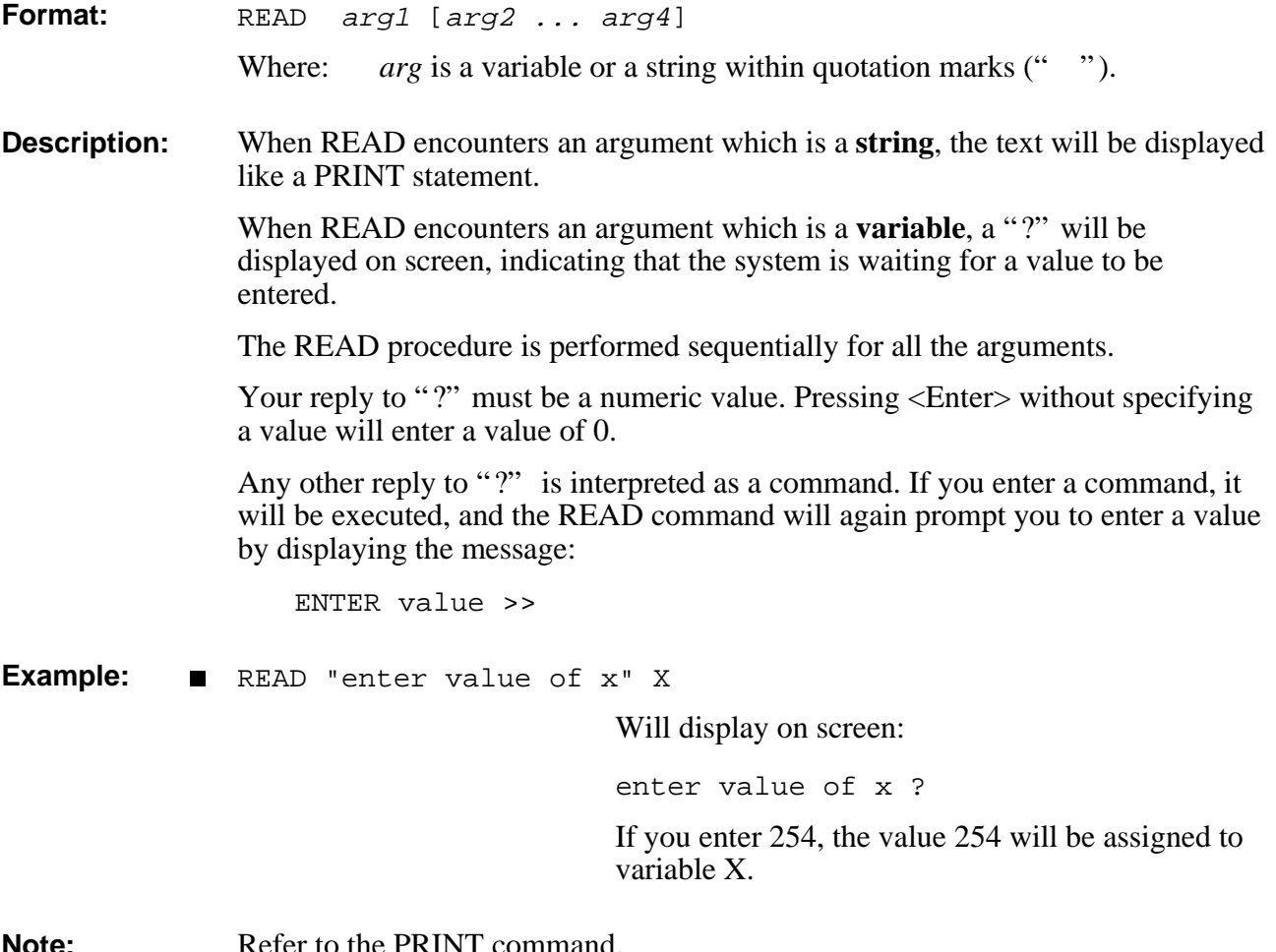

**Note:** Refer to the PRINT command.

## **READCOM EDIT**

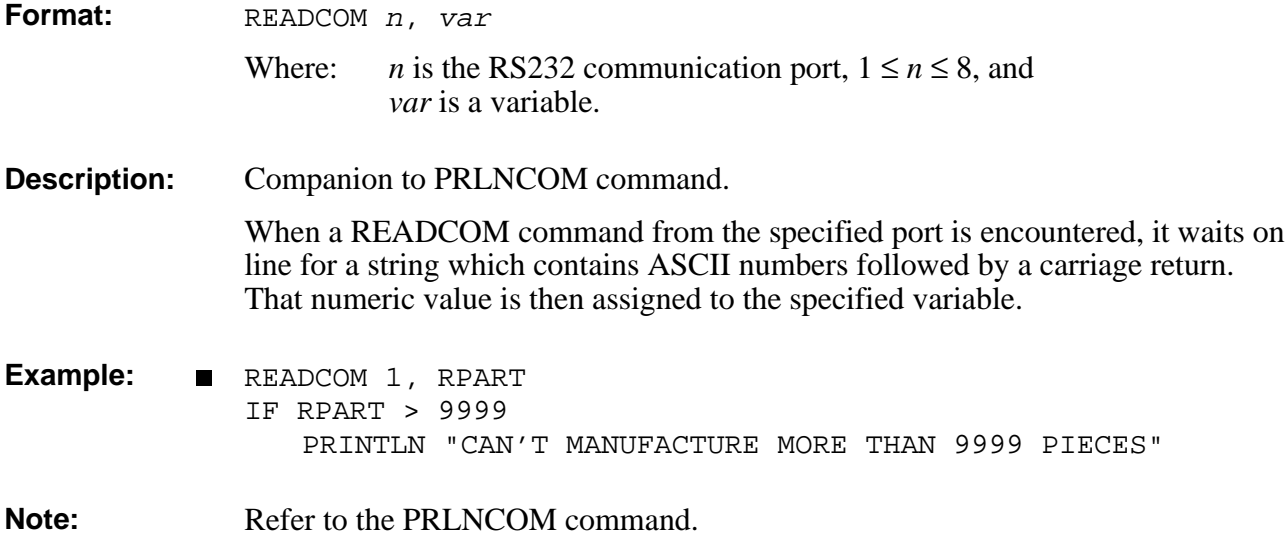

## **DIRECT RECEIVE**

### **Format:** RECEIVE [prog] **Description:** Loads data from a user backup file in the host computer to the controller's user RAM via the RS232 channel. The file to be received must be in the format created by the SEND command. RECEIVE *Warning! This command erases the contents of the controller's user RAM.* Accepts the contents of a backup file generated by the SEND commands. After you enter the RECEIVE command, the controller responds with a warning that all user programs, positions and variables will be erased, and prompting you to confirm. If your response is YES, the controller replies with the following message: PLEASE SEND FILES Refer to your terminal documentation for exact instructions on sending and receiving files. RECEIVE *prog* Accepts the contents of a backup file generated by the SEND commands. Accepts only one program and inserts its contents into the *prog* specified. It does not affect the other programs and positions stored in the user RAM.

The host computer sends the file line by line to the controller. After each line the host computer waits for a colon ":" to be transmitted by the controller. This indicates that the next line can be sent.

The last line of the file to be transmitted must be the message:

(END)

To which the controller responds:

END OF LOADING

**Notes:** The **ATS** Backup Manager performs the SEND, RECEIVE and APPEND procedures. Use that menu to backup and restore user RAM. Refer to the chapter on the Backup Manager in the *ATS Reference Guide*. Refer also to the SEND command.

## DIRECT REMOVE

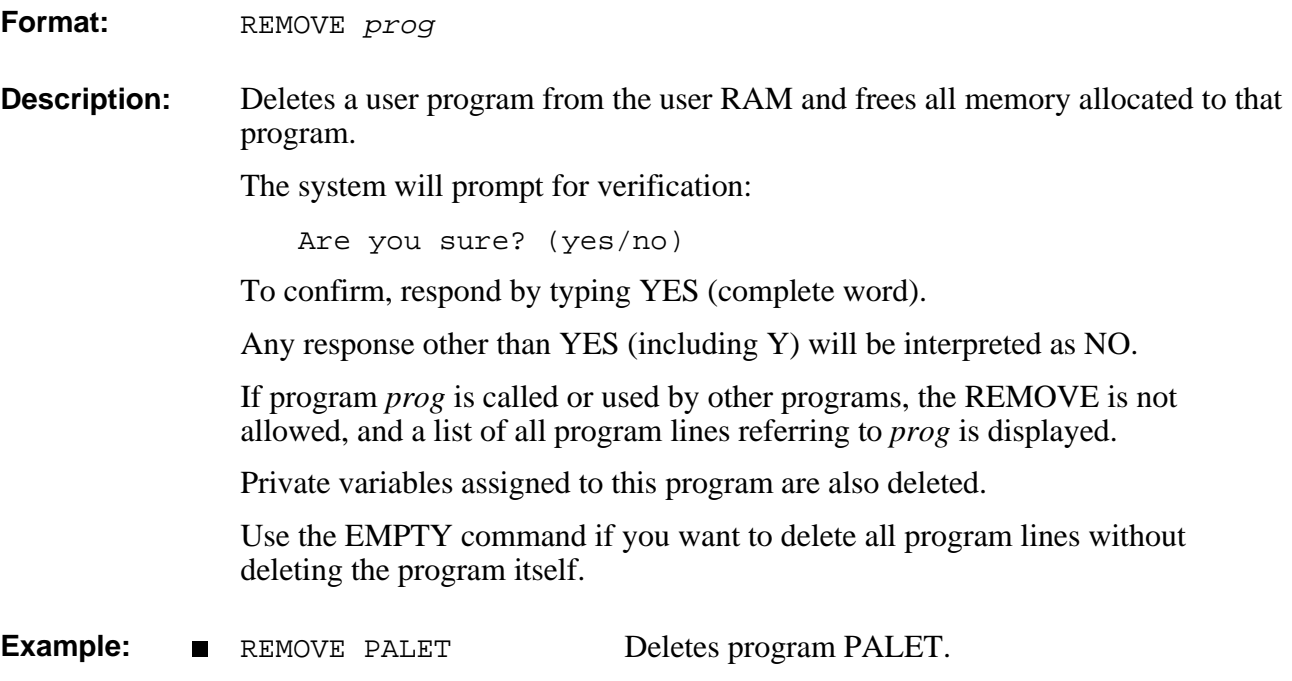

## **RENAME** DIRECT

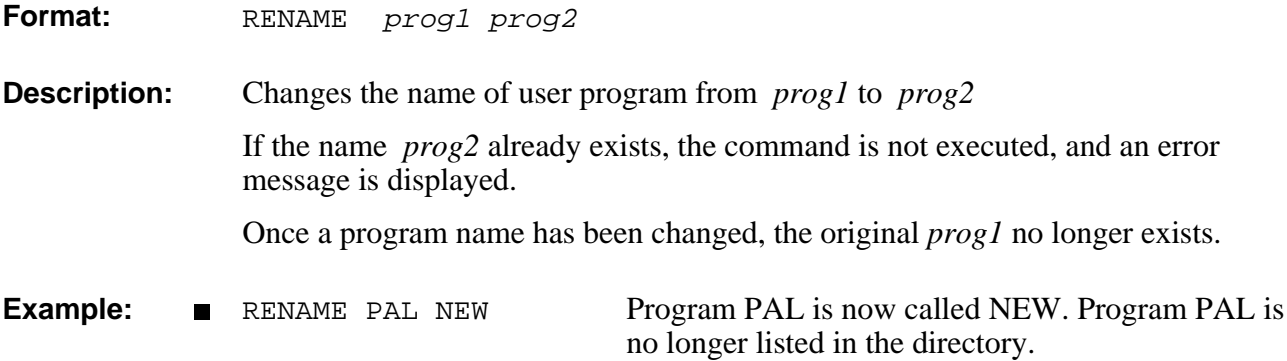

## **DIRECT/EDIT RUN**

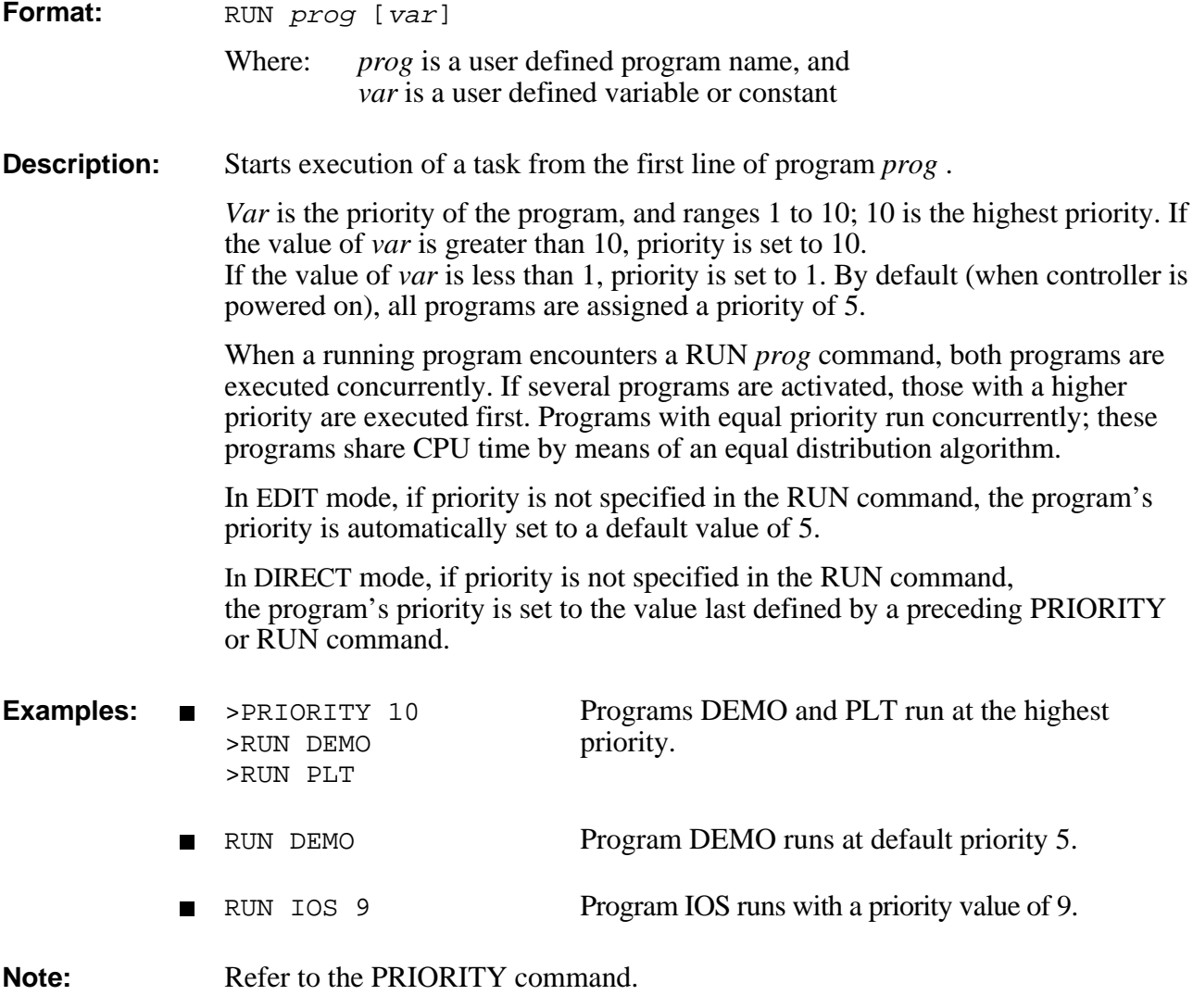

### **S EDIT**

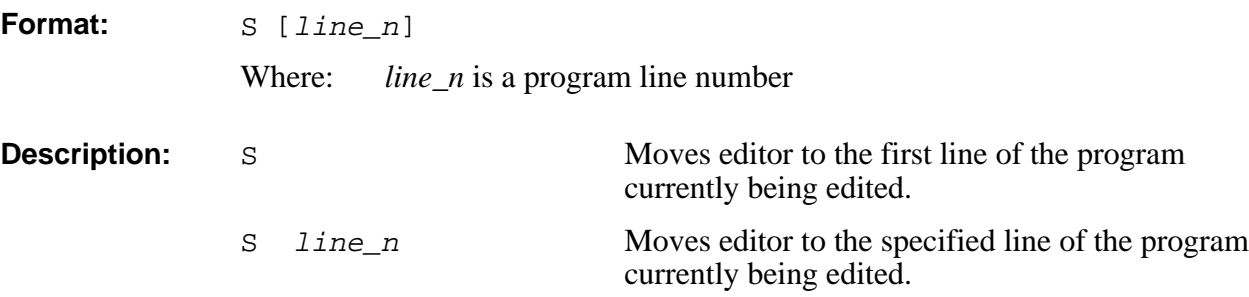
# EDIT **SENCOM**

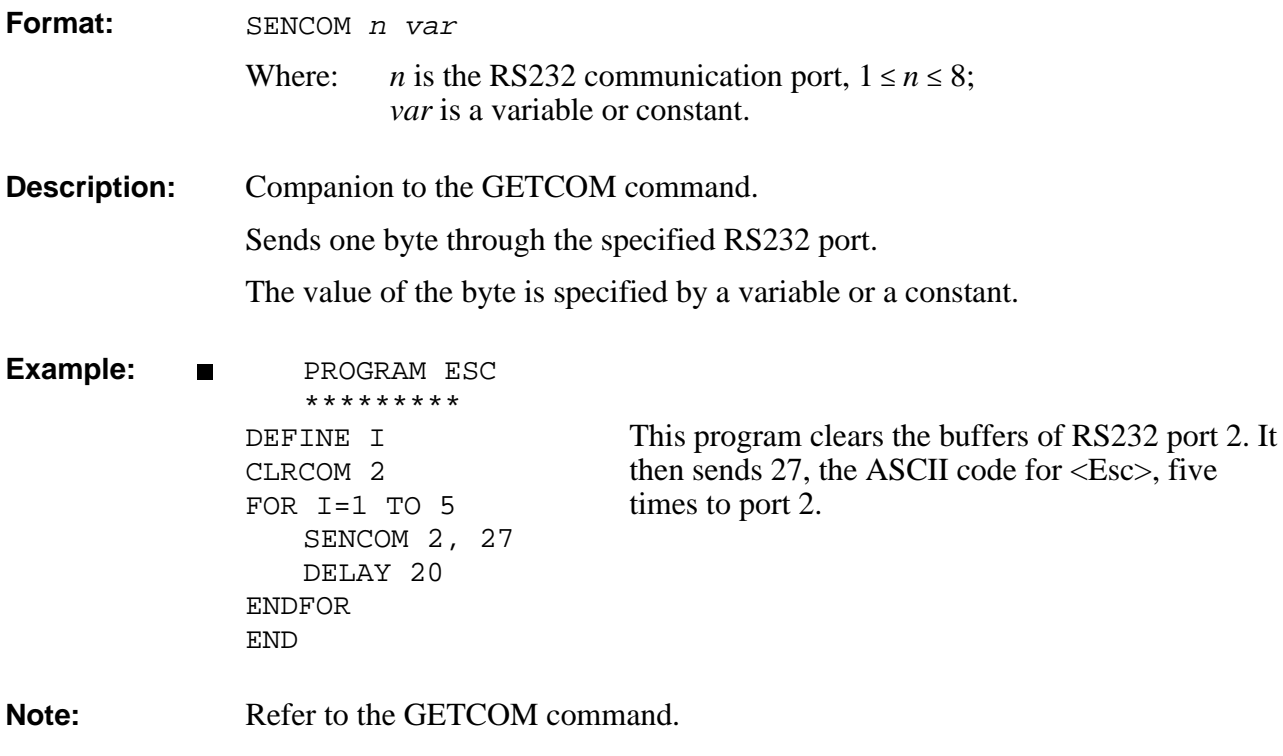

# SEND DIRECT

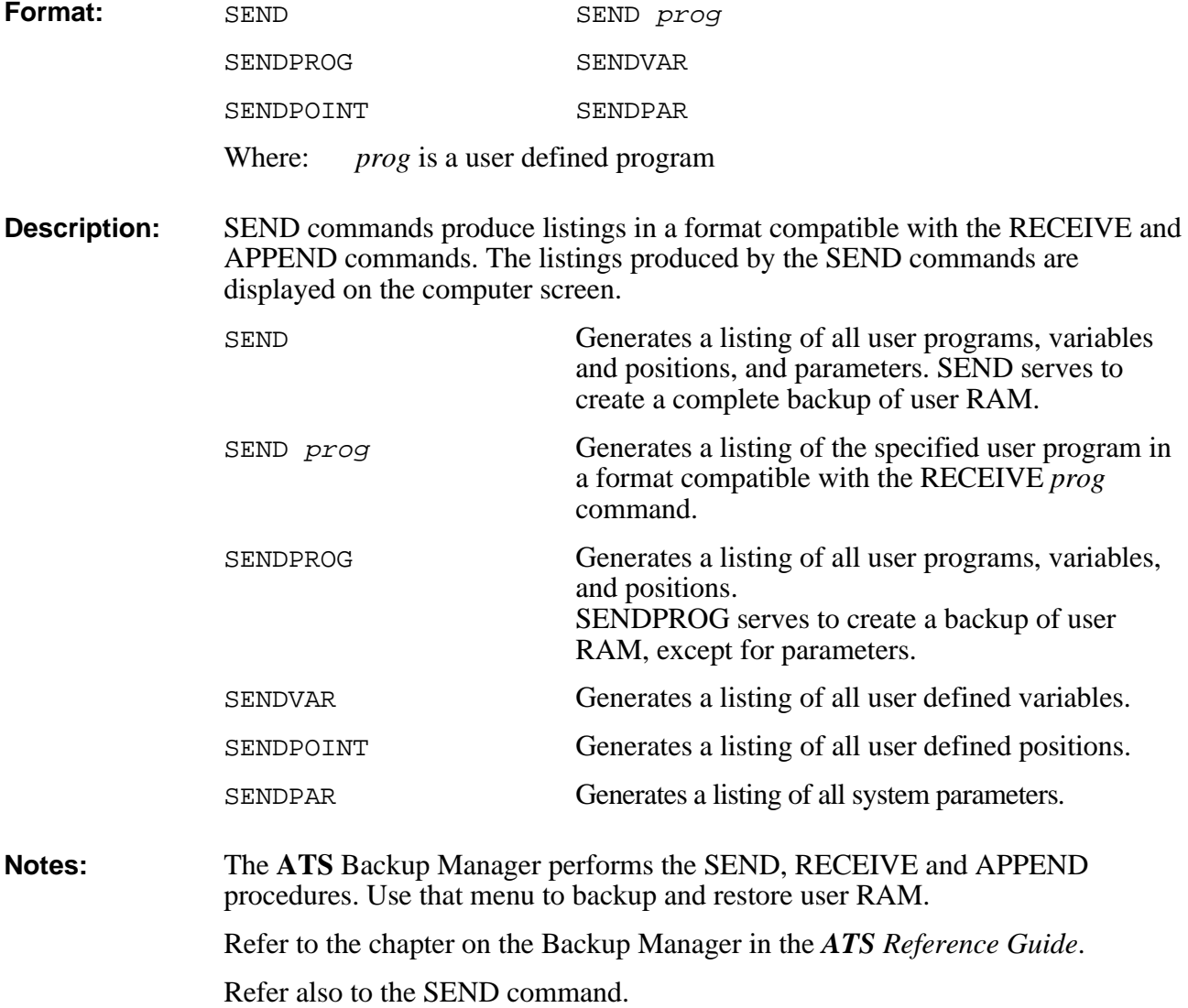

# DIRECT/EDIT SET

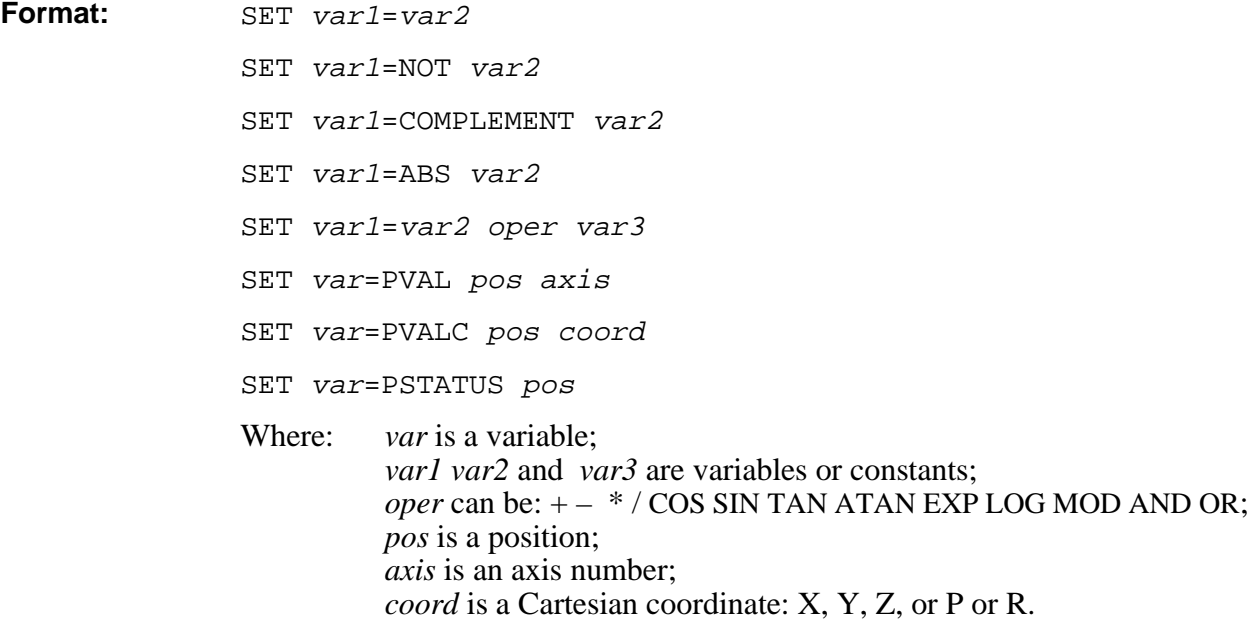

### **Description:**

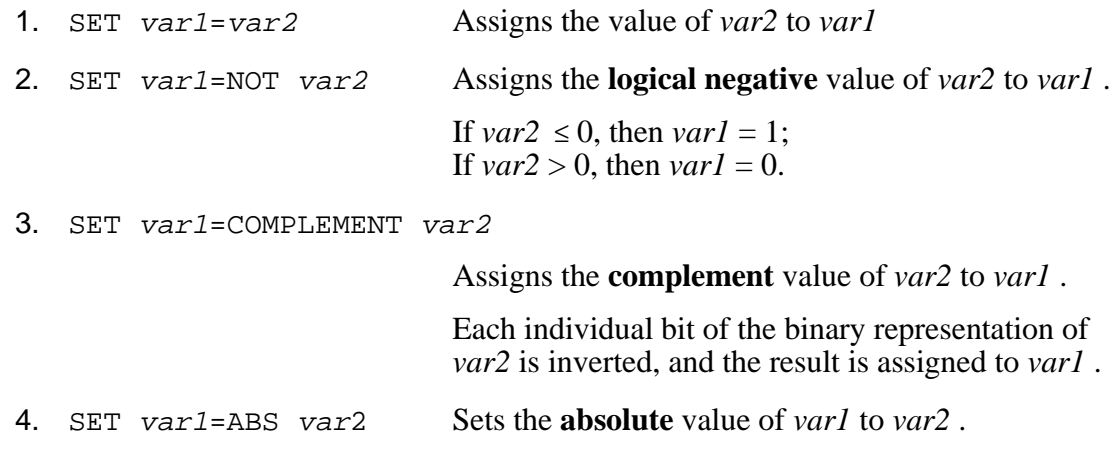

5. SET var1=var2 oper var3

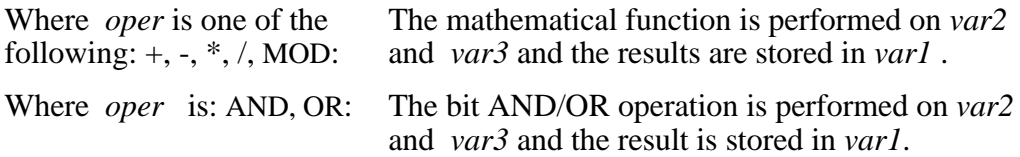

*Warning! Before performing any trigonometric or logarithmic function, carefully read the following description. The controller is an integer machine, and fractional values must be scaled to integer values.*

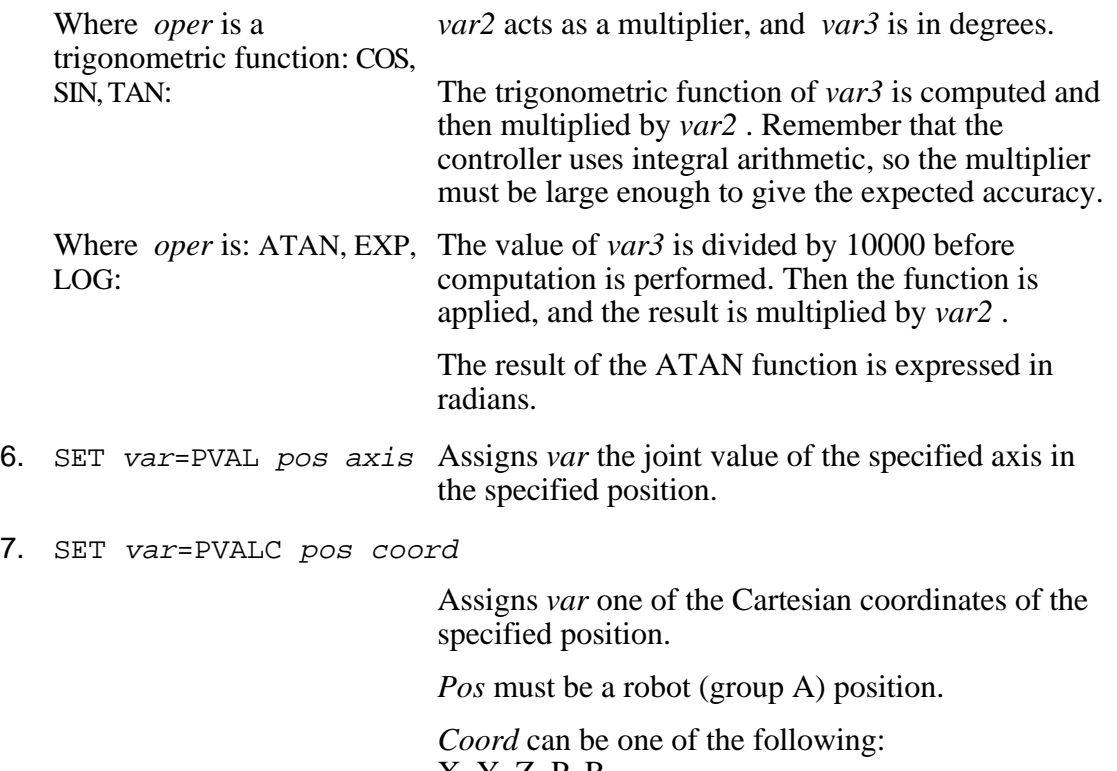

X, Y, Z, P, R . X, Y, Z are specified in tenths of millimeter; P (pitch), R (roll) are specified in tenths of a degree.

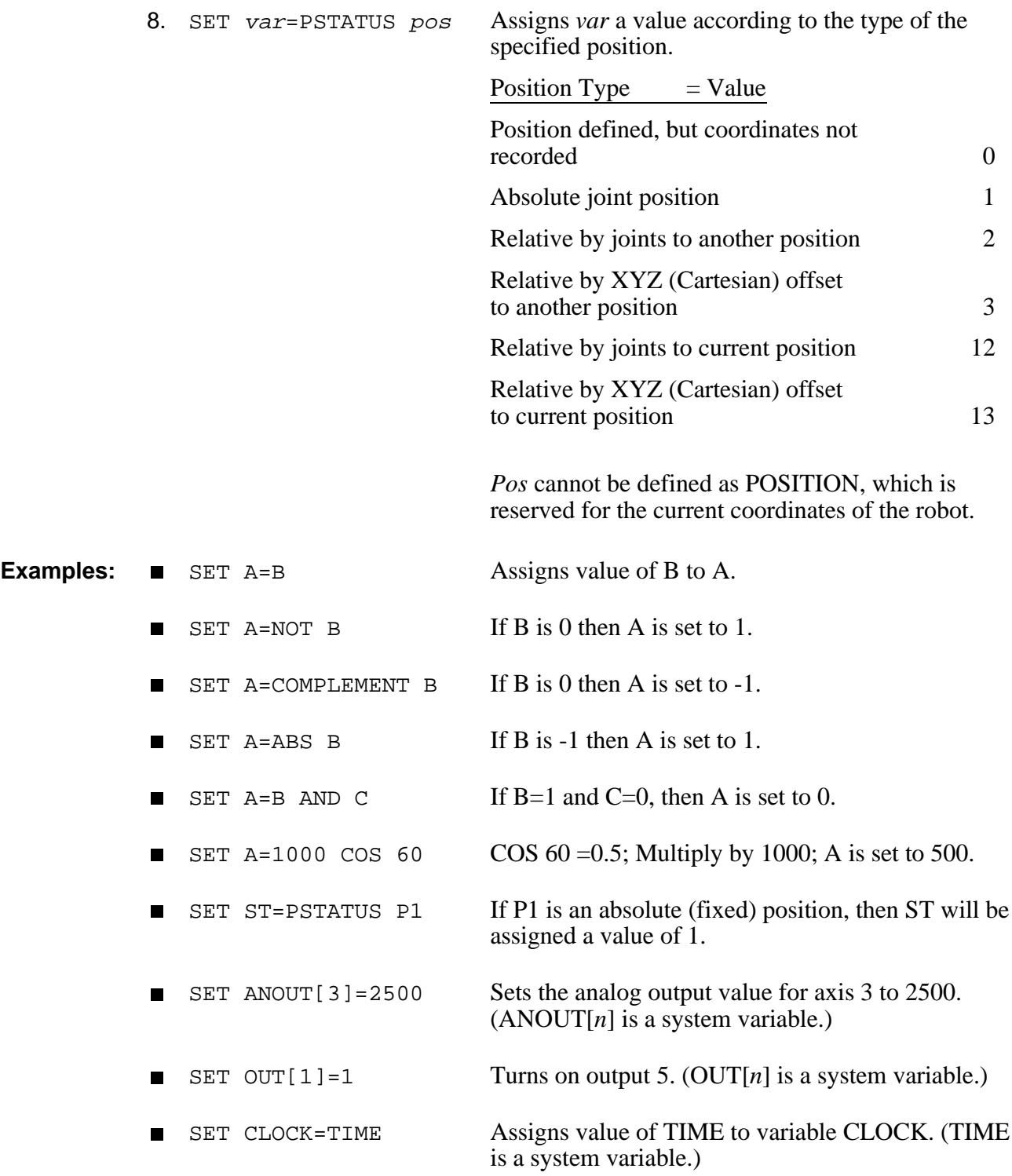

# **SETP** DIRECT/EDIT

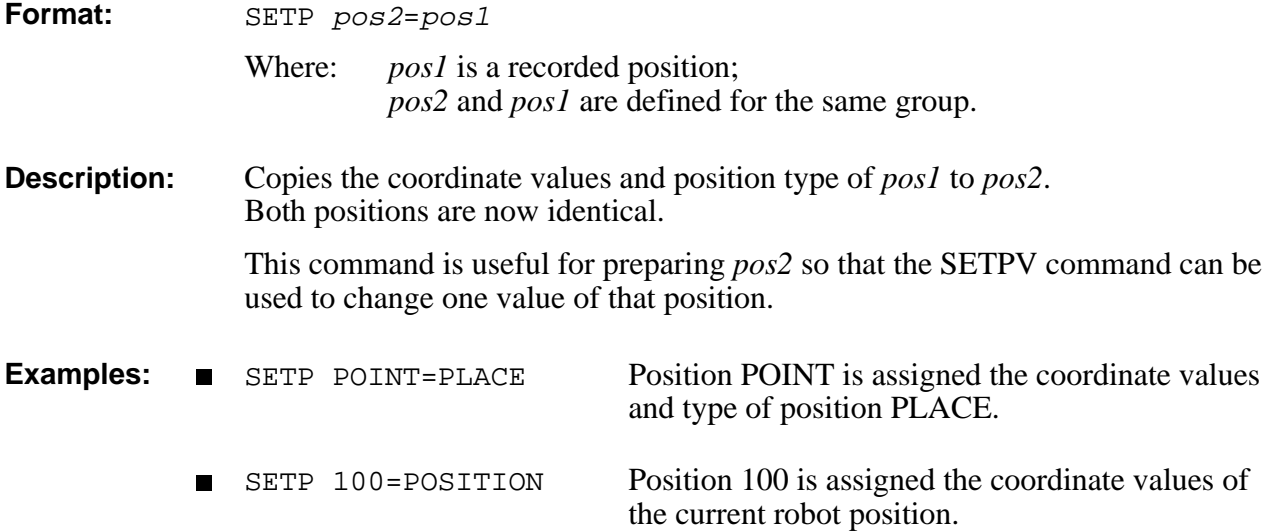

## **DIRECT/EDIT SETPV**

**Format:** SETPV pos DIRECT mode only.

SETPV pos axis var

Where: *pos* is a defined robot (group A) position; *axis* is an axis number; *var* is a variable or a constant.

## **SETPV**

**Description:** Records an absolute joint position according to user defined values.

You are prompted to provide values for each of the joint coordinates of the specified position, in the following format:

SETPV P  $1 - - [100] >$  $2 - - [130] >$ 3 -- [250] >  $4 - [120] >$  $5 - - 1001 >$ 

The coordinates are defined in encoder counts for each axis.

The value displayed in brackets is the *value last recorded* for this position. If coordinate values have not yet been recorded for this position, the bracket is empty.

Press <Enter> to accept the displayed value, or enter a new value.

If the position requested is not valid, the coordinate values are not accepted, and an error message is displayed.

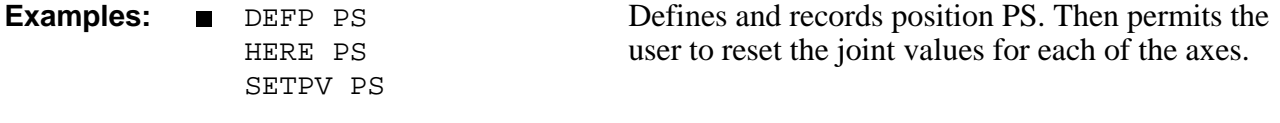

### **Note:** TEACH *pos* is the comparable command for recording an absolute XYZ position according to user defined values.

## **SETPV pos axis var**

**Description:** Used for position modification, this command permits you to change one of the joint values of a previously recorded position. The value of the coordinate which is modified by this command is defined in encoder counts. SETPV *pos axis value* will not warn you of an invalid point coordinate until it tries and fails to reach it. ■ SETPV PQ 1 500 Used in a program, resets the joint value of the base axis by 500 encoder counts. **Notes:** SETPVC *pos coord value* is the comparable command for changing the value of a Cartesian coordinate.

# DIRECT/EDIT **SETPVC**

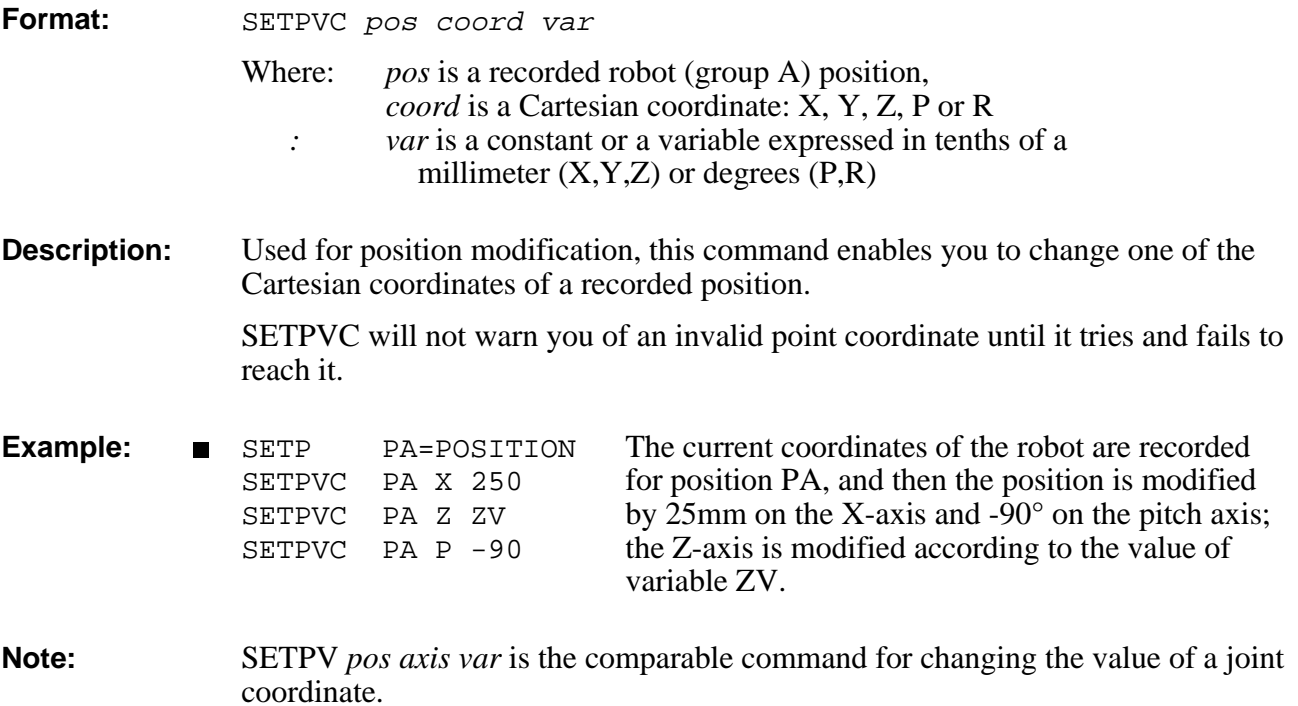

# **SHIFT / SHIFTC DIRECT/EDIT**

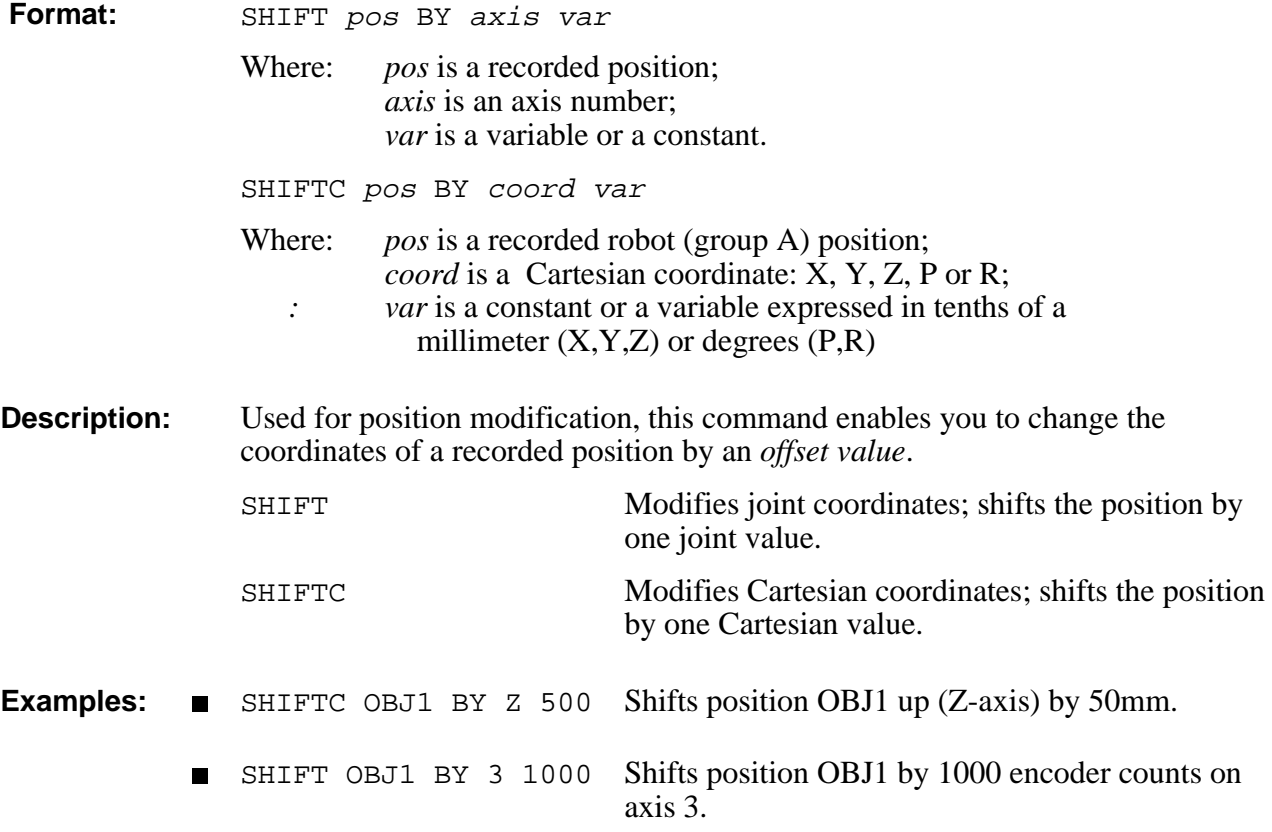

# **DIRECT SHOW**

Format: SHOW DIN

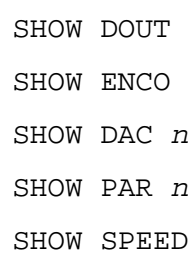

## **SHOW DIN**

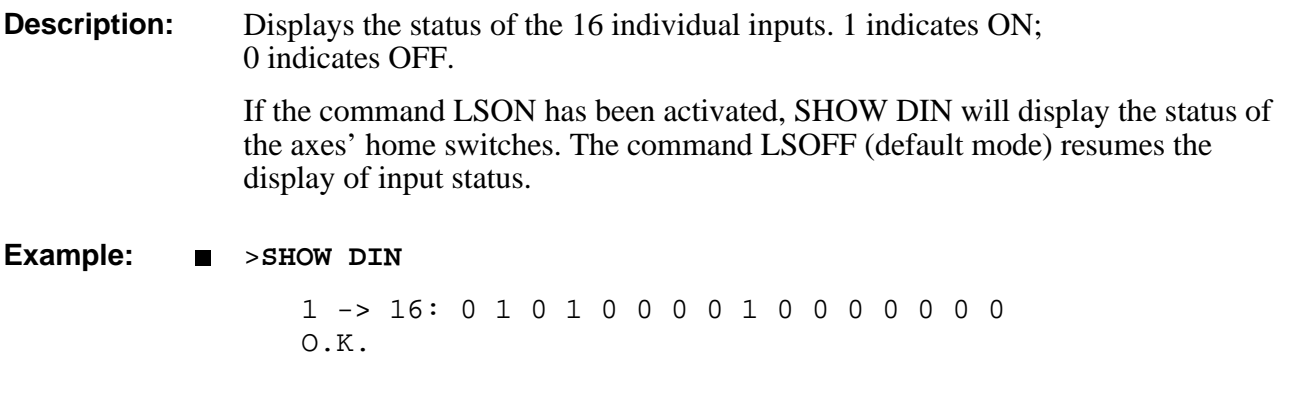

## **SHOW DOUT**

**Description:** Displays the status of the 16 individual outputs. 1 indicates ON; 0 indicates OFF.

**Example:** >**SHOW DOUT**

1 -> 16: 1 0 0 0 0 0 1 0 0 0 1 0 0 0 0 0 O.K.

## **SHOW ENCO**

**Description:** Displays the value of all encoders every 0.5 seconds. The updated values will continue to flash until <Ctrl>+C is pressed.

### **Example:** >**SHOW ENCO**

enc1 enc2 enc3 enc4 enc5 enc6 enc7 enc8 1000 1000 1000 2371 2371 100 100 1000

## **SHOW DAC <sup>n</sup>**

**Description:** Displays the DAC value for the axis *n* in millivolts.

**Example:** >**SHOW DAC 7** DAC 7=0 O.K.

## **SHOW PAR <sup>n</sup>**

**Description:** Displays the value of system parameter *n*.

**Example:** >**SHOW PAR 261** PAR 261=10 O.K.

## **SHOW SPEED**

**Description:** Shows the current speed settings.

**Example:** >**SHOW SPEED** GROUP A SPEED IS: 40 GROUP B SPEED IS: 50 O.K.

# **DIRECT/EDIT SPEED**

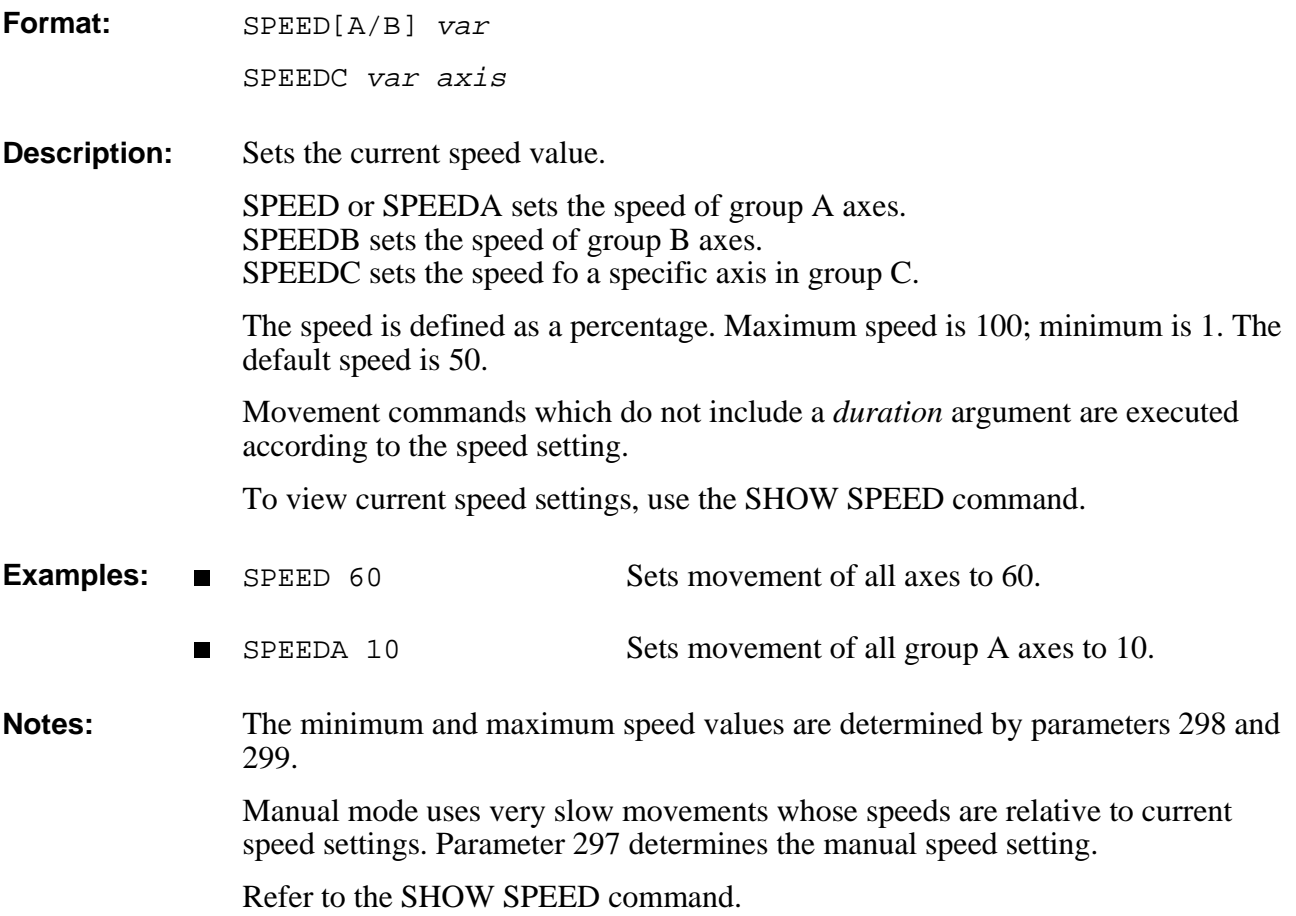

# STAT DIRECT

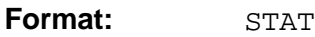

**Description:** Displays the status of active user programs. The list includes program priority and operation status.

> A program will report as " PENDing" if it is waiting for a movement command to be completed.

**Example:** >**STAT**

![](_page_157_Picture_70.jpeg)

# EDIT **STOP**

![](_page_158_Picture_84.jpeg)

**Notes:** Refer to the CLRBUF command.

# **SUSPEND DIRECT/EDIT**

**Format:** SUSPEND prog

**Description:** Suspends execution of the specified program.

The program completes the current movement command and all movement commands remaining in movement buffer, and then goes into suspension.

To resume execution of a suspended program from the point of suspension, use the CONTINUE command.

- Example: **SUSPEND DEMO**
- **Note:** Refer to the CONTINUE command.

# **DIRECT TEACH**

### **Format:** TEACH pos Where: *pos* is a user defined robot position (group A). **Description:** Records an absolute XYZ position, according to user defined values. You are prompted to provide values for each of the Cartesian coordinates of the specified position in the following format: >**TEACH PP**  $X$  --[200] >  $Y$  --[0] >  $Z$  --[340] >  $P$  --[-900] >  $R$  --[0] > X, Y and Z values are in tenths of a millimeter, while pitch (P) and roll (R) values are in tenths of a degree. The value in brackets is the *value last recorded* for this position. Press <Enter> to accept the displayed value. If coordinate values have not yet been recorded for this position, the bracket is empty [.]. If the position entered is not valid, the coordinates are not accepted, and the following message is displayed. **Note:** SETPV *pos* is the comparable command for recording an absolute joint position according to user defined values.

# TEACHR **Internal CONTEACH PEACH REPORT**

**Format:** TEACHR pos2 [pos1]

**Description:** Where: *posl* is a recorded robot (group A) position; *pos2* is defined for the robot (group A).

**Description:** TEACHR allows you to record a robot position relative to another position, or relative to the current position of the robot.

> TEACHR pos2 Records the offset values of *pos2*, relative to the current position of the robot, in Cartesian coordinates. You must enter the offset values, as shown in the example below. *Pos2* will always be relative to the current position. TEACHR pos2 pos1 Records the offset values of *pos2*, relative to *pos1*, in Cartesian coordinates. *Pos1* must be recorded before this command can be entered. *Pos2* will always be relative to *pos1*, moving along with and maintaining its offset whenever *pos1* is moved.

You are prompted to provide relative values for each coordinate of the specified position, as shown in the examples below.

X, Y and Z values are in tenths of a millimeter, while pitch (P) and roll (R) values are in tenths of a degree.

The value displayed in brackets is the *offset value last recorded* for this position. If coordinate values have not yet been recorded for this position, the bracket is empty  $[ . ]$ .

Press <Enter> to accept the displayed value, or enter a new offset value.

### **Examples:** >DEFP OVER

>TEACHR OVER  $X$  [.] > 0 Y [.] > 0 Z [.] > 1000 P [.] > 0 R [.] > 0 **NEW DEFP TABLE** >DEFP OVER >HERE TABLE >TEACHR OVER TABLE  $X [0] >$ Y [0] > Z [0] > 2000 P [0] >

R [0] >

Relative position OVER will always be 100mm vertically above the current position of the robot.

Positions TABLE and OVER are defined.

Current coordinates of robot are recorded for position TABLE; Relative position OVER is recorded as 200mm vertically above position PLACE. Whenever the coordinates of PLACE are changed, OVER will maintain a 200mm vertical offset.

# TEST DIRECT

### **Format:** TEST

**Description:** This command activates an internal system diagnostic procedure which checks the movement of the robot axes and the input/output functions of the controller. Alternately, the system can check the state of the homing microswitches instead of the inputs.

The TEST procedure is as follows:

• The system attempts to move each of the configured **axes** briefly in both directions. The axes are checked in sequence, beginning with axis 1. Each axis check results in an axis movement or in the message:

TEST FAILURE AXIS <sup>n</sup>

This message also appears when a defined axis does not actually exist.

- Upon completing the axis test, the system turns on all **outputs**, and then turns them off.
- The system then scans all the **inputs**. For each input which is on, the system turns on the corresponding output.

The user should now short each input, in sequence, to ground; the system immediately response by turning on the corresponding output. For example, if input 7 is shorted, output 7 is turned on.

To check the home microswitches (**limit switches**) instead of the inputs, enter the command LSON before executing TEST.

The TEST procedure is in the RUN state until it is aborted by means of the command A.

**Notes:** To activate TEST from the teach pendant, key in: [RUN] 999 [ENTER]

Refer to the LSON command.

# **DIRECT TON / TOFF**

![](_page_164_Picture_66.jpeg)

# **TRIGGER** EDIT

![](_page_165_Picture_148.jpeg)

# **DIRECT/EDIT UNDEF**

![](_page_166_Picture_104.jpeg)

# **VER** DIRECT

**Format:** VER

**Description:** Displays the EPROM version and creation date.

**Example:** >**VER** — ESHED ROBOTEC — VERSION: 1.42 DATE : 21/07/91

# EDIT **WAIT**

![](_page_168_Picture_68.jpeg)

# **\* EDIT**

![](_page_169_Picture_44.jpeg)

# **EDIT @**

![](_page_170_Picture_76.jpeg)

**Format:** ~

<Alt>+M

**Description:** Activates and deactivates manual control of the robot from the keyboard.

When you press  $\sim$ , Manual Keyboard mode is activated, and the following message is displayed:

![](_page_171_Picture_145.jpeg)

The system's response indicates the currently active coordinate system.

When you again press  $\sim$ , Manual Keyboard mode is deactivated, and the following message is displayed:

EXIT manual mode  $\geq$ 

When using  $ATS$ , if your keyboard does not include the  $\sim$  character, you can also toggle Manual Keyboard mode by pressing <Alt>+M.

Manual Keyboard mode enables several direct control operations from the keyboard, as described in the items.

### **Coordinate System**

Manual Keyboard mode permits direct user manipulation of the axes:

Manual keyboard control varies, depending upon the currently active coordinate system. When in JOINT mode, the movement of individual axes is controlled; when in XYZ mode, the movement of the gripper tip is controlled.

When Manual Keyboard mode is active, use the following keys to change the movement coordinate systems:

- Joint coordinate system
- X Cartesian (XYZ) coordinate system.

The following chart summarized the resulting movements when various keys are pressed. The axes will move as long as the activating key is depressed, or until a fixed stop is reached. The gripper will either open completely, or close completely.

![](_page_172_Picture_194.jpeg)

### **Servo Control**

When Manual Keyboard mode is active, you can switch servo control of the axes on and off. The following commands enable and disable control of all axes which are connected to the controller.

![](_page_172_Picture_195.jpeg)

F Turns off servo control of axes (COFF).

If Manual Keyboard mode is not active, you can use the **ACL** commands CON and COFF for more specific activation of the axes.

### **Speed**

When Manual Keyboard mode is active, you can set the speed of movement of all axes.

Sets speed of axis movement (SPEED).

You are prompted for a speed value—a percentage of the maximum speed.

SPEED..\_

Type a number between 1–100 and press <Enter>

If Manual Keyboard mode is not active, you can use the **ACL** command SPEED for more specific speed definitions.

# **Predefined System Elements**

In addition to user commands and data elements, **ACL** has a number of predefined system elements which are used during the programming and operation of the robotic system.

## **Internal System Procedures**

### **HOME**

The HOME procedure performs a microswitch home search on all robot axes.

This procedure is activated either by entering the **ACL** command HOME, or by keying in RUN 0 from the teach pendant.

If the Robot Type is defined as 0 in the controller configuration, you must use command HOME *n* or HHOME *n* for each individual axis. Axes in group B and and group C must also be homed individually.

Refer to the command HOME in Chapter 3.

## **TEST**

The TEST procedure performs a hardware diagnostic routine.

This procedure is activated either by entering the **ACL** command TEST, or by keying in RUN 999 from the teach pendant.

Refer to the command TEST in Chapter 3.

## **Reserved Program Names**

**ACL** for **Controller-A** has two reserved names for user programs: AUTO and CRASH. Create and edit these programs in EDIT mode, like any other **ACL** user program. The system will run the program automatically, if it exists, when certain conditions occur:

### **AUTO**

The AUTO program is automatically executed when the controller is powered on. The following items are suggested for inclusion in the AUTO program:

- I/O settings.
- ATTACH positions for teach pendant.
- RUN (execution of) user programs

### **Example**

```
PROGRAM AUTO 
   *****************
HOME
DIMP PV
@ATTACH PV
DELAY 10
RUN OPER
END
```
When system is powered on or reset, the following occurs: the robot searches for its home position; a position vector PV is defined and attached to the teach pendant; program OPER is executed.

## **CRASH**

The CRASH program is automatically executed when an impact, thermic, or "too large speed" error occurs. The following items are suggested for inclusion in the CRASH program:

- Commands to save the status of the system at the time of the crash.
- Messages to be sent to the host computer via the RS232 channel.

### **Example**

```
PROGRAM CRASH
   *****************
* OUTPUT 16 = EMERGENCY BUZZER
SET OUT[16]=1
PRINTLN "ROBOT HAS STOPPED"
PRINTLN "CHECK AND CORRECT PROBLEM"
PRINTLN "RESTART APPLICATION"
END
```
## **Position POSITION**

POSITION is a system defined position, reserved for the coordinate values of the robot's current position (location).

POSITION can be used for reading the values of the robot's current position, and for assigning those values to variables or other positions.

### **Examples**

Following are examples of commands which access and utilize POSITION.

LISTPV POSITION

Displays the currrent coordinate values of the robot arm.

SETP 100=POSITION

Position 100 receives the coordinate values of the robot's current position. The equivalent of the command HERE 100 .

SET var=PVAL POSITION 3

*Var* receives the joint coordinate values of the specified axis (elbow) according to the robot's current position.

 $\blacksquare$ SET var=PVALC POSITION X SET var=PVALC POSITION Y SET var=PVALC POSITION Z SET var=PVALC POSITION P SET var=PVALC POSITION R

> *Var* receives the specified Cartesian coordinate value of the robot's current position.

You can change the actual location of the robot by using POSITION, as shown in the following four examples.

*Warning! The robot will immediately move to the new POSITION; therefore, make only small changes in the coordinates.*

- SHIFT POSITION BY 2 100
- SHIFTC POSITION BY Z 100  $\blacksquare$
- SETPV POSITION 1 500
- SETPVC POSITION Y 300

## **System Variables**

System defined variables contain values which indicate the status of inputs, outputs, encoders, and other control system elements. The **ACL** system variables enable you to perform diagnostic tests and recovery programs, and to execute applications which require real-time information about the system's status.

**ACL** for **Controller-A** contains 9 system variables:

![](_page_177_Picture_173.jpeg)

The indices indicate the dimensions of the array variables.

The values of the system variables are manipulated in the same manner as user defined variables. However, system variables cannot be deleted, and some are read-only.

The values of variables IN, ENC, LTA, LTB, TIME, MFLAG are updated continuously. Since any value assigned to these variables will be overwritten immediately, they are considered read-only variables.

## **IN[n]**

The value of this variable indicates the state of the specified input.

The value of  $IN[n]$  is updated at each controller clock tick according to the actual state of the input. Any value written to this variable will be overwritten within one clock tick.

IN[*n*] is considered a read-only variable.

 $n =$  the index of the input; may be a variable or a constant; may not exceed the number of inputs configured.

### **Examples**

![](_page_177_Picture_174.jpeg)

## **OUT[n]**

The value of this variable determines the state of the specified output.

The value of  $OUT[n]$  is applied to the actual output at each controller clock tick.

OUT[ $n$ ] is a read/write variable.

 $n =$  the index of the output; may be a variable or a constant; may not exceed the number of outputs configured.

### **Examples**

![](_page_178_Picture_206.jpeg)

## **ENC[n]**

The value of this variable indicates the number of encoder counts for the specified axis at its current position.

The value of  $ENC[n]$  is updated at each controller clock tick according to the actual state of the encoder. Any value written to this variable will be overwritten within one clock tick.

 $ENC[n]$  is considered a read-only variable.

 $n =$  the index of the axis; may be a variable or a constant; may not exceed the number of axes configured.

### **Examples**

![](_page_178_Picture_207.jpeg)

### **TIME**

This variable contains the current value of the controller clock. When the controller is turned on or reset, the clock is initialized to 0. Every 10 milliseconds (tick) the controller clock value is incremented by 1.

TIME is considered a read-only variable.

### **Example**

![](_page_179_Picture_131.jpeg)

### **LTA and LTB**

The values of these variables indicate the time (that is, controller clock value; as for TIME variable) at which the specified axis group will reach the target position last received.

LTA applies to axis group A. LTB applies to axis group B.

These variables are used when movements commands MOVE, MOVEC, and MOVES are placed in the buffer. These variables enable practical scheduling and work cell synchronization; for example: conveyor pick-up, synchronization of two axis groups, and so on.

LTA and LTB are considered read-only variables.

### **Example**

![](_page_179_Picture_132.jpeg)
# **MFLAG**

The value of this variable indicates which axes are currently in motion.

MFLAG is considered a read-only variable.

Whenever a MOVE command is executed, the 32 bits of the binary representation of MFLAG are switched on, according to the following chart:

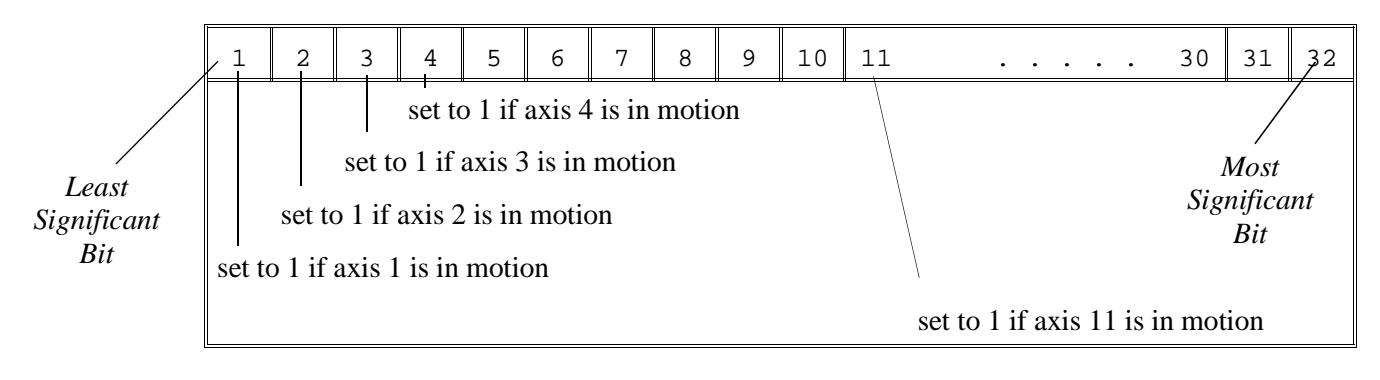

Bits 12 through 32 are always set to 0.

Assuming the controller is configured with five axes in group A, a servo gripper at axis 6, two axes in group B, and three axes in group C, the value of MFLAG will indicate movement of the axes as shown in the following chart:

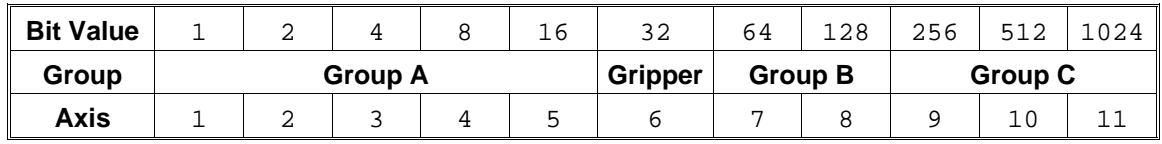

#### **Examples**

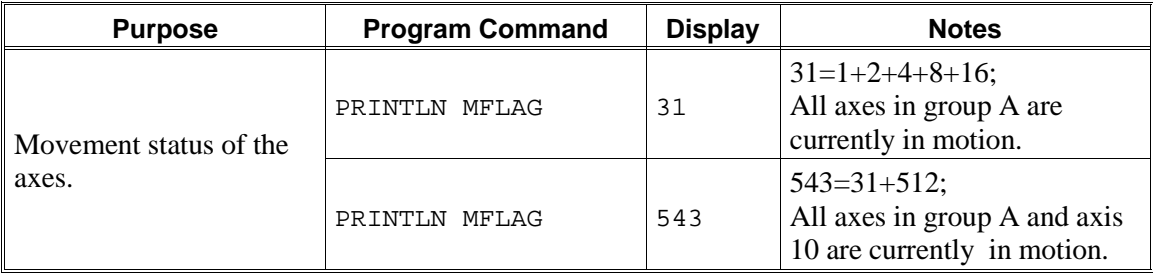

# **ERROR**

When a system error occurs during run time, the ERROR variable is assigned a value. The value of ERROR indicates the specific error. An error message is also displayed.

Refer to Chapter 5 for explanations of the run time error messages.

The ERROR variable *must have an initial value of 0*; otherwise, the value of the variable will not change during program execution.

This is a read/write variable.

#### **Example**

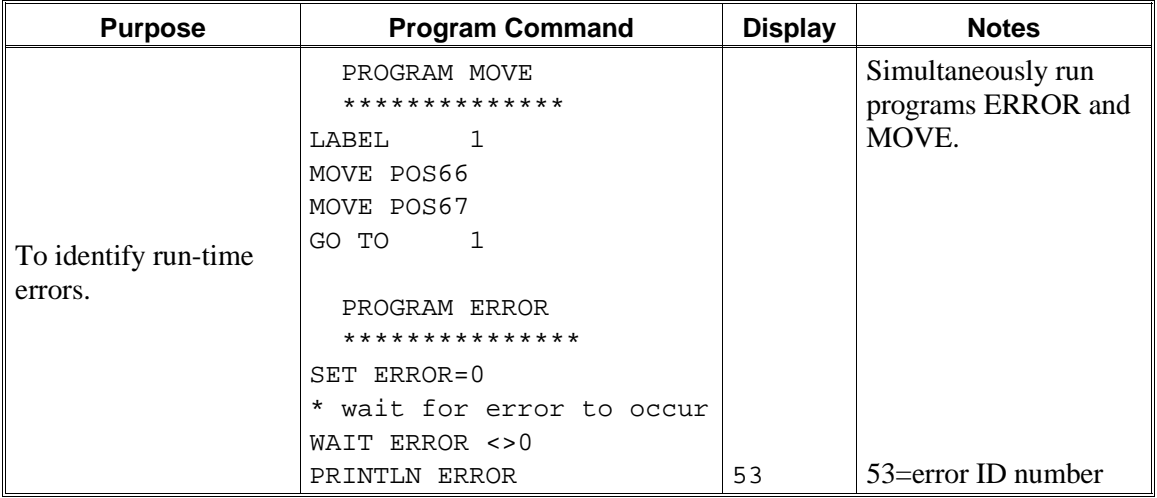

# **ANOUT[n]**

This variable contains the DAC value currently being applied to the specified motor driver.

The value of  $ANOUT[n]$  is applied to the specified axis at each controller clock tick.

When SET ANOUT is executed, servo control of the axis is disabled; COFF is in effect until CON is activated for the axis.

ANOUT[ $n$ ] is a read/write variable.

 $n =$  the index of the axis; may be a variable or a constant; may not exceed the number of axes configured.

The DAC value is in the range:  $-5000$  to  $+5000$ .

*Warning! Use with care to avoid motor damage.*

#### **Example**

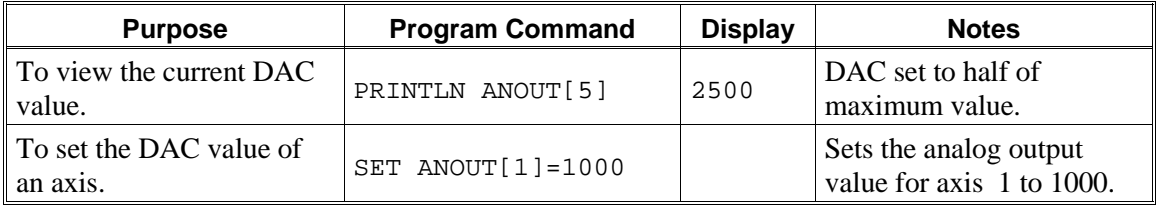

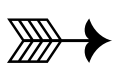

# **System Messages**

# **Run Time Error Messages**

When a system error occurs during run time, the system variable ERROR is assigned a value corresponding to the specific type of error, and an error message is displayed. Refer to the section "System Variables," in Chapter 4.

Following is a description of the system errors you may encounter.

# **Errors in Arm Movement**

53 \*\*\* IMPACT PROTECTION axis <sup>n</sup>

The controller has detected a position error which is too large. The system aborted all movements of that axis group, and disabled all axes of that group. The user routine CRASH, if it exists, has been executed. Possible causes:

- (1) An obstacle prevented the movement of the arm.
- (2) An axis driver fuse has blown.
- (3) An encoder fault.
- (4) A mechanical fault.
- (5) The axis is not connected.
- Determine and correct the cause of the position error. Then reenable servo control of the motors (CON), and restart the program.
- 54 \*\*\* OUT OF RANGE axis <sup>n</sup>

An attempt was made to record a position (HERE) while the robot arm was out of its working envelope.

• Manually move the arm to a location within its working envelope. Then repeat the command.

55 \*\*\* THERMIC OVERLOAD axis <sup>n</sup>

Through a software simulation of motor temperature, the system has detected a dangerous condition for that motor. The system aborted all movements of that axis group, and disabled all axes of that group. The user routine CRASH, if it exists, has been executed. Possible causes:

(1) The arm attempted to reach a position, which could not be reached due to an obstacle (for example, a position defined as being above a table, but actually slightly below the table's surface). The impact protection is not activated because the obstacle is close to the target position. However, integral feedback will increase the motor current and the motor will overheat, subsequently causing the Thermic Protection to be activated.

(2) An axis driver is faulty or its fuse has blown.

(3) The robot arm is near to the target position, but does not succeed in reaching it, due to a driver fault. The software will then detect an abnormal situation.

(4) The Thermic Protection parameters are improperly set, or have been corrupted by improper loading of parameters.

• Check the positions, the axis driver card and parameters. Reenable servo control of the motors ( CON ).

# **Errors During Program Execution**

302 ARITHMETIC OVERFLOW AT LINE <sup>n</sup>

The result of a mathematical operation is out of range (or invalid).

303 NO POSITION ASSIGNED TO POINT pos

The position has been defined using DEFP command, but its coordinates have not been recorded or set.

- Use HERE or other commands to assign coordinates to the position.
- 304 AXIS DISABLED

You have attempted to move an axis which is not enabled. Possible causes:

(1) A movement command could not be executed because servo control of the arm has been disabled (COFF).

(2) A previous movement of the arm resulted in an Impact or Trajectory error, thereby activating COFF and disabling the arm.

• Check the movements of the robot, and correct the command(s).

305 TOO DEEP NESTING

Too many GOSUB subroutines are nested within one another.

306 INVALID PROGRAM

The RUN, GOSUB, TRIGGER command cannot be executed, due to faulty syntax or logic in the program. For example, the program contains an IF command without a corresponding ENDIF command.

309 INDEX OUT OF RANGE

You have attempted to use an index value which is beyond the defined range of the variable array or position vector.

310 BAD AXIS

The axis is not in the group specified by the command, or the axis is not configured.

311 LOOPING RELATIVE CHAIN OR DEPTH EXCEEDED 32 POINTS

**ACL** permits relative positions to be linked to one another in a chain of up to 32 positions. This relative chain of positions must be anchored to one absolute (root) position.

You attempted to define a relative position. The error may be:

(1) One of the positions encountered in the relative chain is the position you attempted to record (a position cannot be relative to itself).

(2) You have linked the relative positions in an invalid or infinite loop.

(3) You have linked more than 31 relative positions.

312 BAD POINT COORDINATE pos

You attempted to use an invalid position. For example, the relative position you have defined is out of the axis' range.

- Record new coordinates for the position.
- 315 INCOMPATIBLE POINTS

Possible causes:

(1) You have attempted to use the HERE command for positions in different axis groups, or positions which are both of group C but assigned to different axes.

(2) You attempted to copy a position (SETP) from one axis group to another axis group.

#### 316 NO GRIPPER CONFIGURATION

You attempted to use a command which indicates the presence of a gripper. The command cannot be executed because a gripper has not been configured.

317 BAD CARTESIAN POINT pos

The position could not be recorded or reached because its XYZ coordinates are out of the XYZ envelope.

• Switch to JOINT mode.

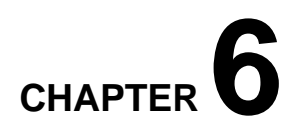

# **User Memory Configuration**

The standard **Controller-A** has 128KB of battery-backed user RAM, which is allocated during the controller configuration.

For example, when the configuration is performed by means of the **ATS** hot-key combination **<Ctrl>+F1**, and the options SCORBOT VII and 8 AXES are selected, the default memory allocation for each type of element will be as follows:

- 150 Programs
- 3000 Program lines
- 600 Variables
- 2380 Group A positions
- 2380 Group B positions
	- 0 Group C positions
- 550 Comments

Only axis control groups A and B are defined in the default controller configuration. Group A is defined as axes 1 through 5. Axis 6 is configured for an electric gripper. All remaining axes are defined as Group B. To define Group C axes, the **ACL** command CONFIG must be used.

The number of data elements are calculated according to the specific amount of memory required by each element, as follows:

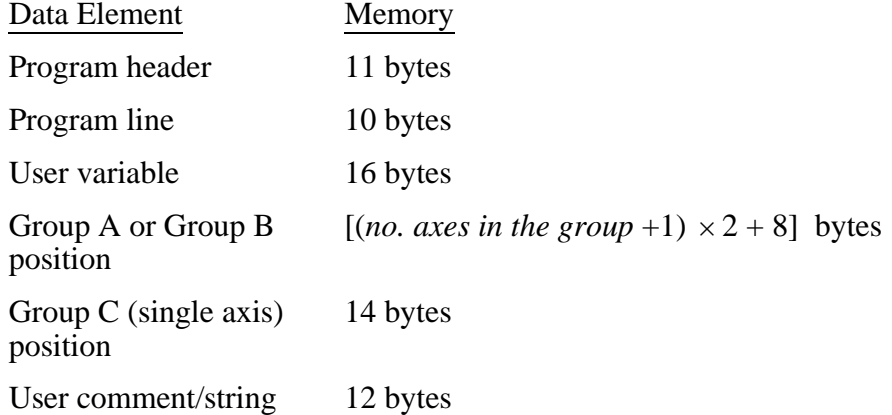

System parameters and variables, together with delimeters, can occupy up to 2.5KB.

The sum of all elements must not exceed the controller's available memory, or 128KB.

The system requires a minimum number of some data elements, as shown below. If you specify a number less than the minimum, the system will automatically assign that element the minimum required.

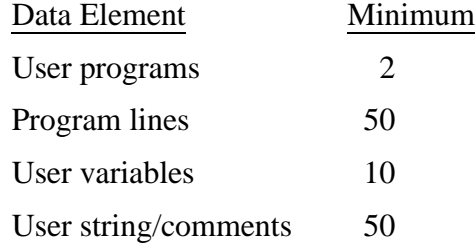

#### **Example:**

The controller is configured for 11 axes:

Group A is defined as 5 axes — axes 1 through 5 (the robot). The gripper is defined as axis 6. Group  $\overline{B}$  is defined as 4 axes — axes 7 through 10.

Group C is thus left with one axis only — axis 11.

In addition, the following data elements are defined:

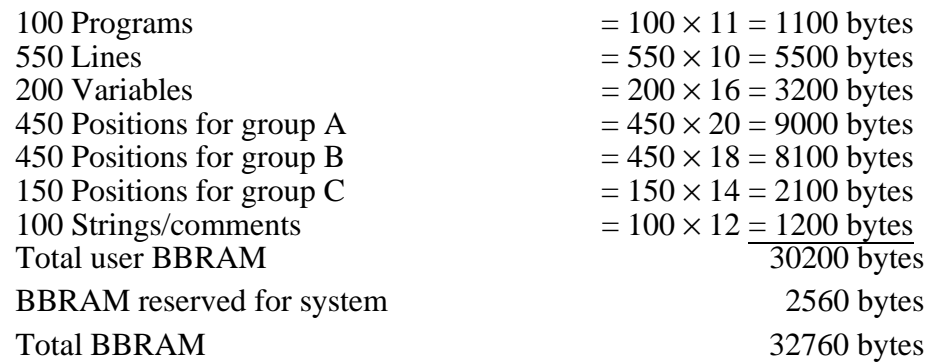

The total user memory needed for this configuration is 30200. Together with the maximum allocation for system memory of 2560 bytes, a total of 32760 bytes is required. The configuration is valid because 32760 < 131072; (131072=128×1024).

(This example is also applicable and valid for controllers equipped with only 32KB of BBRAM;  $32760 \le 32768$ ;  $(32768 = 32 \times 1024)$ .

# **CHAPTER 7**

# **Parameters**

Many of the controller functions depend on the setting of the system parameters. System parameters determine operations and conditions such as:

- Servo control
- Work envelope
- Axis protection
- Speed limits
- Gripper operation
- Teach pendant and manual operation
- Cartesian kinematic calculations

# **Warnings**

- Only skilled operators should attempt to manipulate parameters.
- Backup your current system parameters before you change parameter values.
- Activate COFF before you change parameter values. Never change parameter values while robot is in motion. Never change parameters values while programs are running.
- Be sure impact protection parameters are properly set. These parameters monitor the servo axes for abnormal conditions, such as encoder and power failure, and impact. When such conditions are detected, the motors are disabled. Working without active impact protection may result in damage to the robot arm.

# **Accessing Parameters**

The parameters in the **Controller-A** may be accessed by the following user commands:

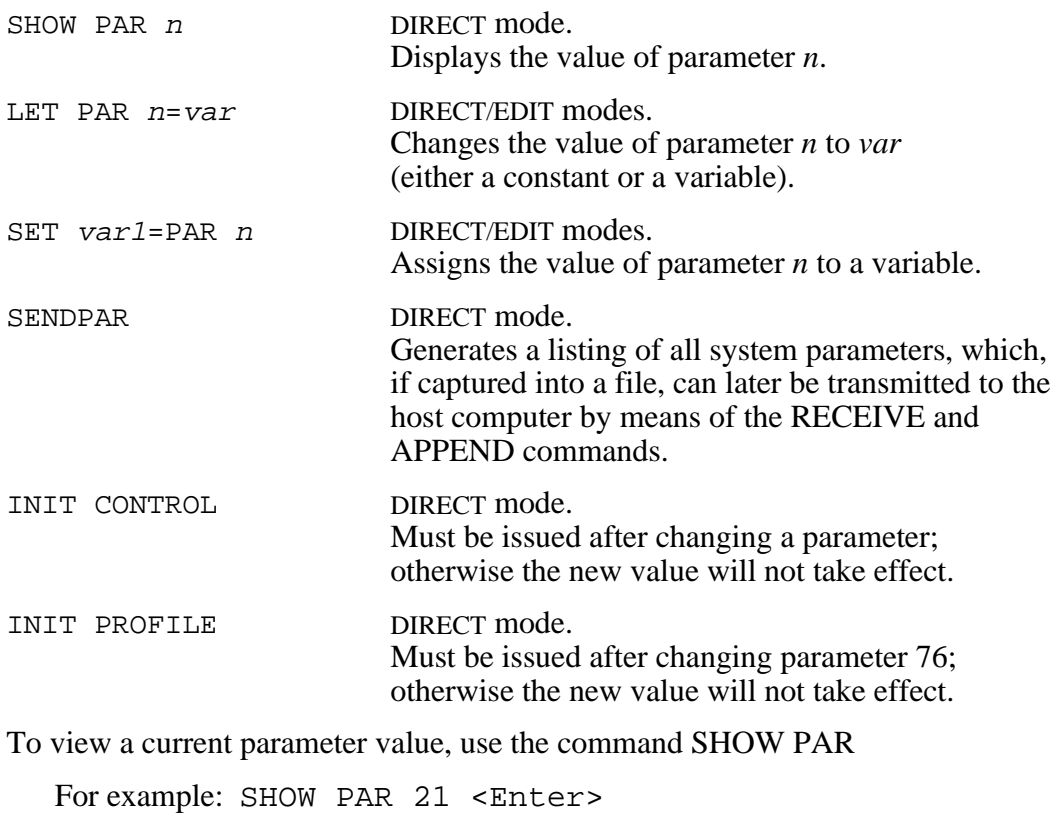

To change a parameter value, use the command LET PAR

For example: LET PAR 21 200 <Enter>

You must then issue the command INIT CONTROL.

# **Parameter Descriptions**

**Controller-A** has two types of parameters:

- Parameters applicable to a device regardless of the axis to which it is connected. For example, PAR 176 defines the DAC value appplied to the gripper motor at the start of gripper movement.
- Parameters which are applied to each axis individually. These parameters are allotted a range of numbers, at intervals of 20, in the controller's table of parameters. The range is indicated by the term PAR *n*+*axis*; for example PAR 180+*axis.*

Parameters 23, 43 and 63, for example, are servo control parameters for axis 3; parameters 69, 70 and 71 define the integral feedback constants for axes 9, 10, and 11, respectively.

Parameters which define DAC (analog output) values are in the range ±5000 (equivalent to  $\pm 24V$  on motor). Other parameter values are in units such as encoder counts, controller clock ticks, linear measurements, and so on.

The parameters supplied with the **SCORBOT-ER Vplus** and **SCORBOT-ER VII** are appropriate for most robotic applications. Do not change them unless necessary.

Some parameters are only valid for a specific robot configuration. The effect of others may change depending on the robot arm used. Read the documentation carefully before making parameter changes.

Some parameters are only operational in EPROM version 1.32 and later, or version F.44 and later. Check the EPROM version (by means of VER command) before attempting to use these parameters.

The controller for **SCORBOT-ER VII** must be equipped with EPROM version F.44 or later, to permit use of a gripper with encoder feedback.

# **Axis Servo Control Parameters**

These parameters determine the servo control loop for each axis individually.

#### PAR 20+axis

Defines the value of the proportional feedback constant.

#### PAR 40+axis

Defines the value of the differential feedback constant.

#### PAR 60+axis

Defines the value of the integral feedback constant.

PAR 80+axis

Defines the offset for DAC output; the absolute value increases the DAC feedback result. Sets the minimum DAC output when the axis is under servo control.

Range:  $0 - 5000$ . Typical value:  $0 - 200$ .

# **Global Servo Control Parameters**

These parameters determine the scaling of servo feedback constants when the arm is moving or completing a movement.

PAR 78

If PAR  $78 \neq 0$ , the proportional and differential feedback constants are doubled at the end of motion.

PAR 79

Defines the ratio of reduced integral feedback constants while axes are in motion. During movement the integral feedback constants are divided by PAR 79.

# **Axis Limits Parameters**

These parameters determine the limits of axis motion, in encoder counts.

```
PAR 100+axis
```
Upper limit of axis movement.

PAR 120+axis

Lower limit of axis movement.

# **Axis Position Error Parameters**

PAR 260+axis

Defines the maximum position error, in encoder counts, allowed for the completion of a MOVED, MOVELD or MOVECD command. This parameter is applied only when the EXACT mode is active.

If the axis is a servo gripper, PAR 260+*axis* defines the maximum fluctuation of the encoder value while the gripper blocked.

To use PAR 260+*axis* for a servo gripper on a **SCORBOT-ER VII**, the controller must be equipeed with EPROM version F.44 or later.

# **Smoothing Parameter**

PAR 77

Defines a smoothing factor for linear and circular motions. If PAR  $77 > 0$ , points (coordinate values) along the linear/circular path are averaged in order to reduce arm vibration.

The smoothing is increased if PAR 77 is increased.

Range:  $0 - 4$ 

If the parameter is too high the arm may jump slightly at the end of the motion Valid only for EPROM version 1.32 and later.

# **Velocity Profile Parameter**

PAR 76

Determines the speed profiles for robot movements. The parameter value determines the minimum velocity during acceleration or deceleration. Higher values increase the acceleration/deceleration speed.

Typical values: 0–10

The command INIT PROFILE must be executed following any changes in the value of PAR 76.

# **Thermic Protection Parameters**

Thermic protection turns off motor power if a motor is stalled for an abnormal length of time. These parameters are used to define and calculate the thermic error threshold for each axis.

PAR 140+axis

Motor voltage/speed characteristics of a free running motor, used to calculate the average thermic load of the motor, defined by:

*<sup>r</sup>* <sup>=</sup> *logical DAC output* <sup>×</sup> 65.53 *number of encoder counts per clock tick*

One clock tick is 10ms. Assuming DAC=5000:

*<sup>r</sup>* <sup>=</sup> <sup>327650</sup> *number of encoder counts per* 10*ms*

At 5000 DAC, a standard **SCORBOT-ER Vplus** motor with a 20-slot encoder has a speed of 8555 RPM, resulting in 32 counts per tick, and thus giving a typical motor characteristic value of 3000.

The current analog output value combined with the motor characteristic value result in a theoretical thermic analog output value, which is equivalent to the amount of power not translated into movement.

#### PAR 160+axis

Defines the thermic error threshold; that is, the maximum DAC value that can be applied to a stalled motor.

When the theoretical thermic analog output value exceeds the value of PAR 160+*axis*, a thermic error is announced, and power to a stalled motor is shut off.

Range: 1000 – 5000 Typical value: 4000

#### **Impact Protection Parameters**

These parameters define the impact error conditions for each axis.

```
PAR 180+axis
```
Defines the number of times to check for actual motor blockage before announcing an impact condition.

PAR 240

Defines the axis group which responds when an impact condition is detected: If PAR 240=0: all motors are stopped (default).

If PAR  $240 \neq 0$ : only motors in group to which impacted motor belongs are shut off.

Par 240 is valid only for EPROM version 1.42 and later.

#### PAR 240+axis

Defines the minimum number of encoder counts per tick while axis is supplied with the power specified in PAR 280+*axis*.

If the DAC output value is greater than specified in PAR 280+*axis* and the amount of movement is less than that specified in PAR 240+*axis*, an impact is suspected.

If PAR  $240+axis = 0$ : Impact protection not applied.

*Warning! Working without an active impact protection may damage the robot arm.*

PAR 280+axis

Defines the DAC output value above which the impact algorithm starts checking for motion impact.

Value should usually be greater than 4000.

# **Speed Limit Parameters**

These parameters define the effective robot speeds in encoder counts per clock tick. (Clock tick  $= 10$  ms). Values for PAR 297, PAR 298 and PAR 299 are **(***encoder counts / clock tick*)  $\times$  1000.

PAR 298

Minimum speed.

PAR 299

Maximum speed.

PAR 297

Defines the transition speed threshold, below which the very low speed manual movement algorithm is applied.

The low speed algorithm accumulates movement requests, resulting in an improved maneuverabilty.

The regular algorithm does not accumulate manual movement requests, thereby avoiding high speed overshoots .

PAR 294

Defines the maximum manual speed of Cartesian motions. Value is:  $(0.1 \text{ mm}/ \text{clock tick}) \times 1000$ . Typical value for **ER Vplus** : 8000 Typical value for **ER VII** : 13000

#### PAR 296

A speed decreasing factor for peripheral axes. Value is a percentage of robot speed. Par 296 is valid only for EPROM version 1.32 and later.

# **Manual Speed Parameters**

#### PAR 220+axis

Defines the relative speed setting for each axis when the teach pendant is used to move the axes. Range differs from regular speed settings.

The value defines the relative speed among axes and not the actual physical speed.

# **Keyboard Manual Parameter**

#### PAR 300

Defines the number of times a keyboard stroke needs to be repeated in order to produce a smooth continuous movement during manual keyboard operation of the axes.

# **Encoder Interface Parameters**

#### PAR 300+axis

Determines a division relation between the actual encoder count and the encoder count that is used for **ACL** control. May be required because of the ±32767 encoder value limit.

The value of the parameter defines the number of times each encoder value is divided by 2. For example:

If PAR  $300+axis = 1$ : encoder count is divided by 2.

If PAR  $300+axis = 2$ : encoder count is divided by 4.

If PAR  $300+axis = 3$ : encoder count is divided by 8.

## **Gripper Parameters**

These parameters determine the gripper operation.

#### PAR 72

Defines the amount of time it takes the gripper to close. Value is in hundredths of a second. Typical value: 125 (1.25 seconds).

PAR 72 is valid only for an electric gripper *without* encoder feedback. Also valid only for EPROM version 1.32 and later.

#### PAR 73

Defines the gripper encoder range; that is, the number of encoder counts it takes for the gripper to close from a fully opened position.

If PAR  $73 = 0$ : no encoder on the gripper motor.

PAR 73 is valid only for a gripper with encoder feedback.

#### PAR 74

The value of the encoder count of the gripper at the closed position.

PAR 74 is valid only for a gripper with encoder feedback.

#### PAR 75

Defines the DAC value to be applied to the gripper motor when OPEN and CLOSE commands are executed.

Range: 0 – 5000.

When using a standard **SCORBOT-ER Vplus** gripper (equipped with encoder), do not set PAR 75 higher than 3500.

Defines the DAC value to be applied to the gripper motor after the completion of a CLOSE command.

This DAC value determines a constant holding power of the gripper. You must be careful not to set the value too high.

Typical value: 1000.

PAR 275 is valid only for an electric gripper *without* encoder feedback. Also valid only for EPROM version 1.32 and later.

#### PAR 276

Defines the DAC value to be applied to the gripper at the start of movement. PAR 276 is valid in EPROM version F.44 and later.

#### PAR 277

Defines the duration of parameter 276.

Value is in hundreths of a second.

PAR 276 is valid in EPROM version F.44 and later.

### **Homing Parameters**

PAR 200

If PAR  $200 = 0$  (default): a high precision, double homing routine is performed.

If PAR  $200 = 1$ : a faster, less precise, homing routine is performed.

Par 200 is valid only for EPROM version 1.42 and later.

#### PAR 200+axis

Defines the maximum DAC value allowed while homing. If analog output reaches this value while homing, the homing routine will interpret it as a mechanically blocked motor and will change the direction of the search or stop the homing procedure.

5000 is for the maximum DAC voltage.

#### PAR 212

Used to slow motion during homing.

Defines the number of clock ticks for which movement is halted between each (feedback) interval while searching for limit switch.

If PAR  $212 = 0$ : (default) no slowing during homing.

Typical value: 1 or 2

Par 212 is valid only rsion 1.42 and later.

Defines the relative speed of movement when homing an individual axis using the HOME *axis* command.

The value of the parameter is a percentage of the encoder speed when homing axis 1; that is, a value of 100 equals the encoder homing speed of axis 1.

Note that homing speed is also determined by the encoder interface parameter, PAR 300+*axis*.

PAR 295 serves to coordinate the different encoders used in the robot and peripheral devices.

# **Cartesian Calculations Parameters**

These parameters define the mechanical arm lengths, encoder and gear ratios, and the robot's home position. These parameters are used to calculate the Cartesian position of a vertically articulated robot arm.

The coupling or decoupling of the axes is determined by the Robot Type specified in the controller configuration.

- **SCORBOT-ER Vplus** is a decoupled robot. In a decoupled robot, a shoulder movement (axis 2) does not change the world angle of the elbow (axis 3) and pitch axis. When the elbow joint moves, the pitch axis maintains its angular position relative to world.
- **SCORBOT-ER VII** is a coupled robot. In a coupled robot, all joints are coupled such that a movement in axis 2 changes the world angle of axis 3 but maintains the relative angle between joints 2 and 3. This relation applies to other axes as well.

Note that pitch and roll motions in the **SCORBOT-ER Vplus** are created by combining the rotation of motors 4 and 5. In the **SCORBOT-ER VII** separate motors movie each of these axes.

#### **Rotation Scaling Parameters**

#### PAR 33

Number of encoder counts for +90° rotation of axis 1.

PAR 34

Number of encoder counts for +90° rotation of axis 2.

#### PAR 35

Number of encoder counts for +90° rotation of axis 3.

- **ER Vplus**: Difference in number of encoder counts (encoder 4 encoder 5) for +90° rotation of axis pitch.
- **ER VII**: Number of encoder counts for +90° rotation of axis 4.

#### PAR 37

- **ER Vplus**: Total number of encoder counts (encoder 4 + encoder 5) for  $+90^{\circ}$  rotation of axis roll.
- **ER VII**: Number of encoder counts for +90° rotation of axis 5.

#### **Horizontal Reference Position Parameters**

These parameters define the encoder offset from the home position to a position in which all axes are aligned and in the horizontal position, including a horizontal gripper plane (position H). This position may also include an offset for axis 1.

PAR 52

Value of encoder 1 at position H.

Valid only for EPROM version 1.32 and later.

#### PAR 53

Value of encoder 2 at position H.

#### PAR 54

Value of encoder 3 at position H.

#### PAR 55

Value of encoder 4 at position H.

#### PAR 56

Value of encoder 5 at position H.

#### Valid only for **SCORBOT ER VII**.

Valid only for EPROM version 1.32 and later.

#### **Length Parameters**

The values of the length parameters are in tenths of millimeter.

#### PAR 92

Y coordinate (offset from center along the Y-axis) of the gripper tip when robot is in the home position.

Par 92 is valid only for EPROM version 1.4 and later.

X coordinate of the rotation axis of arm link 2 when the robot is in the home position.

#### PAR 94

Z coordinate of the rotation axis of arm link 2.

#### PAR 95

Length of the arm link from the first articulated joint.

#### PAR 96

Length of arm link from the second articulated joint.

#### PAR 97

Distance from pitch axis to the tip of the gripper.